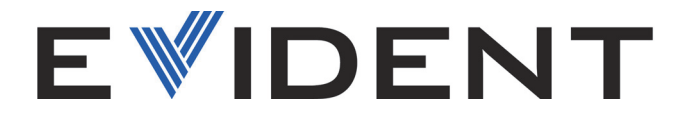

# Vantaファミリー 蛍光X線分析計 ユーザーズマニュアル

モデル: Vanta Maxシリーズ Vanta Coreシリーズ

10-040355-01JA — 改訂 2 版 2024 年 1 月

本マニュアルには、Evident 製品を安全かつ効果的に使用する上で必要不可欠な情報が記載されています。使用に先 立ち、必ず本マニュアルおよび同時に使用する機器の取扱説明書を熟読し、このマニュアルの指示に従って製品を 使用してください。

本マニュアルは、安全ですぐに読める場所に保管してください。

EVIDENT SCIENTIFIC, INC., 48 Woerd Avenue, Waltham, MA 02453, USA

Copyright © 2024 by Evident. All rights reserved. Evidentの書面による事 前了解なしに全体または部分的な複製を作成することはできません。

英語原版: *Vanta Family—X-Ray Fluorescence Analyzer: User's Manual* (10-040355-01EN – Rev. 2, December 2023) Copyright © 2023 by Evident.

本マニュアルの記載内容の正確さに関しては万全を期しておりますが、本マニュ アルの技術的または編集上の誤り、欠落については、責任を負いかねますのでご 了承ください。本マニュアルの内容は、タイトルページにある日付以前に製造さ れたバージョンの製品に対応しています。 そのため、本マニュアルの作成時以降 に製品に対して加えられた変更により本マニュアルの説明と製品が異なる場合が あります。

本マニュアルの内容は予告なしに変更されることがあります。

マニュアル番号: 10-040355-01JA 改訂 2 版 2024 年 1 月

Printed in the United States of America

Bluetooth® ワードマークおよびロゴは、Bluetooth SIG, Inc. が所有する登録 商標であり、株式会社Evidentはこれらの商標を使用する許可を受けています。

microSDのロゴは、SD-3C, LLC 社の商標です。

# migra

本マニュアルに記載されている製品名はすべて、各所有者の商標または登録商標 です。

# 目次

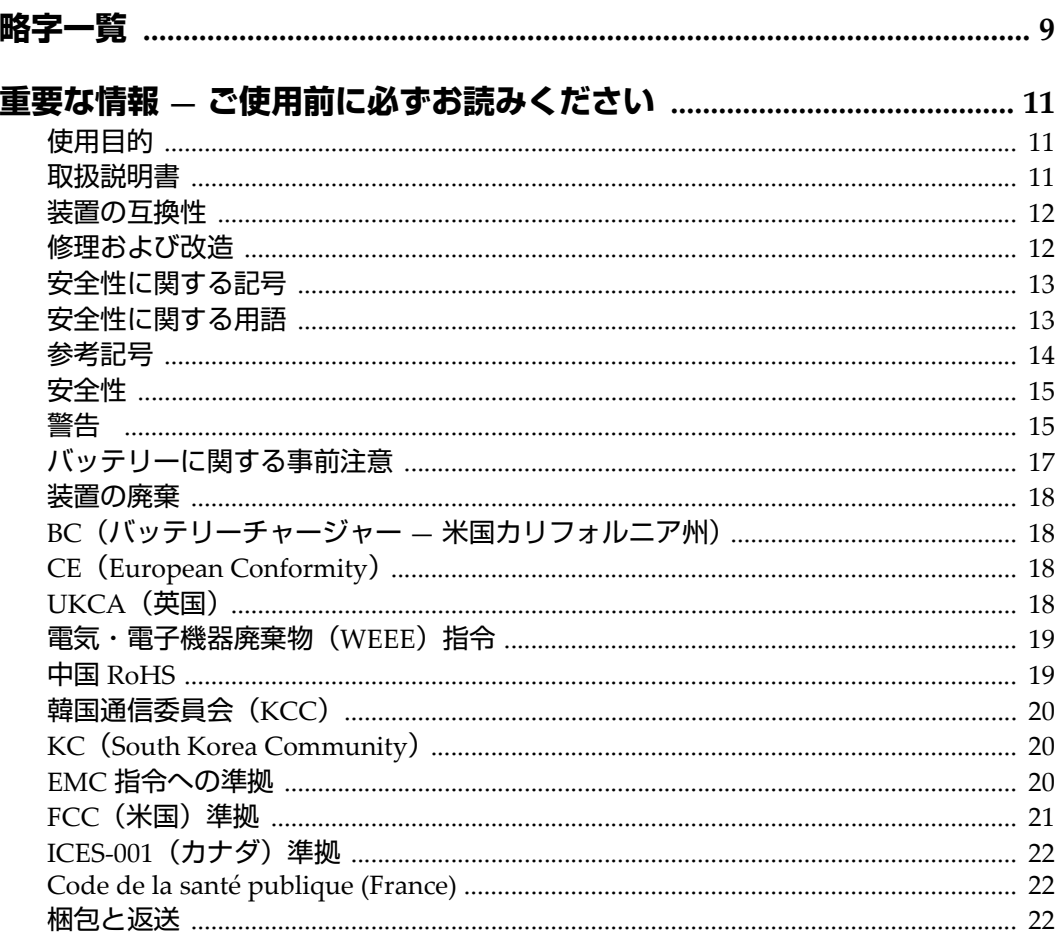

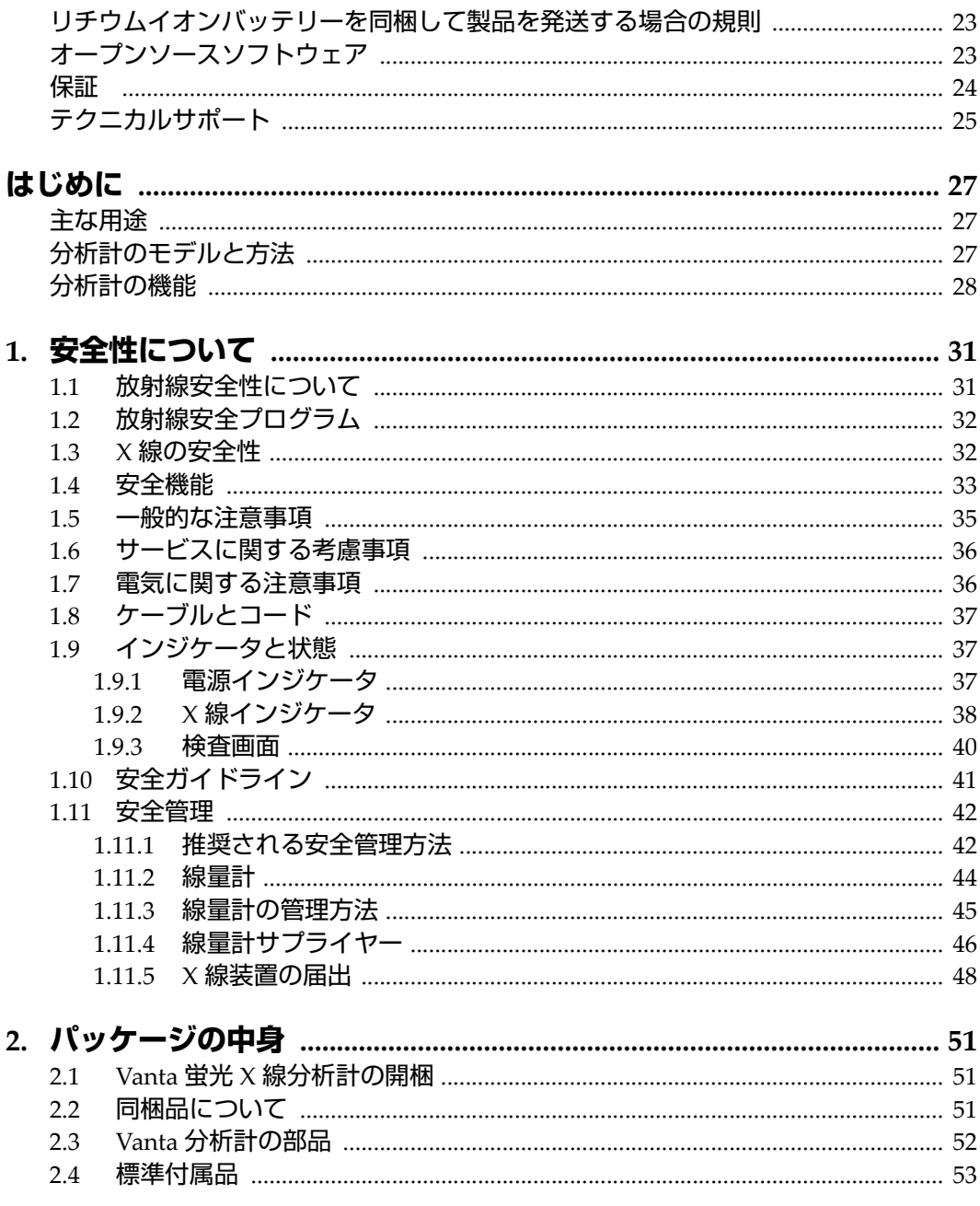

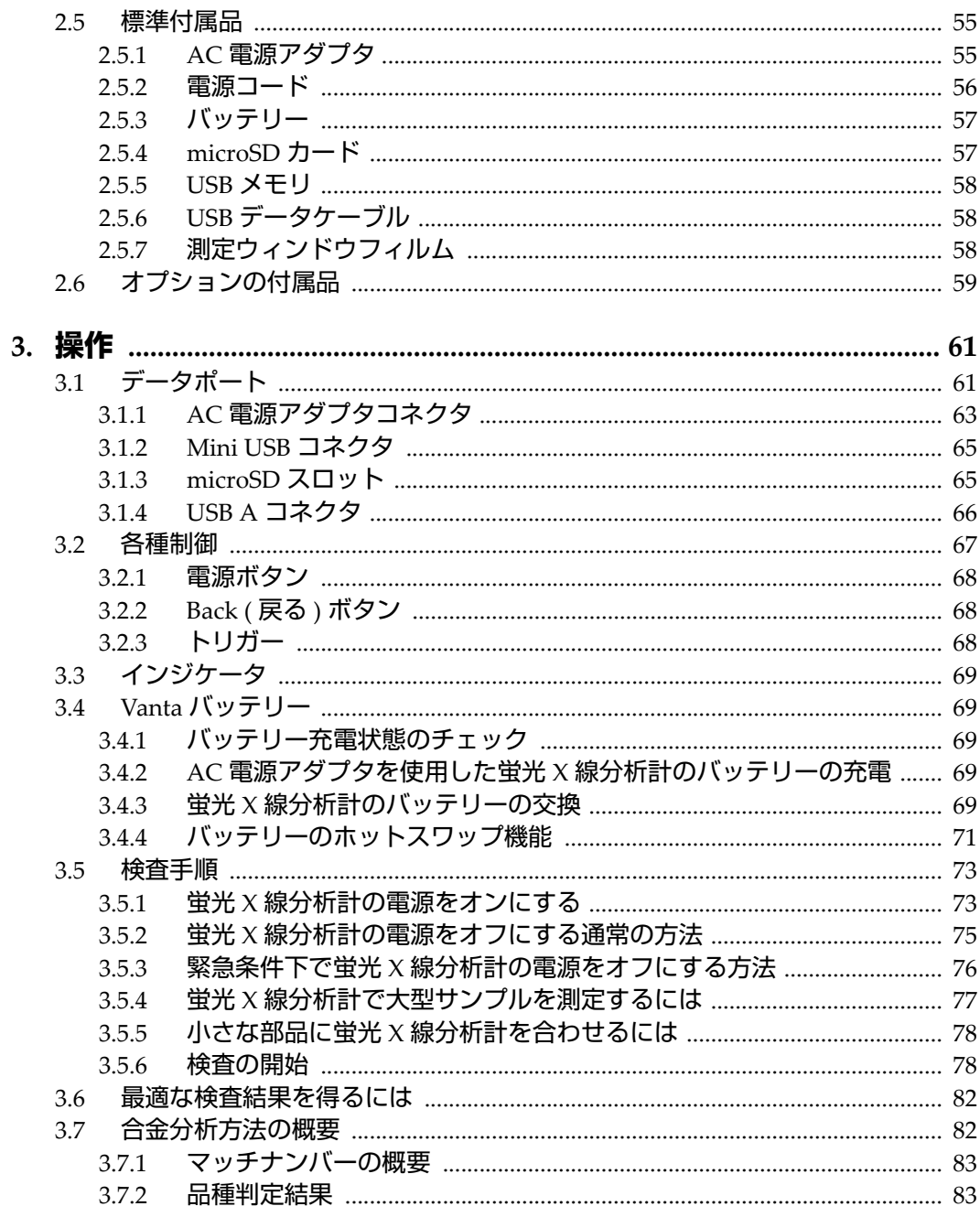

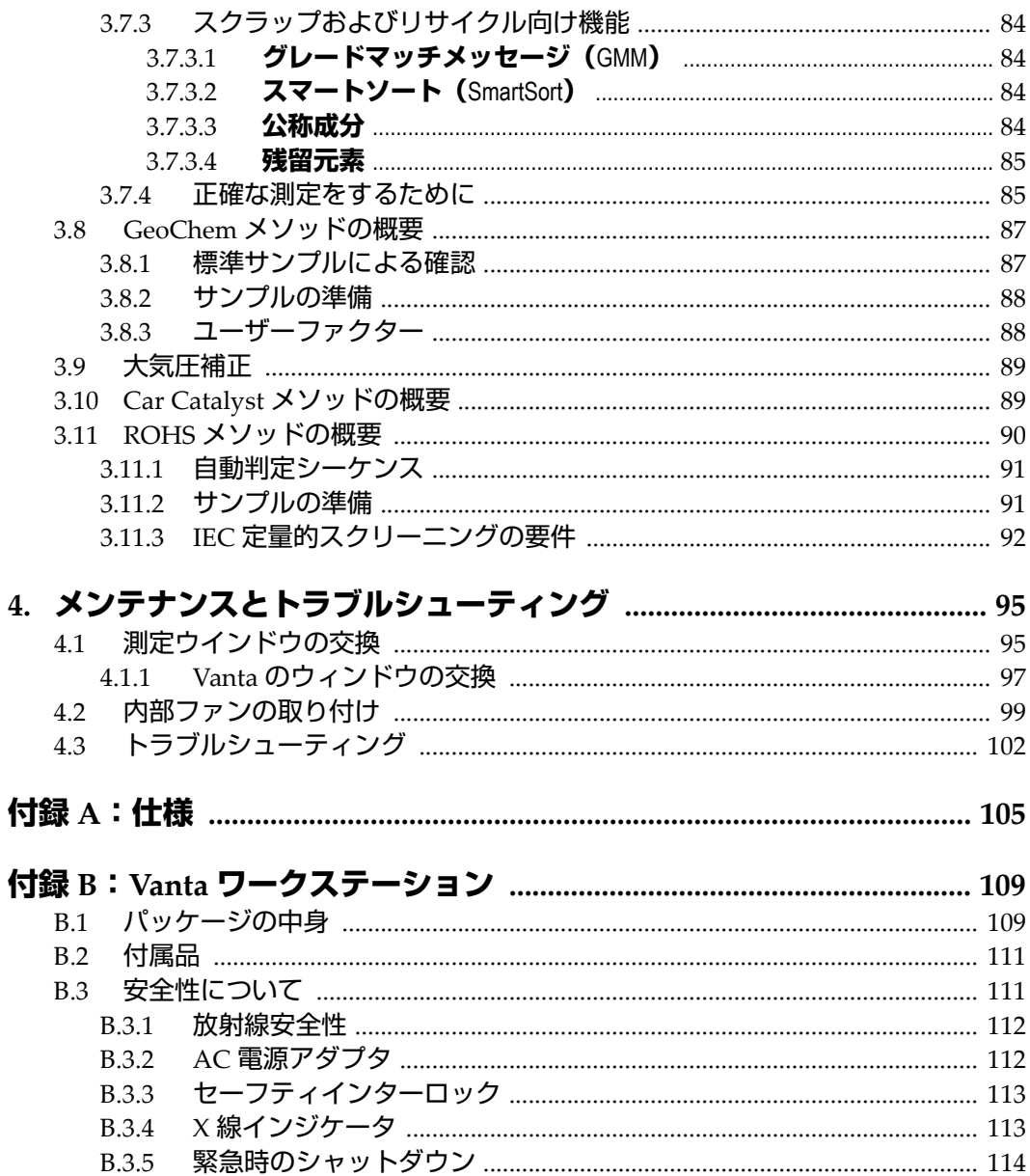

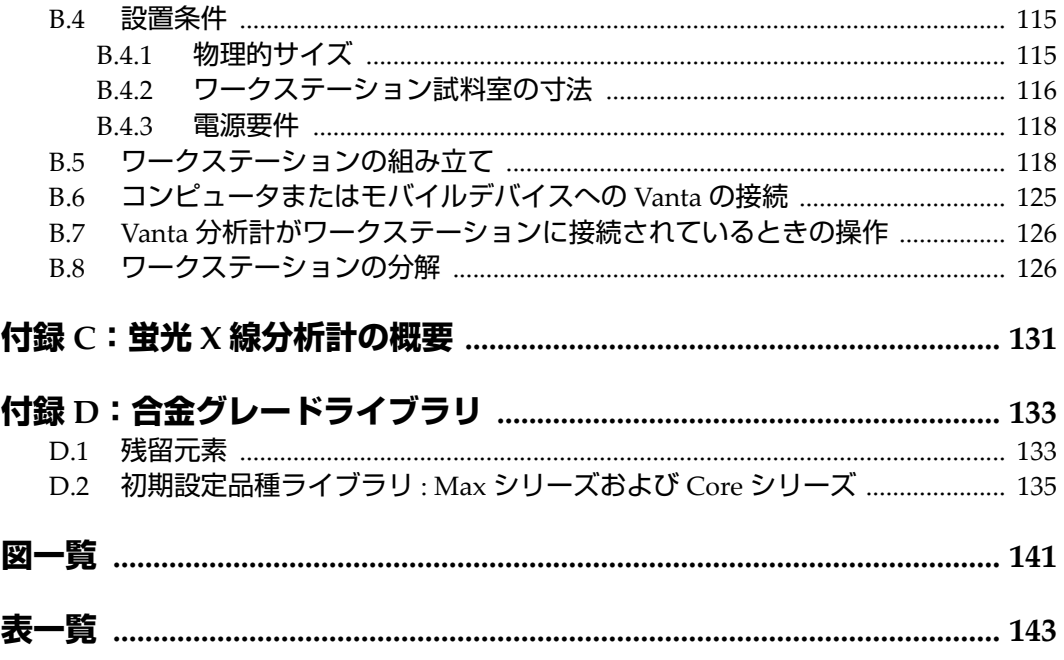

<span id="page-8-0"></span>**略字一覧**

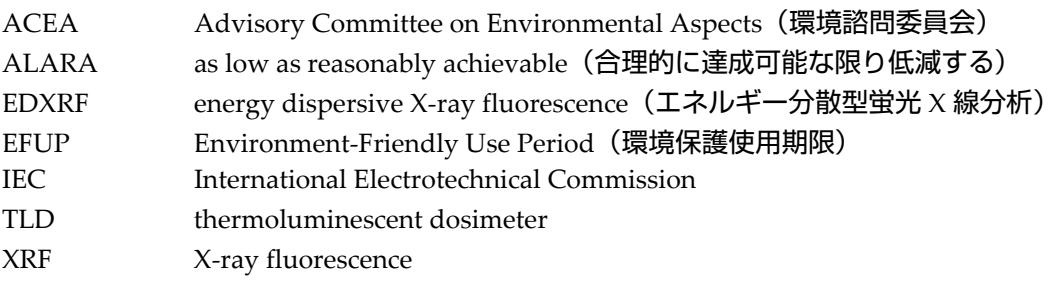

# <span id="page-10-0"></span>**重要な情報 — ご使用前に必ずお読みください**

# <span id="page-10-1"></span>**使用目的**

Vanta 蛍光 X 線分析計 (XRF) は、選択したモデルに応じて、マグネシウムからウ ラン (Mg から U) まで、検査サンプルに含まれる元素の識別と分析を実行するよう に設計されています。

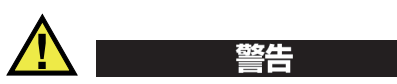

Vanta 分析計を使用目的以外の用途に使用しないでください。特に、人体や動物に対 する実験や検査には絶対に使用しないでください。

# <span id="page-10-2"></span>**取扱説明書**

本マニュアルには、本製品を安全かつ効果的に使用する上で、必要不可欠な情報が 記載されています。使用前に必ず本マニュアルをお読みになり、説明に従って製品を 使用してください。

本マニュアルは、いつでもすぐに参照できるように安全な場所に保管してください。

#### 重要

本マニュアルで記載されている装置の部品またはソフトウェアの表示画面は、お使 いの装置に含まれている部品やソフトウェアの表示画面と異なる場合がありますが、 操作の動作原理は同じです。

#### <span id="page-11-0"></span>**装置の互換性**

Vanta 分析計は、単独で動作する装置です。パソコンなどの外部機器とは I/O ポート を使用することで接続することができます。また、 Vanta の AC 電源アダプタ、バッ テリから電力を供給され動作します。

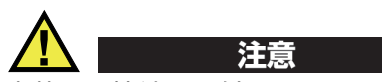

本装置に接続する付属品は Evident の仕様を満たした機器のみ接続してください。互 換性のない機器を接続した場合は、装置の破損、誤動作、事故の原因となります。

### <span id="page-11-1"></span>**修理および改造**

Vanta 分析計には、お客様がメンテナンス可能な箇所は 2 箇所(測定ウィンドウとオ プションの内部ファン)になります。測定ウィンドウに損傷がある場合は、できるだ け早めに測定ウィンドウの部品を替える必要があります。詳細については、95 [ペー](#page-94-2) [ジの「測定ウインドウの交換」を](#page-94-2)参照してください。内部ファンの取り付け手順につ いては、99 [ページの「内蔵ファンを取り付けるには」](#page-98-1)を参照してください。

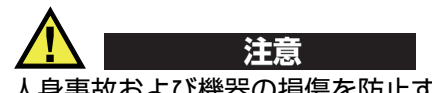

人身事故および機器の損傷を防止するため、装置の筐体を開けたり、Vanta 分析計を 改造したりしないでください。

# <span id="page-12-0"></span>**安全性に関する記号**

本装置および本マニュアルには、次に挙げる安全性に関する記号が表示されています。

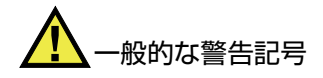

この記号は、危険性に関して注意を喚起する目的で示されています。潜在的な危険性 または製品の損傷を回避するため、この記号にともなうすべての安全事項には必ず 従ってください。

放射線に関する警告記号(国際記号)

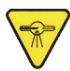

放射線に関する警告記号(カナダ)

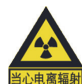

放射線に関する警告記号(中国)

これらの記号は、蛍光 X 線分析計または X 線回折装置で生成される電離放射線が有 害となる危険性があることを表しています。潜在的な危険性を回避するため、これら の記号にともなうすべての安全事項には必ず従ってください。

# 高電圧警告記号

この記号は、感電の危険性があることを表しています。潜在的な危険性を回避するた め、この記号にともなうすべての安全事項には必ず従ってください。

# <span id="page-12-1"></span>**安全性に関する用語**

本マニュアルでは、以下の警告表示を使用しています。

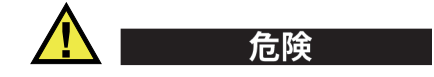

危険記号は、切迫した危険な状況を示しています。この記号は、正しく従い実行しな ければ、死亡または重症につながる手順や手続きであることを示しています。危険 記号が示している状況を十分に理解して対応を取らない限り、この記号より先のス テップへ進まないでください。

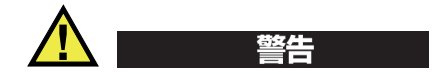

警告記号は、危険な状況をもたらす可能性がある事柄を示しています。この記号は、 正しく従い実行しなければ、死亡または重傷につながる手順や手続きであることを 示しています。警告記号が示している状況を十分に理解して対応を取らない限り、こ の記号より先のステップへ進まないでください。

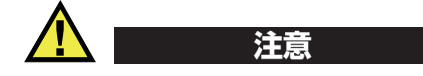

注意記号は、危険な状況をもたらす可能性がある事柄を示しています。この記号は、 正しく従い実行しなければ、中程度以下の障害、特に機器の一部または全体の破損、 あるいはデータの喪失につながる可能性のある手順や手続きなどであることを示し ています。注意記号が示している状況を十分に理解して対応を取らない限り、この記 号より先のステップへ進まないでください。

# <span id="page-13-0"></span>**参考記号**

本マニュアルでは、以下の参考記号を使用しています。

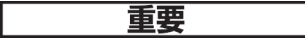

重要記号は、重要な情報またはタスクの完了に不可欠な情報を伝える注意事項であ ることを示しています。

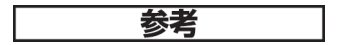

参考記号は、特別な注意を必要とする操作手順や手続きであることを示しています。 また、参考記号は必須ではなくても、役に立つ関連情報または説明情報を示す場合 にも使用されます。

# ヒント

ヒント記号は、特定のニーズのための技術および手順の適用をサポートし、製品の 機能を効果的に使用するためのヒントを提供する注意書きであることを示していま す。

# <span id="page-14-0"></span>**安全性**

電源を投入する前に、安全対策が取られていることを確認してください(下記の警 告参照)。さらに[、安全性に関する記号で](#page-12-0)説明しているように、装置の外面に印刷さ れている安全記号のマークにご注意ください。

### <span id="page-14-1"></span>**警告**

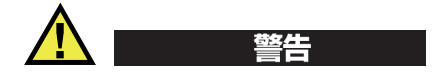

#### **一般的な注意事項**

- 分析計の電源を投入する前に、本マニュアルに記載されている指示をよくお読み ください。
- 本マニュアルは、いつでも参照できるように安全な場所に保管してください。
- 設置手順および操作手順に従ってください。
- 機器上および本マニュアルに記載されている安全警告は、絶対に順守してくださ い。
- メーカーにより、指定された方法で使用されていない場合、保護機能が損なわれ ることがあります。
- 機器への代用部品の取り付けまたは無許可の改造は行わないでください。
- 修理や点検は、訓練されたサービス担当者が必要に応じて対応します。危険な感 電事故を防ぐために、たとえ十分な技量があったとしても、点検または修理は行 わないでください。本機器に関する質問については、Evident または Evident 販 売店にお問い合わせください。
- バッテリー装着部や、入力電源コネクタ、データポートには、金属片や水などの 液体を入れないでください。故障や感電事故の原因になる恐れがあります。

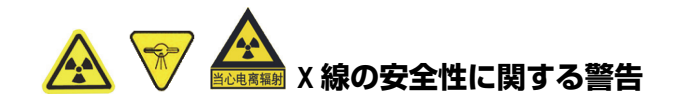

システムを開けたり、分解したり、内部部品を改造しないでください。システムへの 重大な損傷やオペレーターへの健康被害につながる恐れがあります。

#### **電気に関する警告**

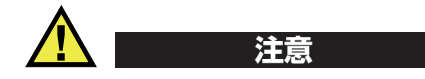

Evident が指定していない電源コードを使用し本装置やバッテリーを充電した時は、 Evident は装置の安全は保証できません。

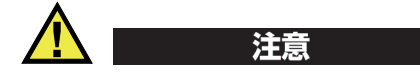

- 本機器の X 線管および一部の検出器には、ベリリウム金属が含まれています。 購入時の状態のままであれば、ベリリウムが作業するユーザーに害を及ぼすこと はありません。ただし、検出器または X 線管が損傷している場合、本機器に開口 部があれば、小さな粒子に接触する可能性があります(測定窓の破損や測定窓の 交換時など)。ベリリウムが皮膚に付着した場合でも、切り傷・擦り傷など皮膚 に傷口がなければ問題はなく、石鹸と水で洗浄することで簡単に落とすことがで きます。粒子状のベリリウムが傷口に入った場合には、医師の診察を受けてくだ さい。
- 検出器または X 線管が損傷している機器は、必ずお近くの Evident または機器 をご購入になられた販売店か、メーカーにご返却ください。その際には、機器か らベリリウムが放出されないよう十分気をつけて取り扱ってください。

# <span id="page-16-0"></span>**バッテリーに関する事前注意**

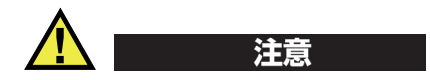

- 使用済みの本製品のバッテリーは、地方自治体の条例または規則に従い適切に処 理してください。
- リチウムイオンバッテリーは、梱包方法、適切な輸送方法等が国連の危険物輸送 勧告(国連勧告)に基づき、国際民間航空機関(ICAO)、国際航空運送協会 (IATA)、国際海事機関(IMO)、米国運輸省(USDOT)、カナダ運輸省(TC) 等が規制を設けています。リチウムイオンバッテリーを輸送する場合は、これら の規制を満たさなければなりません。規制を満足する輸送条件等は、事前にお取 引の輸送会社などに確認するようにしてください。
- 米国カリフォルニアのみ対応: クロム (Cr) バッテリーには過塩素酸物質が含まれているため、特別な取り扱い が必要になる場合があります。詳細は[、](http://www.dtsc.ca.gov/hazardouswaste/perchlorate) <http://www.dtsc.ca.gov/hazardouswaste/perchlorate>を参照してください。
- バッテリーを分解、圧壊、貫通しないでください。事故の原因となる恐れがあり ます。
- バッテリーを焼却しないでください。火気あるいは極度の熱気を避けてくださ い。バッテリーが極度の熱気 (80 ℃以上) に触れると爆発につながる恐れがあり ます。
- 落下したり、打撃を与えたり、誤用のないようにしてください。バッテリー内部 が露出してしまい、腐食や爆発の原因となります。
- バッテリーの端子をショートさせないでください。ショートは、バッテリーに深 刻な損傷を与え、使用できなくなる原因となる可能性があります。
- バッテリーを湿気または水滴にさらさないようにしてください。感電の原因とな る可能性があります。
- バッテリー充電の際には、Vanta または Evident が認定した充電器のみを使用し てください。
- Evident 製のバッテリーのみを使用してください。
- バッテリーは、40% 以下の残量で保管しないようにしてください。バッテリーを 保管する前に、40% ~ 80% の容量まで充電してください。
- バッテリーの保管中は、その容量を 40% ~ 80% に維持してください。
- バッテリーを入れたまま Vanta を保管しないでください。

## <span id="page-17-0"></span>**装置の廃棄**

Vanta を廃棄する際は、地方自治体の条例または規則に従い処理するようお願いいた します。

# <span id="page-17-1"></span>**BC(バッテリーチャージャー — 米国カリフォルニア州)**

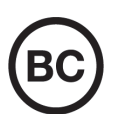

本製品の内蔵バッテリーチャージャーは、カリフォルニアエネルギー 委員会(CEC)の要求事項に基づいてテストされ、規格に適合してい ます。本製品は、CECのオンラインデータベース(T20)にリスト されています。

# <span id="page-17-2"></span>**CE(European Conformity)**

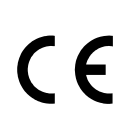

This device complies with the requirements of directive 2014/30/EU concerning electromagnetic compatibility, directive 2014/35/EU concerning low voltage, and directive 2015/863 which amends 2011/65/EU concerning restriction of hazardous substances (RoHS). The CE marking indicates compliance with the above directives.

<span id="page-17-3"></span>**UKCA(英国)**

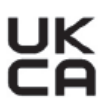

This device complies with the requirements of the Electromagnetic Compatibility Regulations 2016, the Electrical Equipment (Safety) Regulations 2016, and the Restriction of the Use of Certain Hazardous Substances in Electrical and Electronic Equipment Regulations 2012. The UKCA marking indicates compliance with the above regulations.

# <span id="page-18-0"></span>**電気・電子機器廃棄物(WEEE)指令**

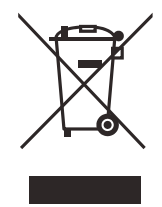

In accordance with European Directive 2012/19/EU on Waste Electrical and Electronic Equipment (WEEE), this symbol indicates that the product must not be disposed of as unsorted municipal waste, but should be collected separately. Refer to your local distributor for return and/or collection systems available in your country.

# <span id="page-18-1"></span>**中国 RoHS**

*China RoHS* is the term used by industry generally to describe legislation implemented by the Ministry of Information Industry (MII) in the People's Republic of China for the control of pollution by electronic information products (EIP).

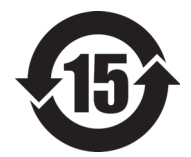

The China RoHS mark indicates the product's Environment-Friendly Use Period (EFUP). The EFUP is defined as the number of years for which listed controlled substances will not leak or chemically deteriorate while in the product. The EFUP for the Vanta has been determined to be 15 years.

<span id="page-18-2"></span>**Note**: The Environment-Friendly Use Period (EFUP) is not meant to be interpreted as the period assuring functionality and product performance.

"中国 RoHS"是一个工业术语,一般用于描述中华人民共和国信息工业部 (MII) 针 对控制电子信息产品 (EIP)的污染所实行的法令。

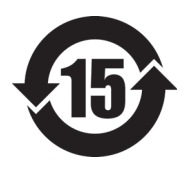

中国 RoHS 标识是根据 " 电器电子产品有害物质限制使用管理办 法"以及"电子电气产品有害物质限制使用标识要求"的规定,适 用于在中国销售的电气电子产品上的电气电子产品有害物质限制使 用标识。

电气电子产品 有害物质 限制使用标识 注意:电气电子产品有害物质限制使用标识内的数字为在正常的使 用条件下有害物质不会泄漏的年限,不是保证产品功能性的年限。

|    |      | 有害物质       |            |            |              |         |           |  |
|----|------|------------|------------|------------|--------------|---------|-----------|--|
|    | 部件名称 | 铅及其<br>化合物 | 汞及其<br>化合物 | 镉及其<br>化合物 | 六价铬及其<br>化合物 | 多溴联苯    | 多溴<br>二苯醚 |  |
|    |      | (Pb)       | (Hg)       | (Cd)       | (W)<br>(Cr   | (PBB)   | (PBDE)    |  |
| 主体 | 机构部件 | $\times$   | $\circ$    | $\Omega$   | $\circ$      | $\circ$ | $\circ$   |  |
|    | 光学部件 | $\times$   | $\circ$    | $\Omega$   | $\circ$      | $\circ$ | $\circ$   |  |
|    | 电气部件 | $\times$   | $\circ$    | $\circ$    | $\circ$      | $\circ$ | $\circ$   |  |
| 附件 |      | $\times$   | $\circ$    | $\Omega$   | $\circ$      | $\circ$ | $\circ$   |  |

产品中有害物质的名称及含量

本表格依据 SJ/T 11364 的规定编制。

○:表示该有害物质在该部件所有均质材料中的含量均在 GB/T26572 规定的限量要求以下。

×:表示该有害物质至少在该部件的某一均质材料中的含量超出 GB/T26572 规定的限量要求。

# <span id="page-19-0"></span>**韓国通信委員会(KCC)**

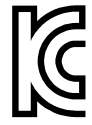

이 기기는 업무용 환경에서 사용할 목적으로 적합성평가를 받은 기기 로서 가정용 환경에서 사용하는 경우 전파간섭의 우려가 있습니다 .

# <span id="page-19-1"></span>**KC(South Korea Community)**

This device complies with the requirements of KN 61000-6-2 and KN 61000-6-4 concerning electromagnetic compatibility. The KCC marking indicates compliance with the above standards.

# <span id="page-19-2"></span>**EMC 指令への準拠**

This equipment generates and uses radio-frequency energy and, if not installed and used properly (that is, in strict accordance with the manufacturer's instructions), may cause interference. The Vanta has been tested and found to comply with the limits for an industrial device in accordance with the specifications of the EMC directive.

# <span id="page-20-0"></span>**FCC(米国)準拠**

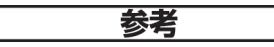

This product has been tested and found to comply with the limits for a Class A digital device, pursuant to Part 15 of the FCC Rules. These limits are designed to provide reasonable protection against harmful interference when the product is operated in a commercial environment. This product generates, uses, and can radiate radio frequency energy, and if not installed and used in accordance with the instruction manual, might cause harmful interference to radio communications. Operation of this product in a residential area is likely to cause harmful interference, in which case you will be required to correct the interference at your own expense.

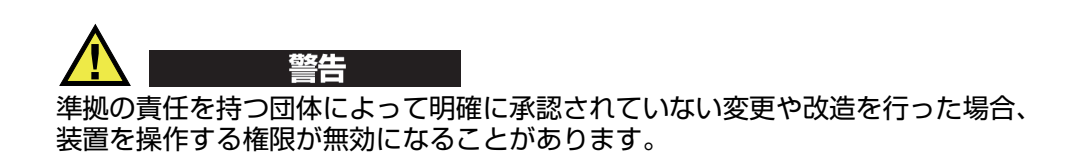

#### **FCC Supplier's Declaration of Conformity(FCC 供給者適合宣言)**

Hereby declares that the product,

Product name: Vanta Model: Vanta

Conforms to the following specifications:

FCC Part 15, Subpart B, Section 15.107 and Section 15.109.

Supplementary information:

This device complies with Part 15 of the FCC Rules. Operation is subject to the following two conditions:

- (1)This device may not cause harmful interference.
- (2)This device must accept any interference received, including interference that may cause undesired operation.

Responsible party name: EVIDENT SCIENTIFIC, INC. Address: 48 Woerd Avenue, Waltham, MA 02453, USA Phone number:

+1 781-419-3900

# <span id="page-21-0"></span>**ICES-001(カナダ)準拠**

This Class A digital apparatus complies with Canadian ICES-001.

Cet appareil numérique de la classe A est conforme à la norme NMB-001 du Canada.

#### <span id="page-21-1"></span>**Code de la santé publique (France)**

Conformément aux articles L.1333-4 et R. 1333-17 du Code de la santé publique, l'utilisation ou la détention de ces analyseurs sont des activités soumises à autorisation de l'Autorité de sûreté nucléaire.

# <span id="page-21-2"></span>**梱包と返送**

Vanta を弊社指定のキャリーケースに入れずに送付した場合は、破損する可能性があ ります。 Evident は、指定のキャリーケースを使用せずに発送された製品に関する一 切の保証を致しかねます。製品を返送する際には、お買い上げになった販売店または 当社支店にご連絡ください。

Vanta を返品する場合は、次の手順に従ってください。

- 1. Vanta を購入時の梱包材が入ったキャリーケースに入れます。
- 2. ケースに RMA 番号を入れ、出荷時の書類にも RMA 番号を記載してください。
- 3. キャリーケースは以下のいずれかの方法で再度梱包してください。
	- タイラップにてケースが開かないようにする
	- 他の箱でさらに梱包する

## <span id="page-22-0"></span>**リチウムイオンバッテリーを同梱して製品を発送する場合の規則**

重要

リチウムイオンバッテリーを発送する場合は、各地域のすべての運送規則に必ず 従ってください。

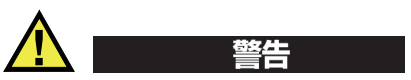

損傷したバッテリーは通常の方法では発送できません。損傷したバッテリーを Evident に発送しないでください。ご不明な点は、お近くの販売代理店または材料廃 棄の専門業者にお問い合わせください。

# <span id="page-22-1"></span>**オープンソースソフトウェア**

本製品には、(*i*)オープンソースソフトウェアおよび(*ii*)ソースコードが意図的に 公開されているその他のソフトウェア (以下まとめて「 OSS 」といいます) が含まれて いる場合があります。

本製品に含まれる OSS は、OSS に適用される契約条件に従って認可され、配布され ます。下記の URL で本 OSS の利用規約をご覧ください。

[https://www.olympus-ims.com/support/vanta-open-source-software-download/](https://olympus-ims.com/support/vanta-open-source-software-download/)

本 OSS の著作権者は、上記の URL にリストされています。

適用法で認められる最大限の範囲において、本 OSS に対する一切の保証を行いませ ん。本 OSS は、商品性および特定目的への適合性に関する黙示の保証を含むがこれ に限定されない、明示または黙示の一切の保証を行わずに、「現状有姿」で提供され ます。本 OSS の品質とパフォーマンスに関するすべてのリスクはお客様が負うもの とします。本 OSS に欠陥があることが判明した場合は、お客様が必要なすべての サービス、修理、または修正にかかる費用を負担するものとします。

本製品に関連する一部の OSS ライセンスでは、OSS に適用される契約条件に従って Evident が提供する義務がある特定のソフトウェアのソースコードをお客様が取得で きる場合があります。このソースコードのコピーは、下記の URL で入手できます。 この提供は、購入日から 3 年間有効です。 Evident は、特定のソフトウェアのソース コード以外のソースコードを提供する責任を負いません。

[https://www.olympus-ims.com/support/vanta-open-source-software-download/](https://olympus-ims.com/support/vanta-open-source-software-download/)

Evident は、上記 URL で入手したソースコードに関するお問い合わせには一切応じ ません。

### <span id="page-23-0"></span>**保証**

Evident は特定の期間において、お使いの Evident 製品に材料および製造技術の欠陥 がないことを保証します。これは、Evident Terms and Conditions ([https://EvidentScientific.com/evident-terms/](https://evidentscientific.com/evident-terms/))から入手し、確認してください。

Evident の保証は、本製品が本取扱説明書に記載された適切な方法で使用され、過度 な悪用や不正に修理または改造されていない場合のみ対象となります。

本製品の受領時に、その場で内外の破損の有無を確認してください。輸送中の破損に ついては通常、運送会社に責任があるため、いかなる破損についても輸送を担当し た運送会社にすぐにご連絡ください。梱包資材、貨物輸送状なども申し立てを立証す るために必要となりますので保管しておいてください。運送会社に輸送による破損を 通知した後、必要でしたら、破損の申し立ての支援や代替用の機器を提供を受ける ため、Evident までご連絡ください。

本マニュアルでは、Evident 製品の適切な操作について説明しています。ただし、本 マニュアルに含まれる内容につきましては、教示を目的としておりますので、利用 者または監督者による独立した試験または確認を行ってから特定のアプリケーショ ンで使用してください。このような確認を個々で行うことは、複数のアプリケーショ ンで、それぞれの検査条件の違いが大きくなるほど重要になります。こうした理由に より、Evident では、本マニュアルで述べられている技術、例、手順が工業基準に適 合しているか、または特定のアプリケーション要件に適合しているかについて、言 及も保証もしておりません。

Evident は製造済みの製品の変更を義務付けられることなく、その製品の仕様は予告 無く変更されます。

# <span id="page-24-0"></span>**テクニカルサポート**

Evident は、販売後の万全なサービスを心がけ、高品質のテクニカルサポートと信頼 のアフターサービスを提供しております。本製品の使用にあたって問題がある場合、 または本マニュアルの指示どおりの操作ができない場合は、最初に本マニュアルを 参照してください。それでも問題が解決せず、サポートが必要な場合は、当社のア フターセールスサービスセンターまでご連絡ください。最寄りのサービスセンターに ついては、Evident の以下のウェブサイト https://EvidentScientific.com/service-andsupport/service-centers/ をご覧ください。

# <span id="page-26-0"></span>**はじめに**

Vanta 蛍光 X 線分析計(XRF)は、一般に蛍光 X 線分析計と呼ばれる、エネルギー 分散型蛍光 X 線分析計です。

# <span id="page-26-1"></span>**主な用途**

Vanta 蛍光 X 線分析計は、選択したモデルと方法に応じて、マグネシウムからウラ  $U(Mg)$ から U)までの元素の迅速かつ正確な識別と分析を提供します。耐候性 / 防 塵性の超頑丈な設計により、厳しい動作条件下での多様な分析検査が可能です。

本分析計は、次のような商業または工業分野の正確な化学分析を提供します。

- 陽性物質の識別
- 貴金属と品位 ( カラット ) 判定
- 鉱業と探鉱
- 消費者の安全
- スクラップ処理
- 耐環境仕様

# <span id="page-26-2"></span>**分析計のモデルと方法**

現在の Vanta 蛍光 X 線分析計モデルは以下のとおりです。

- ロジウム(Rh)陽極管を備えた Vanta Max シリーズ
- ロジウム (Rh) 陽極管を備えた Vanta Core シリーズ
- 銀(Ag)陽極管を備えた Vanta Core シリーズ

#### Vanta 蛍光 X 線分析計の方法には、以下が含まれます。

- Alloy
- Alloy Plus
- Precious Metals
- RoHS
- RoHS Plus
- GeoChem $(1 E \Delta)$
- GeoChem $(2 E \Delta)$
- GeoChem $(3 E \Delta)$
- Car Catalyst
- Coating
- Lead Paint
- Soil

# <span id="page-27-0"></span>**分析計の機能**

特定の機能は、特定の分析計モデルでのみ使用できます。 28 [ページの表](#page-27-1) 1 は、蛍光 X 線分析計モデルと利用可能な特長を示しています。

<span id="page-27-1"></span>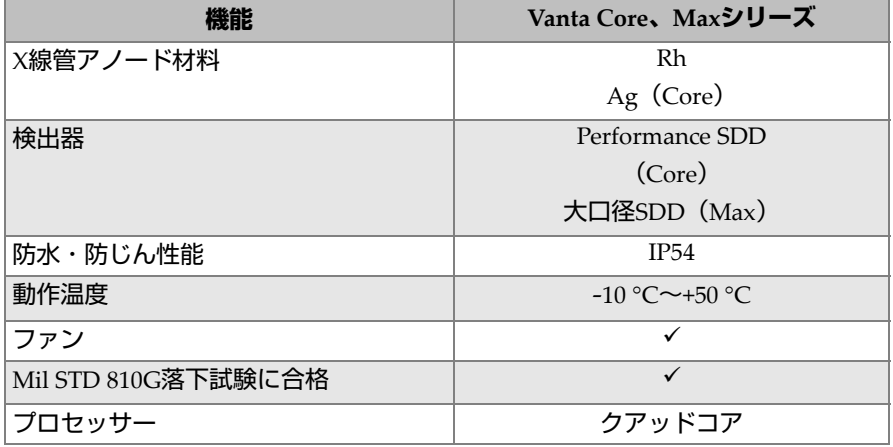

#### **表 1 分析計の機能**

| 機能                                      | Vanta Core、Maxシリーズ                                  |
|-----------------------------------------|-----------------------------------------------------|
| ホットスワップ                                 | ✓ (Maxのみ)                                           |
| <b>GPS</b>                              | ✓(Maxのみ)                                            |
| カメラ / コリメーションパッケージ:<br>照準カメラ<br>パノラマカメラ | オプション                                               |
| コリメーション                                 |                                                     |
| IR近接センサー                                | ✓                                                   |
| 圧力計 / 空気密度補正                            | $\checkmark$                                        |
| 検出器保護                                   | カプトンメッシュウィンドウ<br>(COREシリーズ)、シャッター<br>(CORE、MAXシリーズ) |
| ポゴピン接続                                  |                                                     |

**表 1 分析計の機能 (続き)**

# <span id="page-30-0"></span>**1. 安全性について**

この章には、Vanta 蛍光 X 線分析計を使用する上での重要な安全情報が含まれてい ます。

### <span id="page-30-1"></span>**1.1 放射線安全性について**

#### 重要

常に安全運転を最優先事項としてください。すべての警告ラベルとメッセージに注意 してください。

Vanta 蛍光 X 線分析計は、Evident 推奨の検査手法、安全な手順にて使用した場合 に、信頼性が高く安全な分析計です。ただし、Vanta は電離放射線を発生させるた め、正しい操作技術の訓練を受け、X 線発生装置の使用を許可された人のみが使用 する必要があります。

外面で検出された放射線(測定ウィンドウ領域を除く)は、非制限領域の制限を下 回っています。

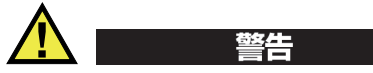

Vanta 蛍光 X 線分析計の X 線管は、電離放射線を放出する可能性があります。長時 間の曝露は、深刻な疾患や怪我を引き起こす可能性があります。Evident のお客様 は、このマニュアルに記載されている操作手順と安全に関する推奨事項、および適 切な放射線安全慣行に従う必要があります。

### 参考

Vanta 分析計は、高電圧 X 線管によって X 線を発生させます。Vanta 分析計には、X 線を発生させる放射線源は含まれていません。

## <span id="page-31-0"></span>**1.2 放射線安全プログラム**

Evident は、Vanta 蛍光 X 線分析計を使用する組織に、以下を含む正式な放射線安全 プログラムを実装することを強く推奨します。

- 主要な担当者の線量モニタリング
- エリア放射線レベルのモニタリング
- 蛍光 X 線分析計システムを使用する施設や用途に固有の情報
- 年次監査(および必要に応じて年次更新)

42 [ページの「安全管理」](#page-41-0)の「安全管理」は、オペレーターとマネージャーのための より包括的な安全についての考察を提供します。

### <span id="page-31-1"></span>**1.3 X 線の安全性**

X 線の安全は、常にすべての検査状況で優先されます。

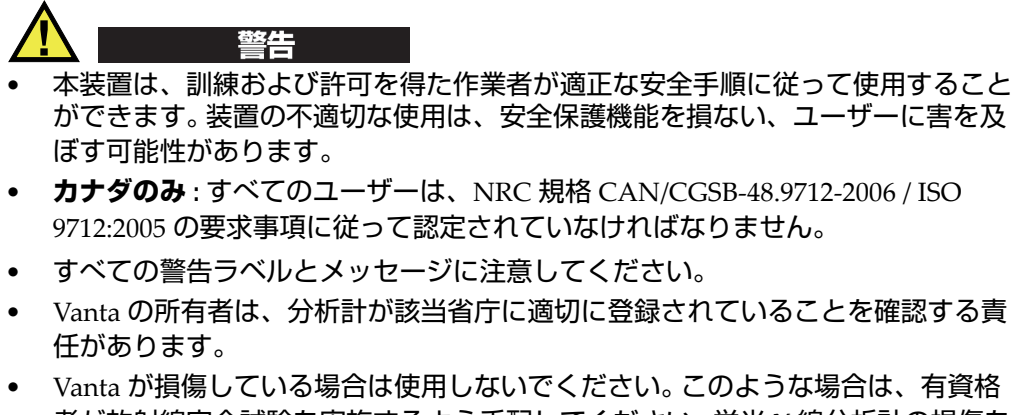

者が放射線安全試験を実施するよう手配してください。蛍光 X 線分析計の損傷を 修理するには、Evident または正規サービス代理店にお問い合わせください。

## <span id="page-32-0"></span>**1.4 安全機能**

X 線の放出を制御し、それによって偶発的な被ばくの可能性を最小限に抑えるため に、Vanta 蛍光 X 線分析計は、以下に示す機能で構成される安全インターロック機 構を備えています。アクティブな機能は、規制やお客様の好みなど、場所によって 異なります。お住まいの地域で特定のオプションが要求されている場合は、Vanta は 出荷時にそのオプションにあわせて設定されている必要があります。

1. 近接センサー

検査を開始してから 3 秒以内に、Vanta は測定ウィンドウの前のサンプルを検出 します。サンプルが検出されない場合、過剰な偶発的な被ばくを防ぐために検査 が中止され、X 線が遮断されます。管電流が 0.0 µA に減少し、放射線 LED の点 滅が停止します。また、検査中に蛍光 X 線分析計を試料から引き離すと、3 秒以 内に検査が停止します。

Max および Core モデルのオプションの赤外線(IR)近接センサー(オプション のカメラとバンドル)は、Vanta 分析計が測定ウィンドウの前にあるサンプルを 検出するために使用する 2 番目の方法です。この方法はサンプルの反射率に依存 するため、センサーの感度はサンプルのタイプによって異なります。

- 2. ソフトウェアのトリガーロック トリガーロックは、ユーザーインターフェースでオンまたはオフにできます。ト リガーロックがオンの場合、トリガーがロック解除されるまで検査は行われませ  $h_{10}$
- 3. 両手操作

Vanta 分析計は、検査を開始するために、片手で [Back ( 戻る )] ボタンを押して から、もう一方の手でトリガーを引き続ける必要があるように設定できます。

4. スリープ / ウェイク

Vanta 分析計は、ユーザーインターフェースで設定できる事前設定された時間が 経過すると、画面がオフになりスリープ状態になります。トリガーを引く(また は画面をタップする)と、Vanta がスリープ状態から復帰します。トリガーを 2 回引くと、検査が開始されます。

5. デッドマン

Vanta を「デッドマンズトリガー」操作モードで設定して、検査中はトリガーを 引き続ける必要があるようにすることもできます。このモードでは、トリガーを 離すといつでも直ちに X 線が停止します。

6. Vanta ワークステーション

Vanta 分析計は、すべての分析、または 50kV 励起を使用する分析のみに Vanta ワークステーションの使用を要求するように設定できます。

Vanta 蛍光 X 線分析計の所有者は、以下の推奨安全策を講じる必要があります。

• 制限付きアクセス

Vanta は、訓練を受け、承認されたユーザーのみがアクセスできる管理された場 所に保管してください。

- 訓練を受けたオペレーター Vanta 分析計の近くに、御社が提供するトレーニングコースを修了したオペレー ター、または Evident のトレーニングコースに参加し、地域の規制当局が規定す るその他の要件に準拠しているオペレーターのみが使用できることを示す標識を 掲載してください。 Vanta がオンになると、ユーザーインターフェースのタッチ スクリーンに、蛍光 X 線分析計は許可された担当者のみが使用できることを示 すメッセージが表示されます。
- 放射線遮蔽の問題

Vanta は、高度に収束された平行 X 線ビームを放射します。ビームは減衰します が、その軌跡は外気を通って何メートルにも及ぶことがあります。

#### 重要

設置場所、線量限度などに適用される法規制を含むコンプライアンスについては、お 住まいの国や地域の法律に従ってください。手順については、このマニュアルだけ に依存しないでください。

例として、以下の対策により、放射線被ばくを抑制することができます。

- Vanta の測定ウィンドウから十分な距離に立ち入り禁止区域を設定します。 これにより、空気がビームを減衰させることができます。
- ビームの作業領域を保護パネルで囲みます(3.0 mm のステンレス鋼パネル は、ビームをバックグラウンドレベルまで減衰させることができます)。 放射線被ばくを制限するインターロックおよびアプリケーションに関するサポー トと推奨事項については、販売の担当者にお問い合わせください。
- トリガーコントロール Vanta トリガーコントロールには、近接センサー、ソフトウェアトリガーロッ ク、両手操作、デッドマントリガー、および Vanta ワークステーションが含ま れます。

重要

カナダの規制では、デッドマントリガーを常時使用するよう推奨しています。この 機能を無効化しないでください。

#### <span id="page-34-0"></span>**1.5 一般的な注意事項**

この章に記載されている注意事項を遵守して、以下のリスクを軽減してください。

- ユーザー
	- 怪我
	- 感電
	- 放射線被ばく
- 機器の損傷
	- 測定ウィンドウ
	- 過熱した電子機器およびその他の内部部品

## <span id="page-35-0"></span>**1.6 サービスに関する考慮事項**

このドキュメントに明示的に記載されている場合を除き、Evident 製品を自分で修理 しないでください。外部ハウジングを開いたり取り外したりすると、感電したり、機 器に機械的損傷を与えたりする可能性があり、保証も無効になります。

## 重要

必要なサービスは、Evident または認可されたサービス代理店が行う必要がありま す。この条件を守らないと、保証が無効になる場合があります。このルールの唯一の 例外は、損傷した測定ウィンドウの交換とオプションのファンの取り付けです。詳細 については、95 [ページの「メンテナンスとトラブルシューティング」](#page-94-0)を参照してく ださい。

サービスを必要とする問題または状態のタイプは次のとおりですが、これらに限定 されません。

- 電源コードが損傷した場合
- 腐食性液体が過剰に本体に付着もしくはこぼれた場合
- 打撃、落下、物理的損傷を受けた場合
- 操作手順に従っても Vanta 蛍光 X 線分析計が正常に動作しない場合

### <span id="page-35-1"></span>**1.7 電気に関する注意事項**

以下のガイドラインのリストは、Vanta 蛍光 X 線分析計とその付属品の安全な操作 に不可欠です。

- バッテリーを Vanta に慎重に取り付けます。接続に損傷を与えないでください (69 ページの「蛍光 X [線分析計のバッテリーの交換」](#page-68-4)参照)。
- Vanta 蛍光 X 線分析計には、適切なバッテリーまたは AC 電源アダプタを使用し てください。
- 電圧が AC 電源アダプタの操作に適切(100 ~ 240 V/50 ~ 60 Hz)であることを 確認してください。電気的仕様については、105 [ページの「仕様」](#page-104-1)を参照してく ださい。
- 電源コンセント、電源タップまたはアウトレットが過負荷にならないようにして ください。
- 分岐回路の定格電流値と AC アダプタの定格電流を確認し、定格の 80% を超え ないように使用してください。

# **1.8 ケーブルとコード**

Vanta 蛍光 X 線分析計には、Vanta 分析計(標準)用の AC 電源アダプタが付属され ています。

AC 電源アダプタには、接地プラグ付きの標準 IEC3 電源コードが付属されます。電 源コードとプラグは、ご購入地域の電気基準に準拠するように選定されています。

USB データケーブルが 1 本付属しています (P/N: O0200487): USB A コネクタをミ ニ USB B コネクタに接続。

#### **ケーブルとコードの安全で適切な取り扱い**

- 電源コードを、適切に接地され、簡単にアクセスできる電源コンセントに接続し てください。
- アースを無効にしたり、バイパスしたりしないでください。
- 法規制に適合したケーブルを取り付けてください。

# <span id="page-36-0"></span>**1.9 インジケータと状態**

Vanta 蛍光 X 線分析計には、ユニットの状態を知らせる、いくつかのインジケータ があります。

## **1.9.1 電源インジケータ**

電源インジケータ (♥) は、タッチスクリーンの下の電源ボタンにあります ([38](#page-37-0) [ページの図](#page-37-0) 1-1 参照)。

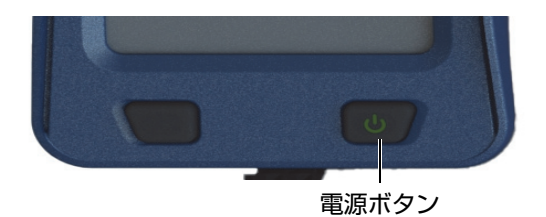

#### **図 1-1 電源ボタン**

## <span id="page-37-0"></span>**1.9.2 X 線インジケータ**

X 線インジケータは、Vanta 蛍光 X 線分析計の上部背面にあり、上方、側方および 後方から見ることができます(39 [ページの図](#page-38-0) 1-2 参照)。また、X 線が照射されてい る間は、画面にメッセージも表示されます(40 [ページの図](#page-39-0) 1-3 参照)。X 線インジ ケータは、ユーザーに X 線管の状態を通知します。

• **X 線インジケータの点滅(放射線 LED の点滅)**

これは以下を意味します。

- X 線管に測定可能な電力を供給しています。
- Vanta は測定ウィンドウから X 線を照射しています。

Vanta は試料に密着させている必要があります。

<span id="page-38-0"></span>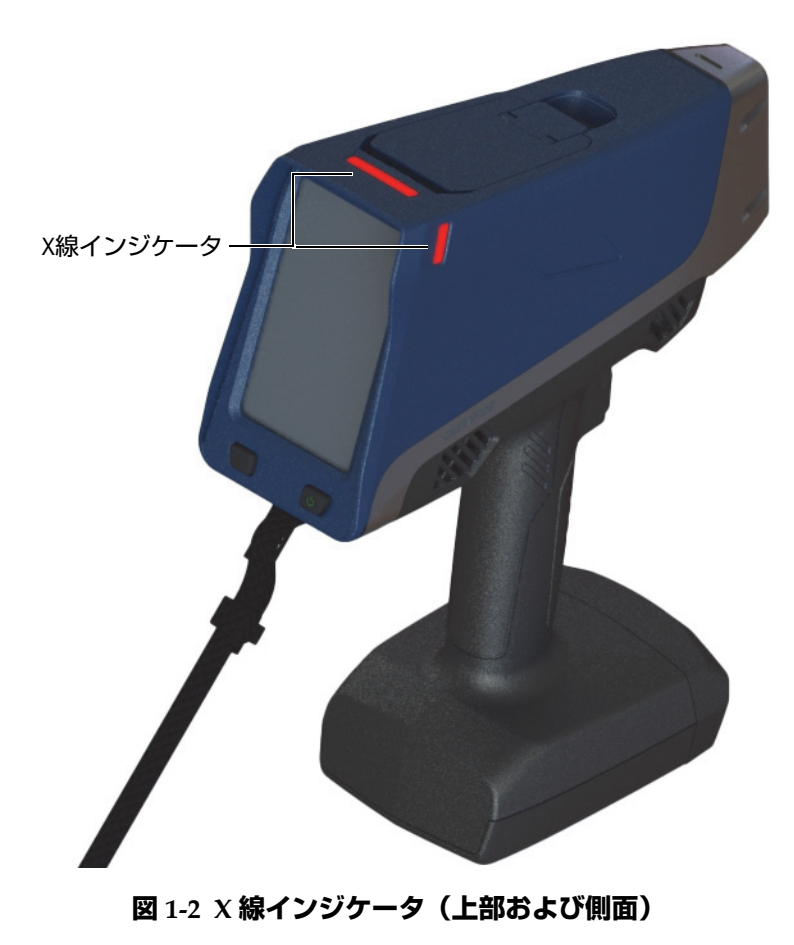

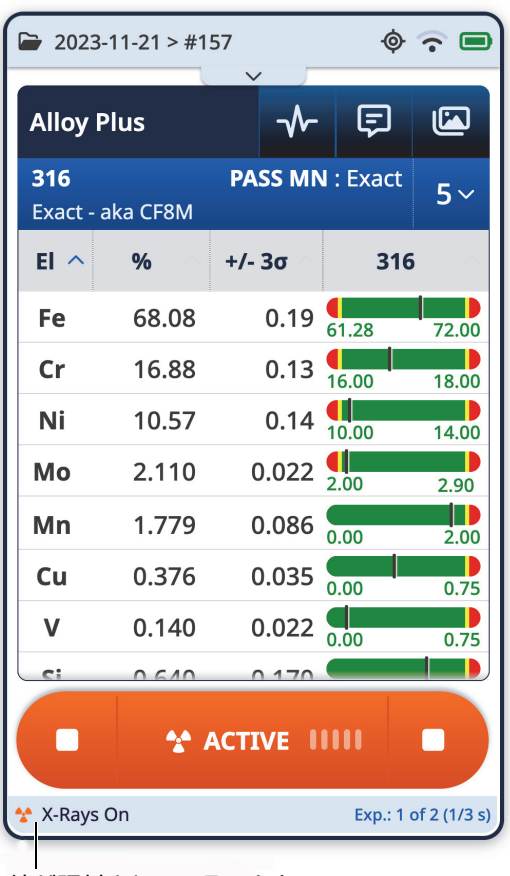

X線が照射されていることを 示すメッセージ

#### **図 1-3 Vanta 画面上の X 線インジケータメッセージ**

#### <span id="page-39-0"></span>**1.9.3 検査画面**

試料を検査している間、画面上に進行状況を表すステータスバーが表示されます (41 [ページの図](#page-40-0) 1-4 参照)。検査が終了すると **Ready** インジケータが表示されます (次の操作ができます)。

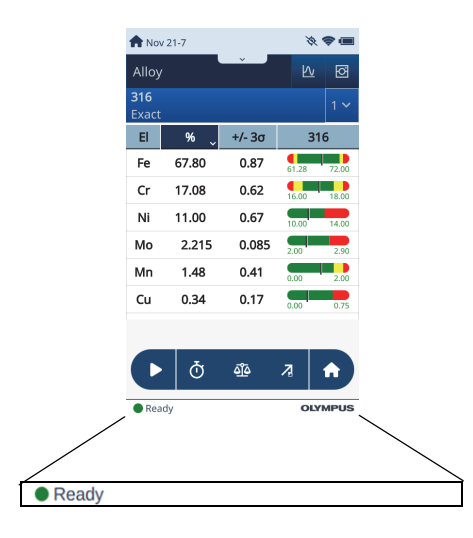

**図 1-4 ステータスバー**

# <span id="page-40-0"></span>**1.10 安全ガイドライン**

Vanta 蛍光 X 線分析計の操作を開始する前に、このセクションを読んで、蛍光 X 線 分析計の安全な取り扱い方法を理解し、放射線曝露を回避することが重要です。

常に以下にリストされている実際的な安全ガイドラインに従ってください。

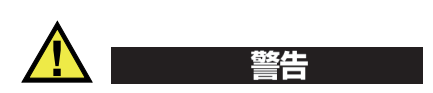

電離放射線への過度の曝露を防ぐために、以下の対策に従ってください:

- 操作中、決して Vanta を自分や他の人に向けないでください。
- 指や手のひらでサンプルを押さえないでください。
- Vanta 蛍光 X 線分析計の X 線ビームから 1 メートル(3 フィート)以内に人がい ないことを確認してください。

#### **操作中の Vanta 分析計の安全な取り扱い**

- Vanta 蛍光 X 線分析計をサンプルに向け、身体のあらゆる部分(手や指を含む) を測定ウィンドウから遠ざけるようにします。
- Vanta のプローブ(ウインドウ付き)が測定部位に向けられていることを確認し てください。ウィンドウが完全に覆われている場合、サンプルの周囲の領域で放 出される放射線は、その特定のサンプルに対して可能な限り低くなります。
- 机やテーブルに座っている間は、ビームをテーブルに向けた状態でサンプルをテ ストしないでください。木製または非金属製の机の上にサンプルを置くと、いく らかの放射線が机を透過し、脚や足が曝露されます。

これらの措置は、身体のどの部分も過剰な放射線被ばくに曝されないようにするの に役立ちます。

# **1.11 安全管理**

このセクションでは、以下の放射線安全対策について説明します。

- 推奨される安全管理方法
- 線量計
- 線量計の管理方法
- 線量計のサプライヤー
- X 線装置の登録

# **1.11.1 推奨される安全管理方法**

電離放射線(X 線)の使用については、国や地域ごとに独自の規制やガイドライン があります。これらの規制を熟知することが重要です。

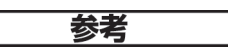

Evident では、放射線を安全に使用するために、下記の管理方法を提案しています。

- 以下の指針は ALARA(As Low As Reasonably Achievable)「合理的に達成可能 な限り被ばく量を低減する」という原則にもとづいています。
- 以下の管理方法は放射線を安全に使用するための指針です。詳細については、 国、地域などの規制に従い管理をしてください。

#### **作業者の被ばく線量モニタリング**

放射線管理規制により、放射線監視プログラムを実装して、各機器のオペレーター がフィルムバッジまたは熱ルミネセンス線量計(熱ルミネッサンス線量計)を最初 の 1 年間着用してベースライン被曝記録を確立することが必要になる場合がありま す。この期間を過ぎても引き続き線量モニターを実施することが推奨されますが、放 射線管理規制によって要求されていない場合は、継続しなくてもかまいません。フィ ルムバッジ供給者のリストは 46 [ページの「線量計サプライヤー」](#page-45-0)を参照してくださ い。

### **正しい使用方法**

Vanta 蛍光 X 線分析計を絶対に他の人に向けないでください。 Vanta を空気中に向け て照射しないでください。試料を自分の指または手で保持して測定しないでくださ い。検査中は、少なくとも 1m(3 フィート)の区域を立ち入り禁止としてください。

#### **装置の管理**

Vanta 蛍光 X 線分析計を使用しない場合は、施錠できるケースまたはロッカーで保 管してください。 Vanta を使用する場合は、訓練を受けたオペレーターが作業し、被 ばく管理など充分な安全対策を行い使用してください。各ユーザーのログインパス ワードを設定してください。

#### **使用時間、照射窓からの距離、遮へいの方針**

作業者は、被ばくを最小限に抑えるため、本製品の使用に当たり、放射線の照射使 用時間をできるかぎり短くし、できるかぎり照射窓から離れ、遮蔽した状態で操作 してください。

### **被ばく防止措置**

管理者または作業者は、被ばくを最小限に抑えるため警告ラベルの掲示、オペレー ターの教育と認証、および、時間、距離、遮へいの概念をはじめとする、すべての 合理的な対策を実施して、放射線被ばくを合理的に達成可能な限り低く抑える (ALARA)ようにしてください。

### **1.11.2 線量計**

線量計は、特定期間の累積放射線被ばくを記録します(44 [ページの図](#page-43-0) 1-5 参照)。線 量計は、電離放射線を発生する機器を使用する作業者や、その作業者のすぐ近くで 作業する人など、各個人の被ばく線量をモニターするために使用されます。

ストラップ式バッジ クリップ式バッジ リング式

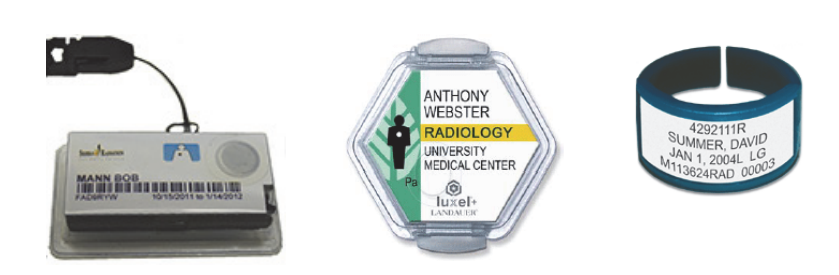

**図 1-5 線量計 ― さまざまな形式**

<span id="page-43-0"></span>バッジまたはリングを購入する際は、必ず、X 線用および低エネルギーガンマ線用 タイプを選択してください。

重要

国、地域によっては、線量計バッチの装着が義務付けられている場合があります。 Evident では、すべての Vanta 分析計のオペレーターが、少なくとも分析計の操作の 最初の 1 年間は線量計(バッジまたはリング)を着用することを推奨します。

リング式バッチを装着する場合は、分析計を保持する手の反対側の指に装着するこ とを推奨します。(分析中に少量のサンプルを保持する際の)確実な被ばく管理に役 立ちます。

#### 参考

すべての国、地域に独自の規制がある場合があります。詳細については、その地域の 放射線保護機関または Evident に相談してください。

# **1.11.3 線量計の管理方法**

一般的な線量計の管理方法は下記のような手順になります。

- 1. 線量計サプライヤーと連携し、使用する分析計のエネルギー帯域に合わせた線量 計を開発します。合わせて、必要なバッジの数と分析の頻度(毎月または四半期 ごとの頻度)を決めます。
- 2. 線量計の最初のロットを受け取り、作業者に装着してもらいます。
- 3. 分析期間終了後:
	- *a*) 会社は線量計を回収して、分析のため線量計サプライヤーに返送します。
	- *b*) 同時に、線量計サプライヤーから次のロットが納品されます。
- 4. 線量計サプライヤーは、回収の頻度に従い新しいセットのバッジを配布し、作業 者の保護と線量計の管理を継続します。
- 5. 線量計サプライヤーは、回収した線量計を分析し報告書を作成します。報告書に は受けた X 線放射線量が表にまとめられ、通常のバックグラウンド放射線を超 えた線量を受けた個人が特定されています。
- 6. このサイクルを、ステップ 1 から 5 まで繰り返します。制限(使用パターンの監 視により決定)を超える放射線量が検出された場合は、調査する必要がありま す。また検出された放射線量が高い場合は規制機関に報告しなければなりませ  $\mathcal{H}^{\circ}$

### 参考

線量計サプライヤーの書面による記録は、会社の全体的な安全性文書化計画にとっ て非常に重要です。

# <span id="page-45-0"></span>**1.11.4 線量計サプライヤー**

### 重要

カナダでの使用が承認されたサプライヤーについては、47 [ページの表](#page-46-0) 3 を参照して ください。

代表的な線量計サプライヤーのいくつかを以下に挙げます 46 [ページの表](#page-45-1) 2。

<span id="page-45-1"></span>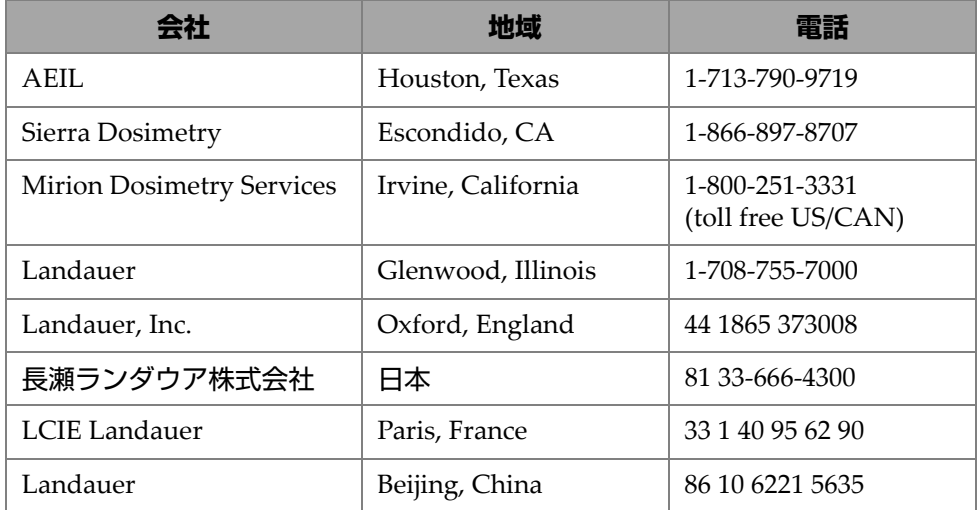

#### **表 2 国際的に承認された線量計サプライヤー**

カナダ連邦州放射線防護委員会によって現在承認されている線量計サプライヤーを 47 [ページの表](#page-46-0) 3 に挙げます。

<span id="page-46-0"></span>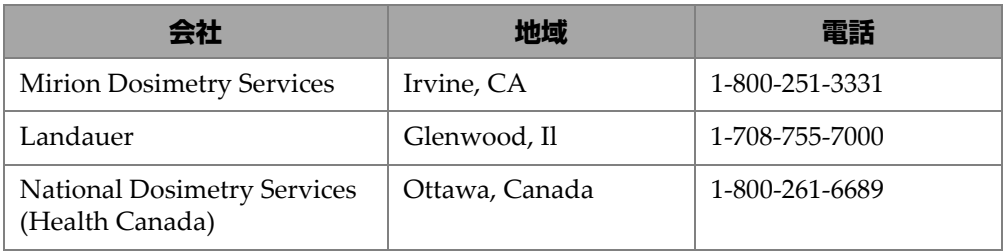

#### **表 3 カナダで承認されている線量計サプライヤー**

## **1.11.5 X 線装置の届出**

X 線装置の届出に関するサポートは、Evident にお問い合わせください。

- アメリカ合衆国と他のほとんどの国
	- ほとんどの州では指定の登録用紙を必要とし、通常はシステム受領後 30 日 以内に登録を提出することが求められます。
	- 一部の州や国では、事前の通知が必要とされます。
- カナダ
	- Vanta を「オープンビーム」蛍光 X 線分析計として使用するには、事業者は カナダ政府機関の天然資源省の基準に従って認可を受けていることが求めら れます。州によって追加の要件が設けられている場合を除き、蛍光 X 線分析 計自体とその使用場所について認可を受ける必要はありません。地域の当局 に必ず確認してください。
	- Vanta を「クローズドビーム」システムとして使用する場合は(ワークス テーション / テストスタンド環境など)、事業者は認可を受けている必要は ありません。
	- 該当機関の適合性宣言情報および問い合わせ先については、22 [ページの](#page-21-0) 「ICES-001[\(カナダ\)準拠」](#page-21-0)を参照してください。
- すべての国
	- お客様は、特定の規制情報に関して、現地の放射線防護機関に相談すること をお勧めします。

#### **一般的な届け出に必要な情報**

通常、認可機関から以下の情報提供が要求されます。

#### **装置の使用目的**

分析用または工業用途。 X 線撮影や医療用に使用しないことを、政府登録機関に 報告してください。(動作および適格性の要件については、22 [ページの「](#page-21-0)ICES-001[\(カナダ\)準拠」](#page-21-0))。

#### **放射線取扱責任者**

トレーニングと安全な使用を監視し、Vanta 蛍光 X 線分析計へのアクセスを制御 する担当者をリストしてください。

#### **許可されたユーザー**

機器の所有者および / または規制機関によって蛍光 X 線分析計機器の操作を訓練 および承認された分析者 / 操作者をリストしてください。

#### Vanta **蛍光** X **線分析計の動作パラメーター**

8 ~ 50kV、最大 5 ~ 200A(モデルによって異なりますが、最大出力は 4 W)

#### **システムのタイプ**

ハンドヘルド / ポータブル

#### **ユーザートレーニングについて**

製造業者トレーニング証明書で文書化された製造業者トレーニングを受けた個人 のみが、蛍光 X 線分析計を操作できることを記載します。追加のトレーニングが 必要になる場合があります。必要なトレーニングのレベルとタイプを決定するに は、地域の規制当局に問い合わせてください。

#### **作業者のモニタリング**

多くの政府機関の登録フォームでは、線量計のモニタリングを行うかどうかを明 示することが要求されています。

#### 重要

以下の文書を常に現場で保管してください。

- 本装置の届出のコピー
- 使用に関係する政府機関の認定書など
- 線量計分析報告書のコピー
- 分析計ユーザーマニュアルのコピー

# **2. パッケージの中身**

完全な Vanta パッケージは、人間工学に基づいて設計された軽量のハンドヘルド蛍 光 X 線分析計と複数の標準付属品で構成されています。オプションの付属品も利用 できます。 この章には、さまざま部品のリストと説明が含まれています。

# **2.1 Vanta 蛍光 X 線分析計の開梱**

Vanta 蛍光 X 線分析計およびアクセサリーは、工業用途に適した専用の搬送ケース に入れて出荷されます。

#### **Vanta 蛍光 X 線分析計を開梱するには**

- 1. 搬送ケースを開け配送用の書類、ドキュメンテーション、USB ドライブを取り 出します。
- 2. すべての品目に損傷がないことを確認し、問題があればすぐに Evident に連絡し てください。

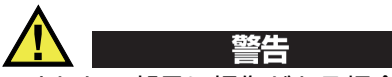

いずれかの部品に損傷がある場合には、Vanta 蛍光 X 線分析計を使用しないでくだ さい。

# **2.2 同梱品について**

Vanta パッケージには、以下の品目が含まれます。

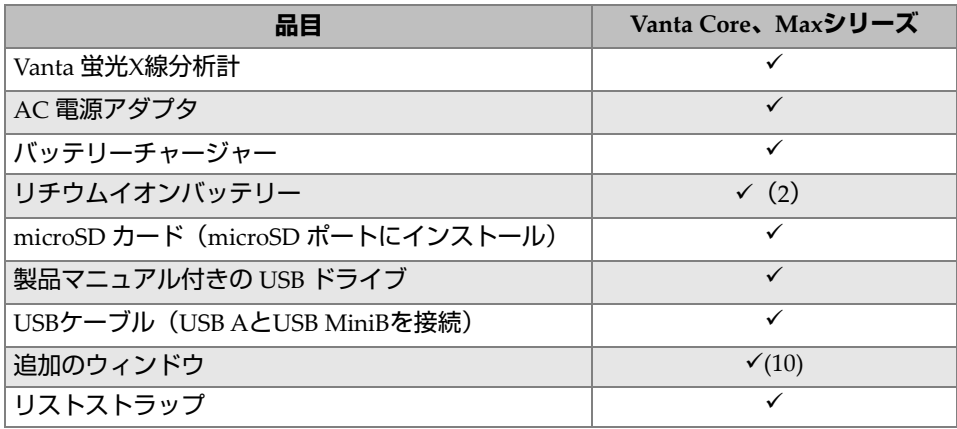

## **表 4 Vanta の同梱品**

# **2.3 Vanta 分析計の部品**

53 [ページの表](#page-52-0) 5Vanta 蛍光 X 線分析計の部品をに示します。

# **2.4 標準付属品**

<span id="page-52-0"></span>

| 部品名称           |                                 | Vanta蛍光X線分析計                                            |  |
|----------------|---------------------------------|---------------------------------------------------------|--|
| $\mathbf{1}$   | プローブ                            |                                                         |  |
| $\overline{2}$ | オプションのカメラとIR近接<br>センサー付き測定ウィンドウ |                                                         |  |
| $\mathfrak{Z}$ | ウィンドウプレート                       | $\left(1\right)$                                        |  |
| $\overline{4}$ | ワークステーションコネクタ                   | $^\copyright$                                           |  |
| 5              | トリガー                            |                                                         |  |
| 6              | ハンドル部                           |                                                         |  |
| $\overline{7}$ | バッテリー                           |                                                         |  |
|                |                                 | $\circledS$<br>$\circledS$<br>$\circledast$<br>΄,4<br>7 |  |

**表 5 Vanta Max および Core シリーズ**

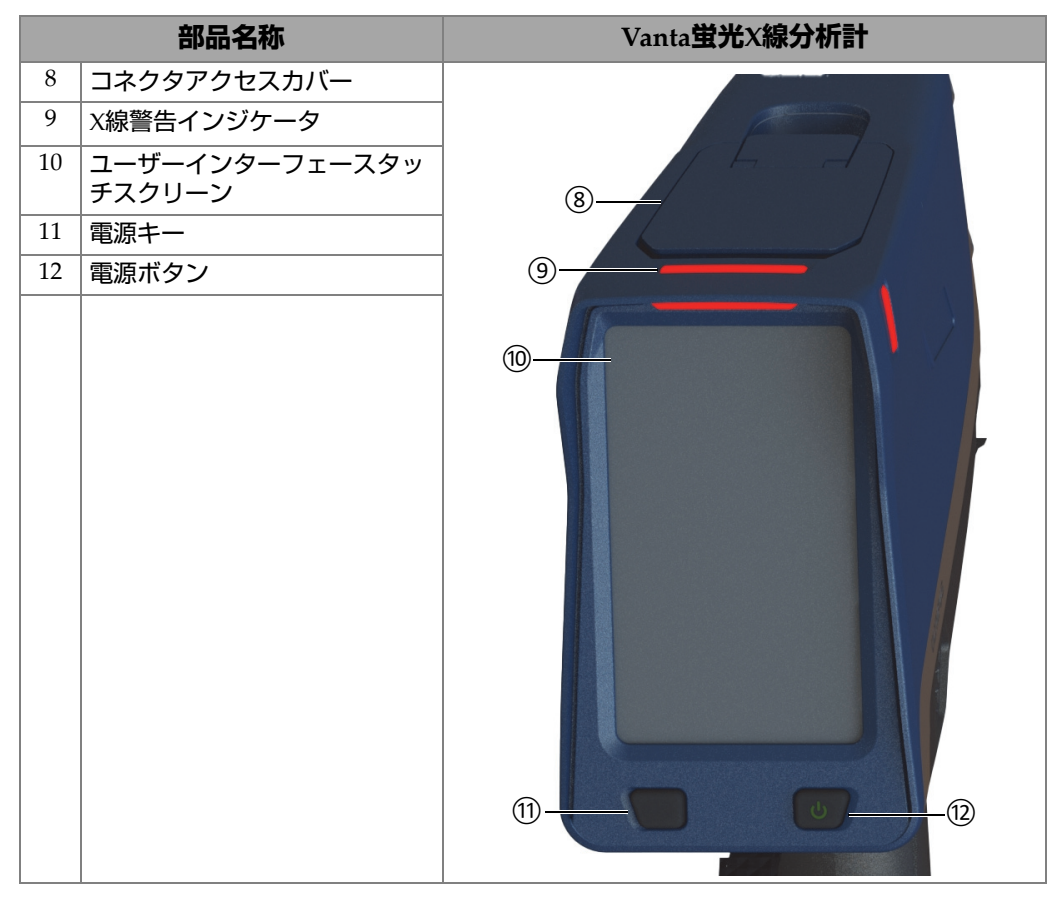

## **表 5 Vanta Max および Core シリーズ(続き)**

# **2.5 標準付属品**

<span id="page-54-0"></span>55 [ページの表](#page-54-0) 6 は Vanta 標準付属品の一覧です。

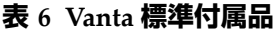

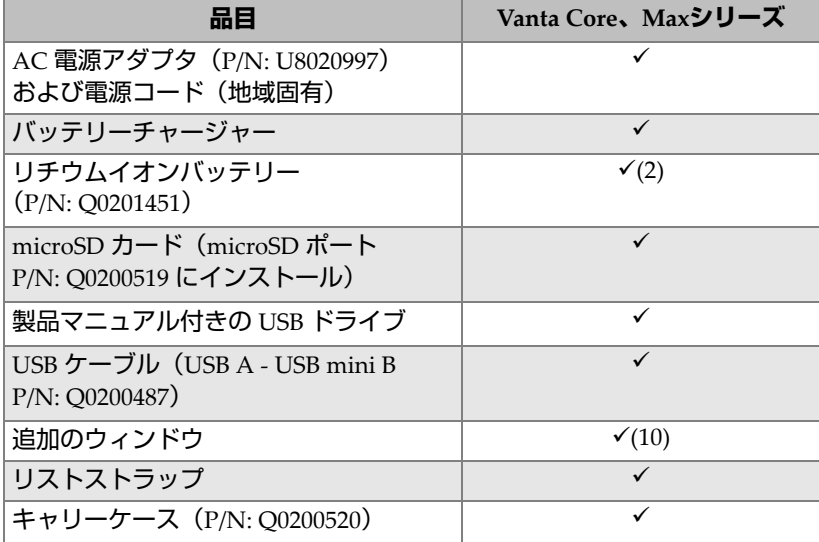

# **2.5.1 AC 電源アダプタ**

バッテリーチャージャーと Vanta 分析計は、AC 電源アダプタを使用して主電源に接 続されています(56 [ページの図](#page-55-0) 2-1 参照)。バッテリーチャージャーは、AC 電源ア ダプタと共に使用する必要があります。 Vanta 分析計での AC 電源アダプタの使用は オプションです。

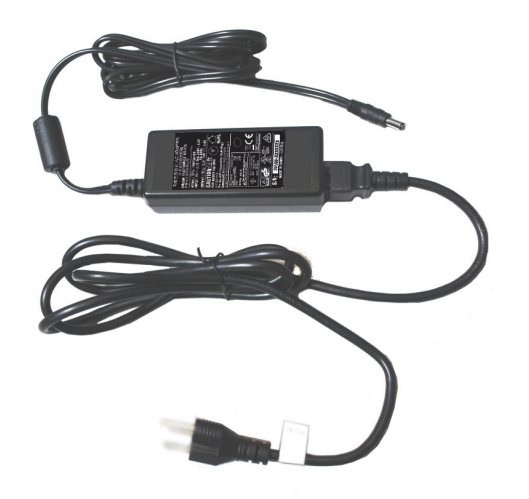

**図 2-1 AC 電源アダプタ**

## <span id="page-55-0"></span>**2.5.2 電源コード**

AC 電源アダプタでは、地域固有の電源コードを使用できます (56 [ページの図](#page-55-0) 2-1 参 照)。 Vanta 蛍光 X 線分析計に付属の電源コードが、お住まいの地域に適しているこ とを確認してください。詳細は、56 [ページの表](#page-55-1) 7 をご覧ください。

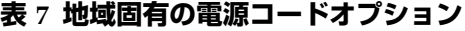

<span id="page-55-1"></span>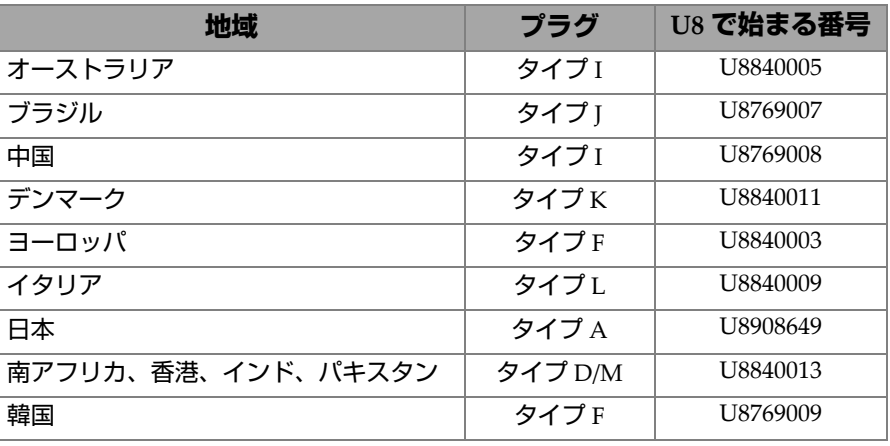

| 地域      | プラグ   | <b>U8 で始まる番号</b> |
|---------|-------|------------------|
| イギリス    | タイプG  | U8840007         |
| アメリカ合衆国 | タイプ B | U8840015         |

**表 7 地域固有の電源コードオプション(続き)**

# **2.5.3 バッテリー**

Vanta 蛍光 X 線分析計には、2 つの取り外し可能なリチウムイオンバッテリーが標準 搭載されています。詳細については、69 ページの「Vanta [バッテリー」](#page-68-0)を参照してく ださい。

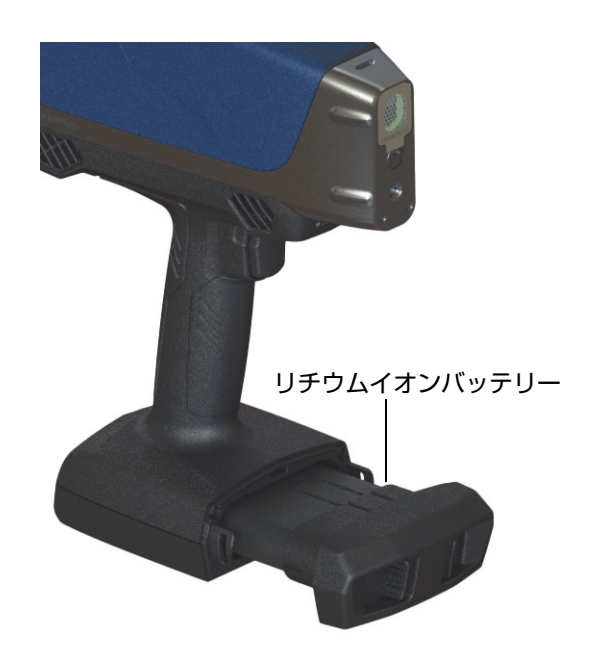

**図 2-2 Vanta リチウムイオンバッテリー**

# **2.5.4 microSD カード**

Vanta 蛍光 X 線分析計には、テストデータを保存するための microSD カードが取り 付けられています。

# **2.5.5 USB メモリ**

Vanta 蛍光 X 線分析計は、USB ドライブを標準搭載しています。 USB ドライブには、 ドキュメントがロードされています。テストデータの保存にも使用できます。

# **2.5.6 USB データケーブル**

一部の Vanta 蛍光 X 線分析計には、データケーブル(USB A - USB mini B)1 本が標準 搭載されています(P/N: Q0200487)。このケーブルは、PC に接続して Vanta 分析計との間で 情報を転送する機能を提供します(58 [ページの図](#page-57-0) 2-3 参照)。

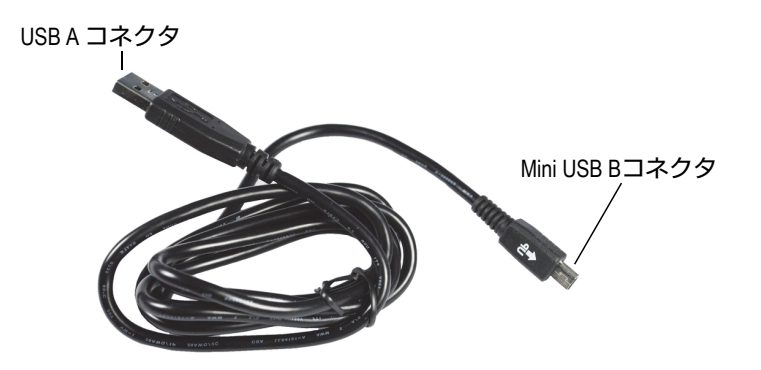

**図 2-3 USB データケーブル**

# <span id="page-57-0"></span>**2.5.7 測定ウィンドウフィルム**

Vanta 蛍光 X 線分析計は、測定ウィンドウフィルムの袋を標準装備しています。 フィルムの構成は、モデルと用途によって異なります(96 [ページの表](#page-95-0) 10 参照)。

# **2.6 オプションの付属品**

<span id="page-58-0"></span>59 [ページの表](#page-58-0) 8 に、Vanta のオプションの付属品を示します。

## **表 8 Vanta のオプションの付属品**

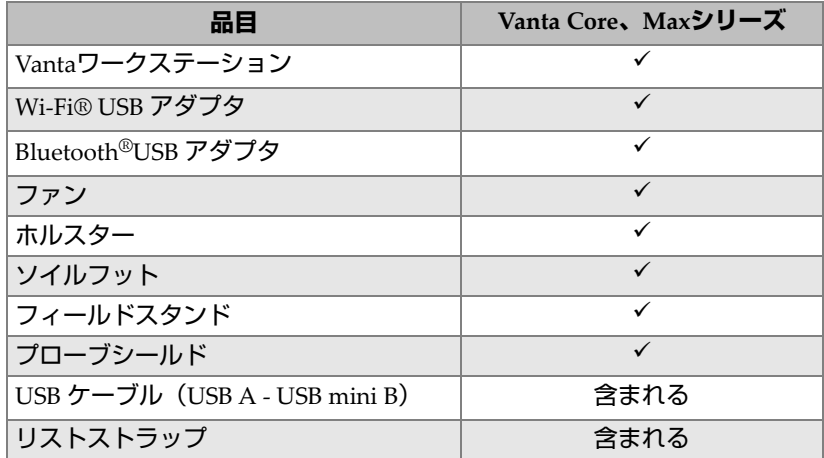

# **3. 操作**

この章では、以下について説明します。

- Vanta 蛍光 X 線分析計の構成
- Vanta 蛍光 X 線分析計の使用 ユーザーインターフェースの詳細については、*Vanta* シリーズ蛍光 *X* 線分析計 コーザーインターフェースガイドを参照してください。

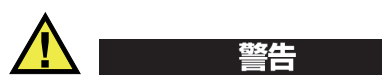

Vanta 蛍光 X 線分析計を取り扱う前に、31 [ページの「安全性について」](#page-30-0)をよくお読 みください。 Vanta 分析計を誤って使用すると、深刻な疾患や怪我を引き起こす可能 性があります。

# **3.1 データポート**

データポートには、 Vanta 蛍光 X 線分析計の I/O 接続が含まれます。

# **データポートカバーを開くには**

1. ドアのタブを持ち上げ、カバーを外します(62 [ページの図](#page-61-0) 3-1 参照)。

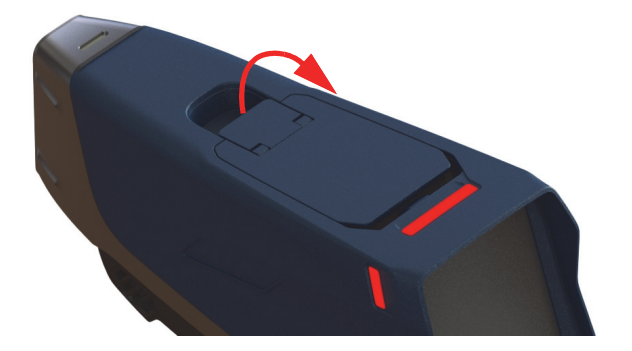

**図 3-1 カバーのロック解除**

<span id="page-61-0"></span>2. カバーを持ち上げて開きます(62 [ページの図](#page-61-1) 3-2 参照)。

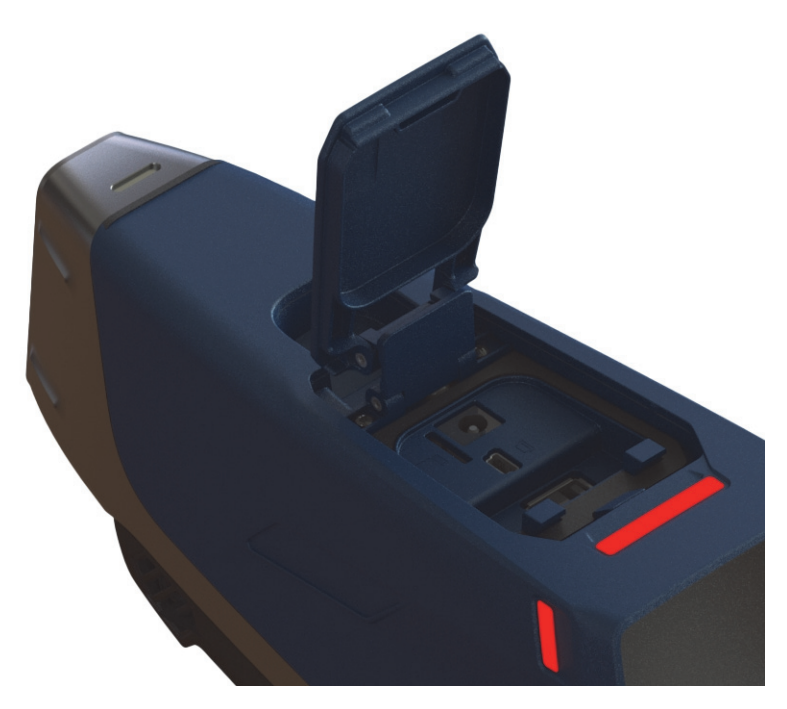

<span id="page-61-1"></span>**図 3-2 カバーが開く**

データポートカバーの下には、以下の I/O コネクタがあります (63 [ページの図](#page-62-0) 3-3 参照)。

- 1. DC 電源ソケット
- 2. 5 ピン Mini USB コネクタ
- 3. microSD ポート
- 4. USB A コネクタ
- 5. USB A コネクタ

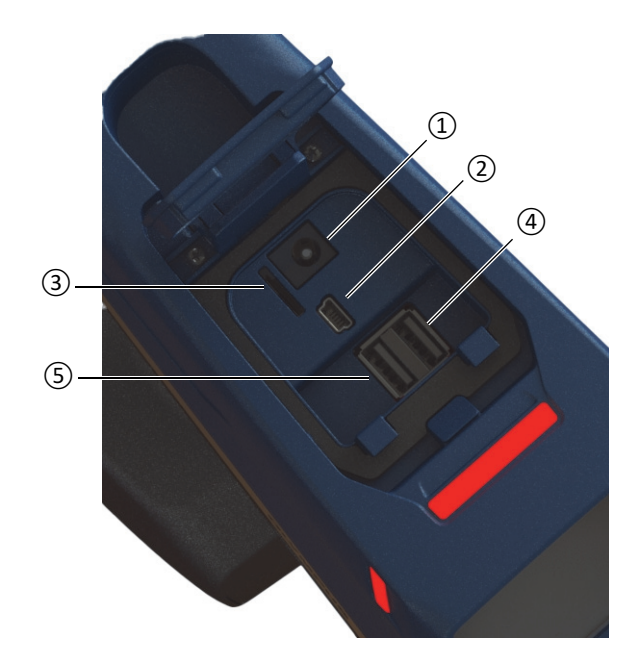

**図 3-3 データポート I/O コネクタ**

## <span id="page-62-1"></span><span id="page-62-0"></span>**3.1.1 AC 電源アダプタコネクタ**

AC 電源アダプタを Vanta に直接接続して、蛍光 X 線分析計に電力を供給し、バッ テリーも充電します。

#### **AC 電源アダプタを接続するには**

- 1. AC 電源コードのプラグを適切な AC コンセントに差し込みます。
- 2. AC 電源コードのもう一方の端を AC 電源アダプタの AC ソケットに挿入します (64 [ページの図](#page-63-0) 3-4 参照)。

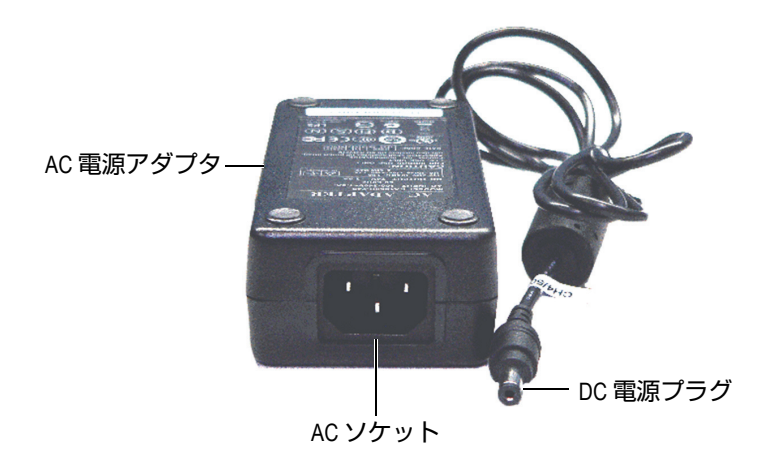

**図 3-4 AC 電源アダプタ**

<span id="page-63-0"></span>3. AC 電源アダプタの DC 電源プラグを Vanta 分析計の DC 電源ソケットに差し込 みます(65 [ページの図](#page-64-0) 3-5 参照)。

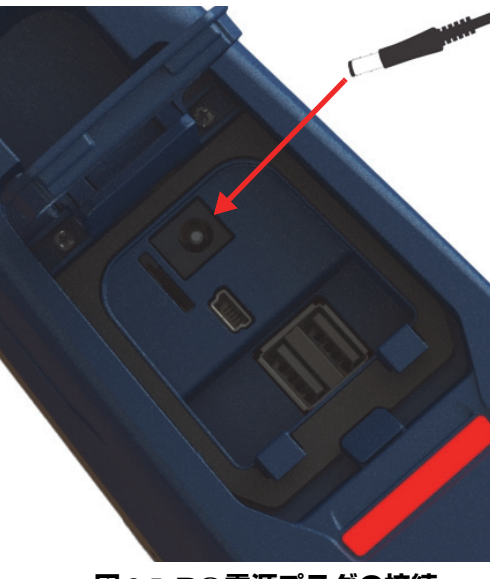

#### **図 3-5 DC 電源プラグの接続**

## <span id="page-64-0"></span>**3.1.2 Mini USB コネクタ**

付属の USB ケーブルを PC に接続してデータを転送します。

# **3.1.3 microSD スロット**

Vanta 蛍光 X 線分析計には、データストレージ用の microSD カードが付属していま す。

### **microSD カードをスロットに挿入するには**

#### 参考

microSD カードを無理にスロットに挿入しないでください。簡単に押し下げられる はずです。そうでない場合は、金属ピンがスロットの反対側を向くように裏返しま す。

 カードを Vanta の microSD スロットに挿入し、カードがカチッと所定の位置に収 まるまで押し下げます(66 [ページの図](#page-65-0) 3-6 参照)。

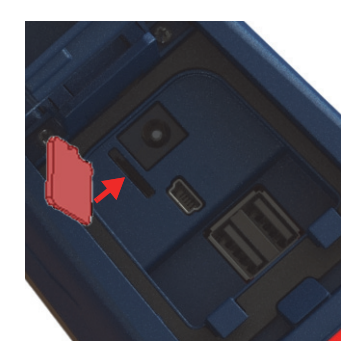

**図 3-6 microSD カードの挿入**

#### <span id="page-65-0"></span>**microSD カードを取り出すには**

- 1. microSD カードを押し下げて、カードを排出させます。 カードがスロットから飛び出さないように注意してください。
- 2. カードをスロットから持ち上げます。

## **3.1.4 USB A コネクタ**

Vanta 蛍光 X 線分析計の USB コネクタは、Wi-Fi® アダプタ(オプション)および Bluetooth® アダプタ(オプション)での使用を目的としています。右側の USB ス ロットには、両方のスロットが一杯の場合に、先にそのスロットのアダプタを抜き 取る場合に役立つアダプタリフターが備わっています。

Wi-Fi® 接続を可能にするには、Wi-Fi® アダプタを差し込んでください。Bluetooth® 接続を可能にするには、Bluetooth® アダプタを差し込んでください。

#### **Wi-Fi® または Bluetooth®USB アダプタを差し込むには**

- 1. アダプタコネクタを Wi-Fi® ポートコネクタに合わせます(67 [ページの図](#page-66-0) 3-7 参 照)。
- 2. アダプタをポートに押し込みます。

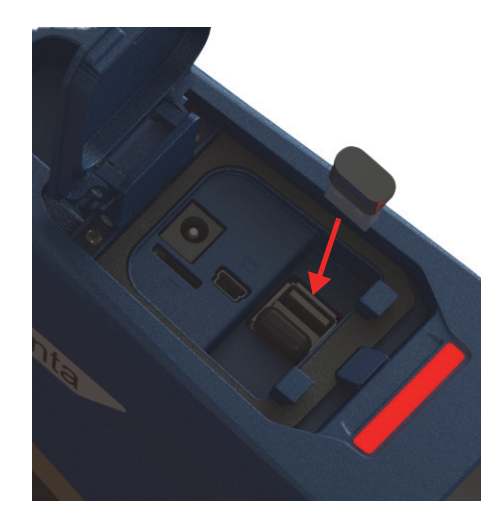

**図 3-7 Wi-Fi® アダプタの差し込み**

## <span id="page-66-0"></span>**USB アダプタを取り外すには**

◆ アダプタをつまんで引き抜きます。

# **3.2 各種制御**

Vanta 分析計の外側には、操作に関連する複数のボタンが備わっています。電源ボタ ンは、Vanta 分析計の電源をオンまたはオフにします。トリガーは検査を開始します。 [Back (戻る)] ボタンで、メニューを操作します。

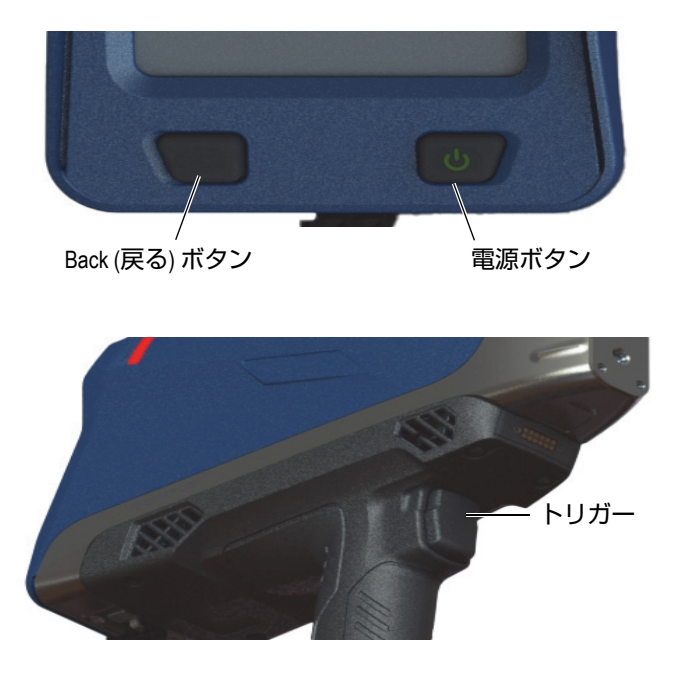

**図 3-8 Vanta 外側の制御ボタン**

# **3.2.1 電源ボタン**

電源オン / オフボタンは、 Vanta 蛍光 X 線分析計の電源をオンまたはオフにします。

# **3.2.2 Back ( 戻る ) ボタン**

[Back ( 戻る )]ボタンは、事前に表示させていた画面に戻すことができます(*Vanta* シリーズ蛍光 *X* 線分析計ユーザーインターフェースガイド参照)。

# **3.2.3 トリガー**

[検査開始] ボタン( ▶ ) が画面の左下隅に表示されていれば、いつでもトリ ガーで検査を開始または停止できます。

# **3.3 インジケータ**

Vanta 分析計には、いくつかのステータスインジケータがあります。これらのインジ ケータと分析計の状態の内容については、37 [ページの「インジケータと状態」を](#page-36-0)参 照してください。

# <span id="page-68-0"></span>**3.4 Vanta バッテリー**

Vanta 蛍光 X 線分析計には、2 つの取り外し可能なリチウムイオンバッテリーが標準 搭載されています。

## **3.4.1 バッテリー充電状態のチェック**

充電状態は、ユーザーインターフェースのバッテリー状態アイコン(■■■)を チェックすることでいつでも表示できます(ユーザーインターフェースの詳細につ いては、*Vanta* シリーズ蛍光 *X* 線分析計ユーザーインターフェースガイドを参照し てください)。

# **3.4.2 AC 電源アダプタを使用した蛍光 X 線分析計のバッテリーの 充電**

AC 電源アダプタから Vanta 蛍光 X 線分析計に電力を供給している間、リチウムイ オンバッテリーは、Vanta の電源がオンでもオフでも関係なく充電されます (63 ページの「AC [電源アダプタコネクタ」](#page-62-1)参照)。

# **3.4.3 蛍光 X 線分析計のバッテリーの交換**

Vanta 分析計のバッテリーを交換するには、次の手順を実行してください。

#### **バッテリーを取り出すには**

1. Vanta 蛍光 X 線分析計のハンドルをつかんで、2 つのバッテリーリリースボタンを 押します — ボタンはバッテリカバーの前方にあります(70 [ページの図](#page-69-0) 3-9 参 照)。

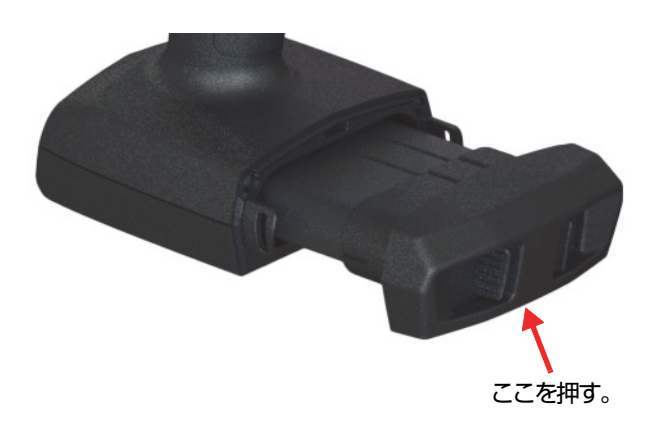

**図 3-9 バッテリーリリースボタン**

<span id="page-69-0"></span>2. バッテリーを引き抜きます(70 [ページの図](#page-69-1) 3-10 参照)。

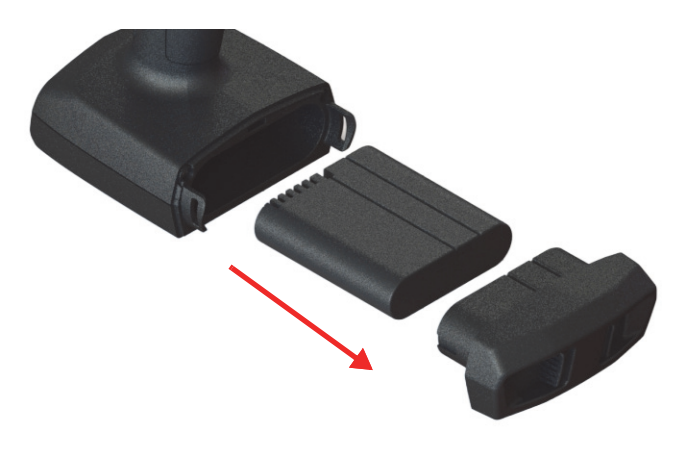

<span id="page-69-1"></span>**図 3-10 バッテリーの取り出し**

### **バッテリーを交換するには**

- 1. 完全に充電されたバッテリーの端子を Vanta ハンドル内の端子と合わせて、そ のバッテリーをハンドルに挿入します。 ハンドルは、バッテリーがキー溝に正しく挿入された場合にのみ完全に挿入でき るように設計されています。
- 2. バッテリーカバーをバッテリリリースボタンが正しくロックするまで押し込みま す。

# **3.4.4 バッテリーのホットスワップ機能**

Vanta Max シリーズでは、Vanta 蛍光 X 線分析計をシャットダウンしたり再起動し たりすることなく、リチウムイオンバッテリーの取り外しや交換ができるバッテ リーのホットスワップが可能です。

#### **バッテリーをホットスワップするには**

- 1. Vanta 分析計の先を自分に向けないようにして保持します。
- 2. 分析計本体からリチウムイオンバッテリーを取り外します(69 ページの「バッ テリーを取り出すには」参照)。

Vanta 分析計にリチウムイオンバッテリーが取り付けられていないと、内蔵バッ テリーの残量を示す画面が表示されます(72 [ページの図](#page-71-0) 3-11 参照)。

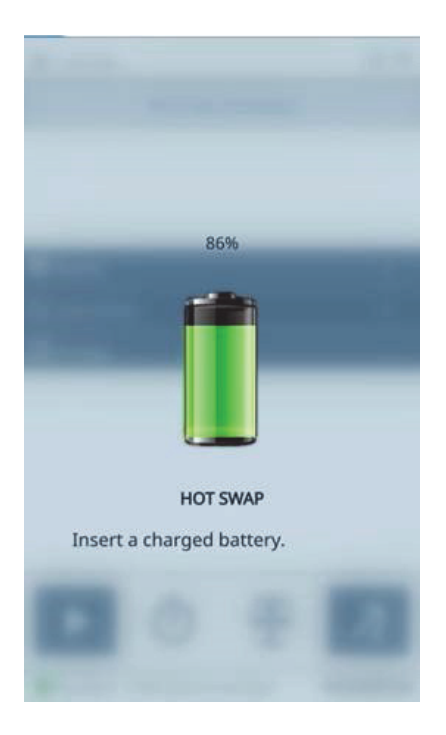

**図 3-11 ホットスワップ画面**

<span id="page-71-0"></span>3. 消耗したバッテリーを完全に充電されたバッテリーと素早く交換します (71 ページの「バッテリーを交換するには」参照)。

# ヒント

内部バッテリーの充電が低下して Vanta 蛍光 X 線分析計が回復しない場合は、完全 に充電されたバッテリーを分析計に入れたまま、電源ボタンを使用して Vanta 分析 計を再起動します。
### 参考

Vanta ユーザーインターフェース全体の操作上の特長と付随する機能の包括的な情報 については、*Vanta* シリーズ蛍光 *X* 線分析計ユーザーインターフェースガイドを参照 してください。

# **3.5 検査手順**

この項は、Vanta 蛍光 X 線分析計を使用した検査手順の概要を説明します。

# **3.5.1 蛍光 X 線分析計の電源をオンにする**

Vanta 蛍光 X 線分析計の電源をオンにする前に、必ず、41 [ページの「安全ガイドラ](#page-40-0) [イン」の](#page-40-0)情報をお読みください。

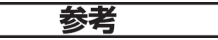

電源をオンにしても、X 線管に電力は供給されません。 Vanta のソフトウエアが起動 するまで、管に電力は供給されません。

### **蛍光 X 線分析計の電源をオンにするには**

- 1. 充電済のバッテリーを Vanta ハンドルに挿入します(71 ページの「バッテリー を交換するには」参照)。
- 2. 電源ボタンを使用して、Vanta をオンにします。 むる

Vanta のユーザーインターフェースが起動し、「ようこそ(Welcome)」画面が表 示されます(74 [ページの図](#page-73-0) 3-12 参照)。

- 3. 画面に表示される放射線安全性の注意事項をお読みください。
- 4. 放射線に関する安全通知をお読みください(放射線に関する安全通知の全文は、 22 ページの「ICES-001 (カナダ) 準拠 | 参照)。
- 5. パスワード入力 (4 つの空白のボックス)で、一番左のボックスをタップしてテ ンキーを表示させます。
- 6. パスワードを入力して、ログインしてください。

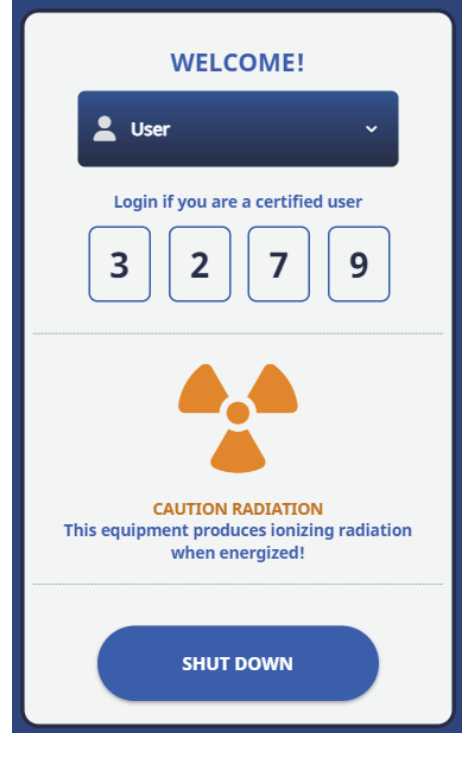

**図 3-12 「ようこそ(Welcome)」画面**

<span id="page-73-0"></span>「ようこそ(Welcome)」画面の言語と放射線記号は地域によって異なります。 参考

パスワードが確認されると、分析計の初期化が開始されます。

# **3.5.2 蛍光 X 線分析計の電源をオフにする通常の方法**

Vanta 蛍光 X 線分析計には、「通常状態」または「緊急状態」の 2 種類の電源をオフ にする方法があります。非常状態で Vanta の電源をオフにするには、76 [ページの](#page-75-0) 「緊急条件下で蛍光 X [線分析計の電源をオフにする方法」](#page-75-0)を参照してください。

### **メニューから蛍光 X 線分析計の電源をオフにするには**

- 1. トップバーの右側をプルダウンしてメニュートレイを表示します。
- 2. 【Logout Session】アイコン(DIL)までスクロールダウンして、タップします。
- 3. 「ようこそ(Welcome)」画面で**[SHUT DOWN]**をタップします(75 [ページの](#page-74-0) 図 [3-13](#page-74-0) 参照)。

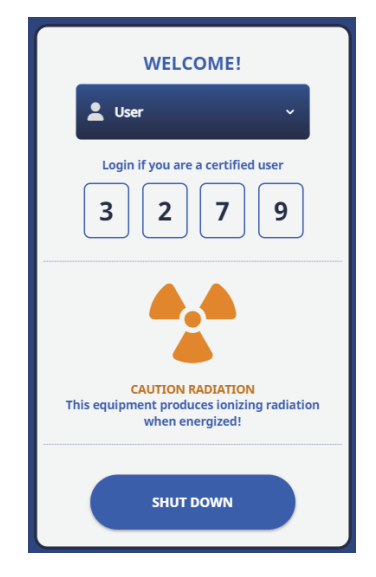

**図 3-13 「ようこそ(Welcome)」画面**

<span id="page-74-0"></span>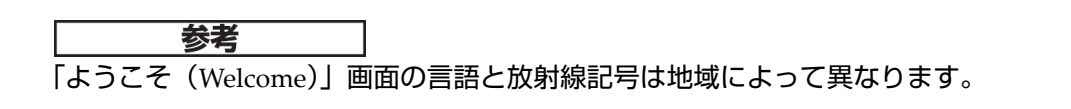

### **電源ボタンを使用して蛍光 X 線分析計の電源をオフにするには**

- 1. 電源ボタン ( い / ) を 1 秒間押します。
- 2. 「ようこそ(Welcome)」画面で**[SHUT DOWN]**をタップします(75 [ページの](#page-74-0) 図 [3-13](#page-74-0) 参照)。

# <span id="page-75-0"></span>**3.5.3 緊急条件下で蛍光 X 線分析計の電源をオフにする方法**

緊急時には、下記の手順で強制的にシャットダウンしてください。

#### **緊急時に蛍光 X 線分析計の電源を切るには**

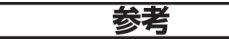

赤い LED が点灯または点滅したままで、Vanta 蛍光 X 線分析計がオン状態で「ロッ ク」されていると思われる場合は、以下の手順に従ってください。

1. トリガーを離します(デッドマントリガーが有効になっている場合)。 または

[ストップ (Stop Test)] ボタンをタップしてください。 ■ ).

- 2. 電源ボタン( む / ) を 10 秒間以上押し続けます。 電源がオフにならない場合 には、続いてステップ 3 を実行します。
- 3. すぐにバッテリーを本体から取り外してください(69 [ページの「蛍光](#page-68-0) X 線分析 [計のバッテリーの交換」](#page-68-0)参照)。

### 参考

Vanta のホットスワップ機能により、バッテリーを取り外してもシステムの電源は 30 秒以上オンのままとなる場合があります。ただし、X 線管の電圧は 1 秒以内にゼロ に戻ります。

4. AC 電源アダプタを使用している場合は、DC 電源プラグを *Vanta AC* アダプタ ソケットから外してください(77 [ページの図](#page-76-0) 3-14 参照)。

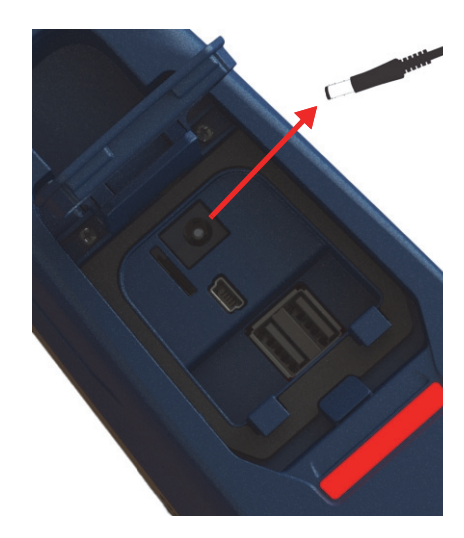

**図 3-14 DC 電源プラグを抜く**

# <span id="page-76-1"></span><span id="page-76-0"></span>**3.5.4 蛍光 X 線分析計で大型サンプルを測定するには**

検査対象が、パイプ、バルブ、スクラップ金属片、土壌、沈殿物、地質サンプル、 プリント基板、消費者製品など大型の場合は、以下のステップに従い、適切かつ安 全な方法で Vanta 蛍光 X 線分析計の測定ウインドウの照準を測定物に合わせてくだ さい。

# **大型の測定物に蛍光 X 線分析計を適切に合わせるには**

- 1. 必ず、41 [ページの「安全ガイドライン」に](#page-40-0)示されたガイドラインを守ってくだ さい。
- 2. Vanta のプローブをサンプルに向け、身体のあらゆる部分(手や指を含む)を測 定ウィンドウから遠ざけるようにします。
- 3. Vanta プローブ(ウインドウ付き)が測定部位のみに向けられていることを確認 してください。

# <span id="page-77-0"></span>**3.5.5 小さな部品に蛍光 X 線分析計を合わせるには**

測定物が、金属の研削屑、溶接棒、ワイヤー、ファスナー、ナットやボルトなど小 さな部品の場合、以下の手順に従い、適切かつ安全な方法で Vanta 蛍光 X 線分析計 をサンプルに合わせてください。

### **蛍光 X 線分析計で小さな部品などを測定するには**

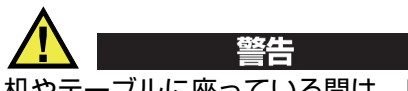

机やテーブルに座っている間は、ビームをテーブルに向けた状態でサンプルをテス トしないでください。木製または非金属製の机の上にサンプルを置くと、いくらかの 放射線が机を透過し、脚や足が曝露されます。

- 1. 41 [ページの「安全ガイドライン」の](#page-40-0)安全に関するガイドラインを常に遵守して ください。
- 2. サンプルを平らな面に置くか、プラスチッククランプを使用してサンプルを所定 の位置に保持し、小さく不規則な形状のサンプルを効果的かつ安全に分析してく ださい。
- 3. プローブ(ウィンドウ付き)がサンプル上にのみ配置されていることを確認して ください。

### 参考

測定物がウインドウよりも小さい場合、測定物の背面に金属などが含まれることが ないようにしてください(微量の金属でも)。Vanta 蛍光 X 線分析計は背面の物質を 検出し測定結果に影響を及ぼします。

# **3.5.6 検査の開始**

検査前に 41 [ページの「安全ガイドライン」の](#page-40-0)すべての安全に関するガイドラインを 参照してください。また、Vanta 蛍光 X 線分析計は、検査する材料のタイプに応じ て検査対象に適切に向けてください(77 ページの「蛍光 X [線分析計で大型サンプル](#page-76-1) [を測定するには」](#page-76-1)または 78 [ページの「小さな部品に蛍光](#page-77-0) X 線分析計を合わせるに [は」](#page-77-0)参照)。

検査を開始するための 3 つの方法があります。地域要件と分析計の設定により、使用 する方法が決まります。

- 標準 追加の安全機能が有効になっていません
- デッドマントリガーが有効
- 両手操作が可能

検査を開始するために選択する方法は、規制や顧客の好みなど、場所によって異な ります。お住まいの地域で特定のオプションが要求されている場合は、Vanta は出荷 時にそのオプションにあわせて設定されている必要があります。

重要

カナダの規制では、デッドマントリガーを常時使用するよう推奨しています。この機 能を無効化しないでください。

### **検査を開始するには**

- 1. [検査開始] ボタン( ▶ ) が画面に表示されない場合は、ホームボタン ( )をタップします。このことにより、ライブビューページが表示されます。
- 2. 標準的な方法: [ストップ (Stop Test)] ボタンをタップしてください。▶️ <mark>)</mark>. または 一度、トリガーを引いてから離してください。 または デッドマントリガーが有効な場合:トリガーを引いて、検査が終了するまで引き 続けてください。 または 両手操作:トリガーを引いて、検査が終了するまで [Back ( 戻る )] ボタン を押してください。

検査が開始されると、ステータスバーに検査の進捗状況が表示されます。

参考

結果は検査が終了後すぐに表示されます。

### **測定物の検査**

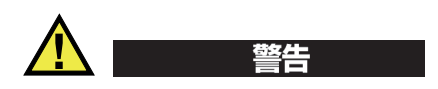

電離放射線への過度の曝露を防ぐために、以下の対策に従ってください:

- 操作中、決して Vanta 分析計を自分や他の人に向けないでください。
- 検査中、測定物を保持するために指、手のひらなど身体の一部を使用しないでく ださい。

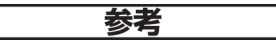

検査中は、リング型およびバッジ型(クリップ式またはストラップ式)線量計を着 用することを推奨します。詳細は、44 [ページの「線量計」お](#page-43-0)よび 45 [ページの「線量](#page-44-0) [計の管理方法」](#page-44-0)を参照してください。

1. **[検査]**画面に移動します(81 [ページの図](#page-80-0) 3-15 参照)。

| $2023 - 11 - 21 > #157$                      | $\widehat{\cdot}$<br>$\bullet$ | 1 Nov 21-7   |                    |                                                |                          | ■●ダ      |
|----------------------------------------------|--------------------------------|--------------|--------------------|------------------------------------------------|--------------------------|----------|
| $\checkmark$<br><b>Alloy Plus</b>            | 国<br>ι₿                        | Alloy        |                    | $\checkmark$                                   | $\underline{\mathsf{w}}$ | ⊠        |
| Counts/Sec                                   |                                | 316<br>Exact |                    |                                                |                          | $1 \vee$ |
| 3600                                         | Beam 1                         | EI           | %                  | $+/- 3σ$                                       | 316                      |          |
| 3000                                         |                                | Fe           | 67.80              | 0.87                                           | 61.28                    | 72.00    |
| 2400<br>1800                                 |                                | Cr           | 17.08              | 0.62                                           | 16.00                    | 18.00    |
| 1200                                         |                                | Ni           | 11.00              | 0.67                                           | 10.00                    | 14.00    |
| 600                                          |                                | Mo           | 2.215              | 0.085                                          | 2.00                     | 2.90     |
| $\mathbf{0}^{\mathrm{b}}_0$<br>12<br>6<br>18 | 24<br>30<br>36<br>keV          | Mn           | 1.48               | 0.41                                           | 0.00                     | 2.00     |
|                                              |                                | Cu           | 0.34               | 0.17                                           | 0.00                     | 0.75     |
| Ō<br>츈                                       | $\mathbb{B}$<br>¢              |              | $\bar{\mathbb{O}}$ | $\underline{\vec{\Phi}}\underline{\vec{\Phi}}$ | $\overline{A}$           | A        |
| System Ready                                 | <del>€</del>                   | Ready        |                    |                                                | <b>OLYMPUS</b>           |          |

**図 3-15 検査開始および完了画面**

- <span id="page-80-0"></span>2. Vanta の測定ウインドウが、測定部位にまっすぐに向けられていることを確認し てください。
- 3. 検査を開始します(79ページの「検査を開始するには | 参照)。 画面下部のステータスバーが、検査の進捗状況を表示します。
- 4. 検査が完了したら、[元素]、[スペクトル]、[ノート]または「イメージ]バー をタップし、そのビューを拡大します(81 [ページの図](#page-80-0) 3-15 参照)。

## 参考

検査終了後、結果を PC にエクスポートすることをお勧めします。エクスポート手順 について詳細な説明は、*Vanta* シリーズ蛍光 *X* 線分析計ユーザーインターフェースガ イドを参照してください。

*10-040355-01JA*、改訂 *2* 版、*2024* 年 *1* 月

# **3.6 最適な検査結果を得るには**

最適な結果を得るために下記のガイドラインに従って使用することを推奨します。

- Vanta の測定ウインドウが、綺麗で損傷がないことを確認してください。汚れて いる場合、または、裂けている場合は、測定ウインドウを交換してください([95](#page-94-0)  [ページの「測定ウインドウの交換」](#page-94-0)参照)。定期的にウインドウを交換することを 推奨します。
- 尖ったサンプル(例えば金属の研削屑)を検査する場合、測定ウインドウを測定 部位から浮かせて、測定ウインドウの破損を避けてください。
- 検査中、Vanta 蛍光 X 線分析計の測定ウィンドウは検査中サンプルの上または前 に正しく配置してください。
- 最適な結果を得るためには、サンプルが測定ウインドウ全体を覆うことが必要で す。
- サンプルは均質であることが必要です。
- サンプルは、追加の材料が結果に影響を与えないように十分に厚みがあることが 必要です。高密度の合金試料であれば、厚さは 1mm 未満です。土やプラスチッ クの試料では、厚さは 1.5cm 程度ならば、他の材料からの影響を受けにくくな ります。
- 測定結果の検証には、化学成分の認証値のわかっている標準サンプルやブランク サンプルを、1 日を通して定期的に測定して確認ください。

# **3.7 合金分析方法の概要**

蛍光 X 線分析計の Vanta シリーズは、現在、金属分析のための複数の独自の方法を サポートしています。

- Alloy Plus:
	- Vanta Max および Core シリーズ (SDD 検出器ベース)
- Precious Metals(Alloy メソッドに追加)
	- Vanta Max および Core シリーズ (SDD 検出器ベース)

合金分析では、ファンダメンタルパラメーター(FP)アルゴリズムを使用して、化 学成分元素を定量します。この方法では、定量に必要な検量データは必要とせず、ス ペクトルデータから成分元素を計算で定量します。合金の FP のキャリブレーション は工場で行われ、ユーザーによるセットアップや再キャリブレーションは必要あり

ません。ソフトウェアはまた、合金グレードのライブラリを検索して、計算された化 学に基づいてグレードの一致を生成します。 Alloy と Alloy Plus メソッドは、わずか 1 秒で化学成分を定量し、合金品種を判定することができます。さらに検査時間を長 くすれば検査精度が向上します。

## **3.7.1 マッチナンバーの概要**

Vanta 分析計は、FP 法により化学成分値を定量した後、グレードライブラリに保存 されたグレードの成分仕様と比較します。このアプリケーションは、「マッチナン バー」と呼ばれるパラメーターの値を計算します。このマッチナンバーは、測定され た化学成分値をグレードライブラリの成分仕様の一致度の目安になります。

- マッチナンバーが小さいほど合致度が高くなります。
- マッチナンバーがゼロなら Exact マッチ(完全一致)です。これは、すべての元 素の化学成分値が、グレードの成分仕様の範囲内にあることを意味します。

## **3.7.2 品種判定結果**

Alloy メソッドの中で、3 つの適合判定の可能性を表示します。

#### **シングルマッチ**

不明な合金がグレードライブラリに含まれているグレードの 1 つと一致した場 合、測定結果画面にグレード ID が表示されます。多くの場合、他のグレードは、 それに付随するマッチナンバーとともにリストされます。分析者は、成分化学を 表示し、それらが完全一致とどのように異なるかを確認することができます。

#### **複数マッチ**

品種によっては類似する品種が存在し、複数候補が表示されることがあります。 理由として下記の理由が考えられます。

- 複数の品種を判別するための決定的な情報が不足している。多くの場合、検 査時間を長くすることで品種を区別することが可能になります。
- 測定物に合致する品種がグレードライブラリに存在しないため、最も近い複 数の品種が表示される。

#### **候補なし**

ライブラリ内で候補が見つからない場合には、「NO MATCH」と表示されるか 何も表示されません。

# **3.7.3 スクラップおよびリサイクル向け機能**

Vanta 蛍光 X 線分析計の Alloy および Alloy Plus メソッドは、速度と精度を最大化 することによってスクラップ処理を特に強化する多くの機能をサポートしています。 次の項では、これらの便利な機能について説明します。

## **3.7.3.1 グレードマッチメッセージ(GMM)**

特定の合金品種に特別なメッセージを表示させることができます。 GMM はユーザー 特有の品種名称を表示させたり、判定後の指示など、作業効率を上げる機能を付加 することができます。

# **3.7.3.2 スマートソート(SmartSort)**

スマートソートは、装置が品種判定を行う際に、ビームの切り替えを最適化するこ とで判定のスピードアップにつながります。いくつかのスマートソート機能は以下の とおりです。

- ほとんどのグレードで単一のビーム条件を使用した短い検査時間。
- シングルビームで判定できない品種の場合、自動的に検査時間を延長しビームを 切り替え判定します。
- 特に、軽元素(マグネシウム、アルミニウム、ケイ素、リン、硫黄)が判定の要 素になる場合は、検査時間を自動的に延長し、検査が不必要に長くならないよう にします。

## **3.7.3.3 公称成分**

Vanta 蛍光 X 線分析計は、測定できない元素に対し、あらかじめ登録されているグ レードライブラリの成分仕様を使用し品種を特定します。 測定*可能*な成分に基づいて 信頼できる品種の一致が行われた場合、公称値挿入機能は、既知の品種の仕様に基 づいて他の成分の期待値を挿入します。

たとえば、検査が開始され、銅の成分が検出されます。

- その品種には、蛍光 X 線分析計では検出できない成分が含まれています。 こ の場合はベリリウムです。
- それでも、品種の仕様から、Vanta 分析計はグレードに 2% のベリリウムがある と判定します。
- Vanta 分析計は、ベリリウムを直接測定していませんが、2% のベリリウムを公 称成分として表示し(他の成分元素の合計は 98% になります)品種判定を行い

ます。ベリリウムは公称成分として、グレード仕様書に基づいて推定され、ベリ リウム銅であると判定されます。

## **3.7.3.4 残留元素**

Alloy および Alloy Plus メソッドは、標準のグレードライブラリおよび残留元素(ト ランプ)ライブラリを使用します。ライブラリには、品種の仕様の最小値、最大値が 設定されています。

#### 参考

合金の標準グレードライブラリは、Vanta モデルによって異なります。

標準グレードライブラリに含まれる合金のリストは、133 [ページの「合金グレードラ](#page-132-0) [イブラリ」を](#page-132-0)参照してください。リストは、公表の時点のものになります。合金品種 は継続的にライブラリに追加されているため、リストがお使いの Vanta と一致しな い場合があります。

残留元素の設定は、7 つの基本合金ごとに設定され、残留元素の最大許容量を規定し ています。微量な残留(トランプ)元素は2つの問題を引き起こします。判定の精度 を損ないます。 — そして、分別スピードを低下させます。また、合金は繰り返しリサ イクルされるため、クロム、マグネシウム、銅などの残留元素は蓄積し、本来の品 種仕様と異なる場合があります。 Vanta 蛍光 X 線分析計は、残留元素の設定を使用し て適切な品種をすばやく照合し、残留元素にフラグを付けます。

グレードライブラリはライブラリごと、または一括して検索することができます。ま た、すべてのライブラリを編集することができます。ただし、直接編集しないことを 強く推奨します。標準ライブラリを編集する場合は、標準ライブラリをユーザーライ ブラリにコピーして編集してください。

# **3.7.4 正確な測定をするために**

#### **皮膜、塗装された測定物**

材料が皮膜、メッキ、塗装、何からの表面処理をされている場合、Vanta は測定物の 表面処理された元素成分も測定し、品種判定を誤る可能性があります。たとえば、灰 色に塗装された鋼材片は、塗料から高濃度のチタンを検出する場合があり、チタン 合金と誤る場合があります。

表面処理された測定物を適切に測定するには、表面処理を除去するために、測定ウ インドウより若干大きい面積を研磨します。研磨剤は測定に影響しない適切な材料を 選択することが重要です。

#### 参考

シリコンの分析を行う場合は、被覆材の研磨に、シリカベースの研磨剤は使用しな いでください。

すべての材料を完全に洗浄および粉砕する必要はないかもしれませんが、研磨によ る明らかな金属粉は取り除いください。

#### **混合材料、不均一な材料**

作成した金属は、複数のタイプの金属で構成される場合があります。混合状態の化学 成分や微小な金属を測定することもできます。そのような場合、Vanta 分析計は測定 ウィンドウがカバーする領域全体を測定し、平均的な化学反応を報告することに注 意してください。

#### 参考

金属片または溶接部を測定する場合は、対象となる金属のみが測定ウインドウ内に 入るようにしてください。

#### **小型およびゴツゴツした形状の試料**

測定ウインドウより小さい試料を測定する場合は、以下のようにしてください。

- 測定時間を長くする。
- 測定部位の面積を出来るだけ大きくし測定する。

小さな測定物から発生する蛍光 X 線強度は、測定ウインドウ全体を占める測定物と 比較し低くなるため、分析精度が落ちます。 可能な場合は、小型の測定物、不規則 形状の物体は、最大かつ最も平坦な面で測定してください。

# 参考

• 尖った測定面を測定ウインドウに強く押し当てると測定ウインドウを突き破るこ とがあります。内部のセンサーの損傷により高額な修理になる場合があります。

• アプリケーションユーザーインターフェースに関する詳細な説明は、*Vanta* シ リーズ蛍光 *X* 線分析計ユーザーインターフェースガイドを参照してください。

# **3.8 GeoChem メソッドの概要**

Vanta 蛍光 X 線分析計は現在、岩石、無機物材料向けの測定としてタイプに合わせ て 2 つのメソッドをサポートしています。

- GeoChem  $(40kV, 2E \Delta)$ Vanta Core シリーズおよび Max シリーズ(SDD 検出器ベース)
- 3 ビーム GeoChem (50kV 3 ビーム) 銀陽極管を備えた Vanta Max シリーズおよび Core 分析計

これらのメソッドは、マトリックスの影響を自動補正する、ファンダメンタルパラ メーターアルゴリズムを使用しています。

Vanta XRF は、以下の分析が可能です。

- *現場での分析*(地面に直接)
- 前処理された土壌サンプル(サンプルカップ)
- 袋詰めされた測定物

## **3.8.1 標準サンプルによる確認**

定期的にブランクサンプル、確認用標準サンプルを測定し、分析計の測定値が正確 であることを確認してください。

Vanta 蛍光 X 線分析計に標準サンプルが付属されている場合、標準サンプルは、専 用のサンプルカップに入れられています。このカップは、片側にフィルム製の窓(測 定箇所)があり、反対側には固体のキャップが付きます。

# **3.8.2 サンプルの準備**

#### **現場での検査**

*現場*での分析は、分析計を地面に密着させて測定します。草や大きな岩を取り除き、 Vanta 分析計の測定ウインドウを地面にぴったりと合わせます。測定ごとに、測定ウ インドウから汚れを軽く落としてください。測定ウインドウに裂け目や穴がないこと を確認してください。

#### **袋詰め、前処理された測定物**

前処理した測定物をサンプルカップに入れ、サンプルカップの窓から分析を実行し ます。 サンプルカップのフィルム面を Vanta の測定ウインドウに密着させ測定しま す。

測定物を前処理するときには以下に留意してください。

- サンプルカップには、少なくとも測定物を 15mm 以上入れる。測定物が少ない場 合、測定結果に影響する場合がある。
- 袋詰めの測定物を測定する際には、完全に測定ウインドウを覆うだけの十分な量 になるように袋に詰める(測定物の厚さは 15mm 以上を推奨します)。
- ビニール袋に測定物を詰め込む場合、肉厚が薄い袋の方が、肉厚が厚い袋より X 線の透過率が向上し、測定に適しています。
- ビニール袋を通して分析する際には、軽元素の測定はできません。

#### **オプションの付属品**

GeoChem メソッドの付属品として以下のものがあります。

- Vanta ワークステーション 小さなサンプルの測定に適した遮へい構造のテスト スタンドです。測定時にはパソコンからリモートで測定することもできます
- Vanta フィールドスタンド 小型の非連動型テストスタンド
- ホルスター ベルトに取り付けて蛍光 X 線分析計をハンズフリーで持ち運び
- ソイルフット 蛍光 X 線分析計を地面に置いておくためのスタンド

# **3.8.3 ユーザーファクター**

GeoChem メソッドでは、マトリックスの影響を補正するため、元素ごとにユーザー ファクターを設定できます。このユーザーファクターは測定物の種類ごとに作成でき るため、さまざまな測定物の分析が可能です。

#### **例**

対象の各成分の全濃度範囲をカバーする既知の濃度を持つサンプルのグループが検 出されます。

ユーザーファクターを設定するには、まずデータをプロットします。

# 重要

下記に留意してください。

- 1. X 軸 : Vanta 蛍光 X 線分析計のデータ
- 2. Y 軸:認証値

各元素の傾きと切片の両方を使用して、最適な線形を決定します。これらのグラフの 傾きと切片は、Vanta 分析計に直接入力されます。ほとんどの場合、切片はゼロに近 いため、傾きだけを入力するだけで補正することができます。その他の場合は、勾配 と切片を入力します。さまざまなアプリケーションまたはさまざまな鉱石体に対し て、複数のユーザーファクターのセットを入力できます。因子のグループに名前が付 けられ、因子が入力されます。これにより、因子セットを名前で選択できます。

# **3.9 大気圧補正**

Alloy、Alloy Plus、GeoChem メソッドには、一部のモデルの気圧と温度によって変 化する大気圧を自動補正する大気圧補正機能があります。

# **3.10 Car Catalyst メソッドの概要**

Car Catalyst メソッドは、自動車産業で使用される触媒の貴金属に適した測定法で す。特にプラチナ、パラジウム、ロジウムに適した特別のキャリブレーションを 行っています。 Car Catalyst メソッドは、ロジウム管を装備したモデルには搭載する ことができません。ロジウム管は、触媒材料に含まれる低濃度のロジウムと干渉する ためです。

# **3.11 ROHS メソッドの概要**

Vanta 蛍光 X 線分析計は現在、規制物質測定用として 2 つのメソッドをサポートし ています。主要なメソッドとタイプは次のとおりです。

• RoHS

モデル: Vanta C シリーズ W アノード、 Vanta M シリーズ W アノード、 Vanta C シリーズ Ag アノード

• RoHS Plus

モデル:50kV ユニット用 ROHS – Vanta M シリーズ、VCA、および Vanta Element-S

消費者が使用する電気製品中に含まれる有害物質の規制は、欧州が中心となり世界 中で行われています。これらの規制の中に、RoHS(有害物質使用制限指令)が含ま れています。

RoHS は、欧州内で販売される新品の電気電子機器の、鉛、カドミウム、六価クロ ム、水銀、臭素を含む難燃剤(PBB および PBDE)の最大許容レベルを規定してい ます。

RoHS 対象規制元素のスクリーニングを行う場合の許容値は次の通りです。

- 鉛、六価クロム、水銀、臭素(難燃剤 PBB および PBDE)は 0.1% 以下
- カドミウムは 0.01% 以下

Vanta 蛍光 X 線分析計は、RoHS のスクリーニングツールとして下記のように使用す ることができます。

• 電子製品中の有害金属の量を直接測定

Vanta 分析計では価数による分類ができないため、総元素量を測定します。次のよう に報告されます。

- 総クロム:六価クロムを含むあらゆる他の価数のクロムを含みます。
- 総臭素(蛍光 X 線分析計では、分析された材料または他の臭素含有化合物に存 在する臭素化難燃剤のタイプを区別することはできません)。

Vanta が測定を行うためには、測定物は下記の基準を満たす必要があります。

• 均質であり、測定物が測定ウインドウに対し十分大きく、厚さが十分厚いこと。

試料が不均一、薄すぎる、小さすぎるなどの場合は、定性的なスクリーニングのみ 可能です。

IEC-ACEA(国際電気標準会議 – 環境諮問委員会)は蛍光 X 線分析法によるスク リーニングを推奨しています。

## **3.11.1 自動判定シーケンス**

Vanta 蛍光 X 線分析計の RoHS メソッドでは、以下を自動で判定し測定します。

- 測定物が金属であるか、ポリマーであるか、ミックスであるか
	- 「ミックス」は、プリント基板のような、ポリマー(基板)と合金(配線) の両方からなる不均一な試料を示します。
- RoHS 規制元素は、許容値と比較し合格、不合格、不確定として判定します。
	- 判定は、IEC ガイドライン、もしくは、ユーザーが作成した許容値に基づい て行います。

Vanta 分析計の自動判定シーケンスは、ポリマーサンプル測定条件で開始します。次 のロジックが適用されます。

- 試料がポリマーまたは混合物と判定された場合、ポリマーの測定条件で測定を続 行します。
- 試料が合金であると判定されると、Vanta 分析計は、正しい合金濃度を決定する ために、合金マトリックスキャリブレーションを使用する 2 次テストに切り替 え、測定を続行します。

# **3.11.2 サンプルの準備**

RoHS の適合試験にて、非常に小さなプラスチック片が集まったサンプルを測定す る場合は、安全かつ正確な測定となるようご注意ください。測定物の最小の厚さに関 しては、IEC-ACEA 勧告を参照してください。

# **3.11.3 IEC 定量的スクリーニングの要件**

### 重要

- 規制の状況は継続的に変化しますが、電気電子製品に重要な有害物質 鉛、水 銀、カドミウム、六価クロム、ポリ臭化ビフェニルおよびポリ臭化ジフェニル エーテル - には変化はありません。 92 [ページの表](#page-91-0) 9 に記載されたスクリーニング の限界値は、標準的なスクリーニングプログラムの例となるものです。
- 規制値、スクリーニングの限界値は状況により変化します。ご使用になる前に、 貴社のコンプライアンス部門の判断を仰ぐことを強く推奨します。

<span id="page-91-0"></span>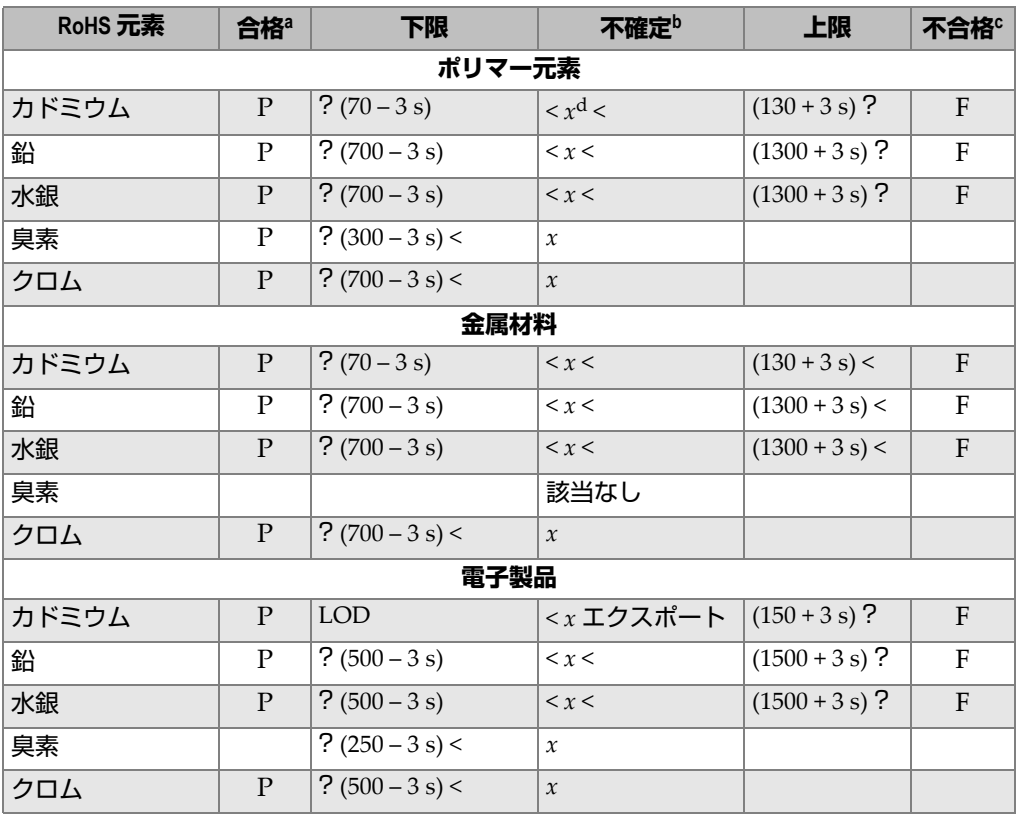

#### **表 9 RoHS 元素のスクリーニングガイドライン**

- a. 合格 = すべての RoHS 対象元素の結果が、この表に示される下限値より低い。
- b. 不確定 = 水銀、鉛またはカドミウム元素のいずれかの定量分析が、不確定と定義された範 囲内にある場合、または、臭素またはクロムの元素がこの表の下限より高い場合は、分析 は不確定になります。追加検査を実施する必要があります。 精密測定など追加検査をする 必要があります。
- c. 不合格 = いずれかの RoHS 対象元素の結果が、この表に示される上限値より高い場合。
- d. *x* = 濃度

# **4. メンテナンスとトラブルシューティング**

この章では、メンテナンス手順と、Vanta 蛍光 X 線分析計の使用中に発生する可能 性がある問題の解決法を記述します。

# <span id="page-94-0"></span>**4.1 測定ウインドウの交換**

この項では、Vanta の測定ウインドウ交換方法を説明します。測定ウインドウは、汚 れ、損傷、劣化した場合に交換してください。

# 重要

- 破損した測定ウインドウでは、検査しないでください。
- 破損または断裂した測定ウインドウは、速やかに交換してください。
- 安定した測定結果を得るには、定期的なウィンドウ交換を推奨します。
- ご使用の Vanta シリーズとメソッドに適合する適切なウィンドウを使用してく ださい。適切な操作と正確な結果を得るには、正しいウィンドウが必要です。

96 [ページの表](#page-95-0) 10 に、測定ウィンドウのタイプを示します。ご使用の Vanta とメソッ ド(校正)に一致する適切なフィルム素材を指定する必要があります。

<span id="page-95-0"></span>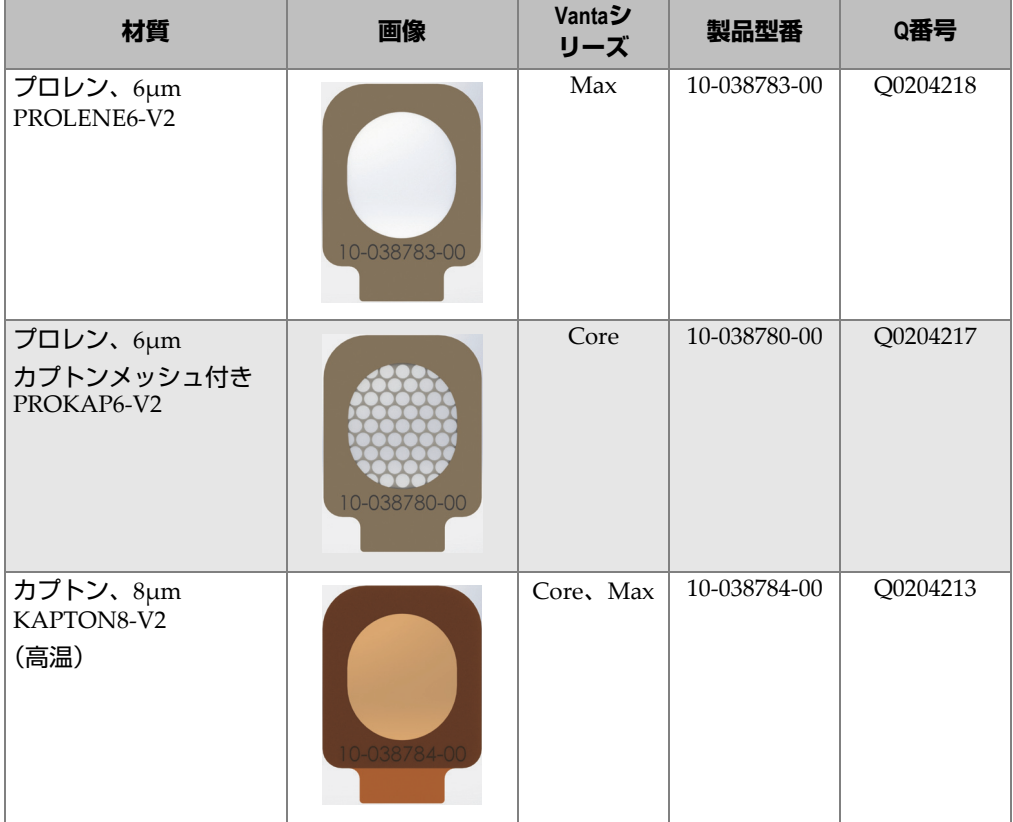

### **表 10 測定ウィンドウのタイプ**

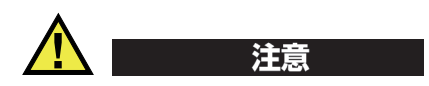

Vanta 蛍光 X 線分析計の破損を避けるために、以下の説明に従ってください。

- 内部のどの部品にも触れたり破損させたりしない。
- Vanta 分析計の内部に何も差し込まない。
- Vanta 分析計に埃や異物が入らないようにする。
- 汚れた手で触らない。
- Vanta 分析計が横向きになるように置き、金属破片や外したネジが Vanta 分析計 の中に落ちないようにする。
- ウインドウフィルムに触れない。

# **4.1.1 Vanta のウィンドウの交換**

この手順では、古いウィンドウを剥がして新しいウィンドウを取り付ける必要があ ります。

# **ウィンドウを取り外すには**

◆ ウィンドウ下部のタブをつかみ、ウィンドウがプローブから完全に外れるまで引 き上げます(97 [ページの図](#page-96-0) 4-1 参照)。

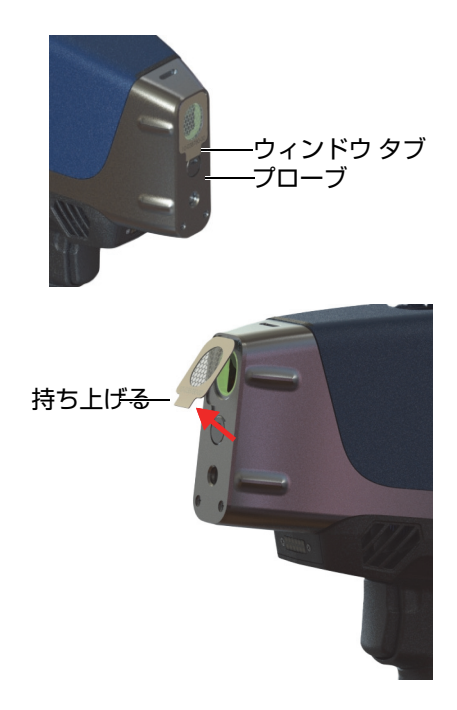

<span id="page-96-0"></span>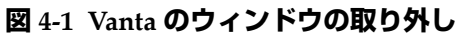

# **ウインドウを交換するには**

1. ウィンドウを台紙から完全に剥がします(98 [ページの図](#page-97-0) 4-2 参照)。

重要

測定ウインドウの背面は、粘着性のある接着剤でコーティングされています。台紙を 剥がした後、測定ウィンドウの背面に触れないでください。

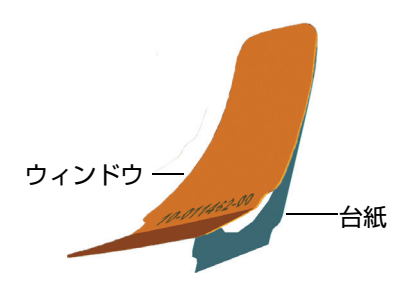

**図 4-2 測定ウィンドウを台紙から剥がす**

<span id="page-97-0"></span>2. 測定ウィンドウをプローブに合わせて慎重に押します(99 [ページの図](#page-98-0) 4-3 参 照)。

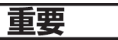

測定領域の汚染を防ぐために、測定ウィンドウの端を持ちます。

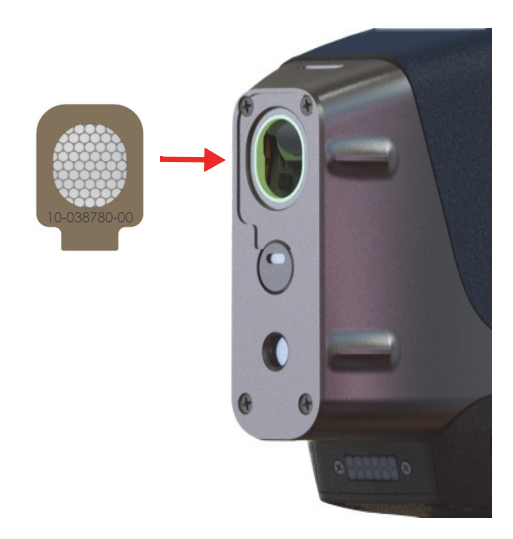

# **図 4-3 プローブと位置合わせされた新しいウィンドウ**

# <span id="page-98-0"></span>**4.2 内部ファンの取り付け**

オプションの内部ファン (P/N: Q0200524) は、周囲温度が高い環境で一部の Vanta 蛍光 X 線分析計を冷却するのに役立ちます。

内蔵ファンを取り付けるには、プラスドライバーが必要です。

### **内蔵ファンを取り付けるには**

- 1. 蛍光 X 線分析計の電源をオフにします。
- 2. バッテリーを取り出します。

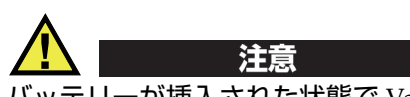

バッテリーが挿入された状態で Vanta のハンドルを取り外さないでください。逆に、 Vanta に正しく取り付けられていない場合は、ハンドルにバッテリーを挿入しないで ください。

3. プラスドライバを使用して、ハンドルを固定している 4 本のネジを外し、ハンド ルを Vanta 本体から持ち上げます(100 [ページの図](#page-99-0) 4-4 参照)。

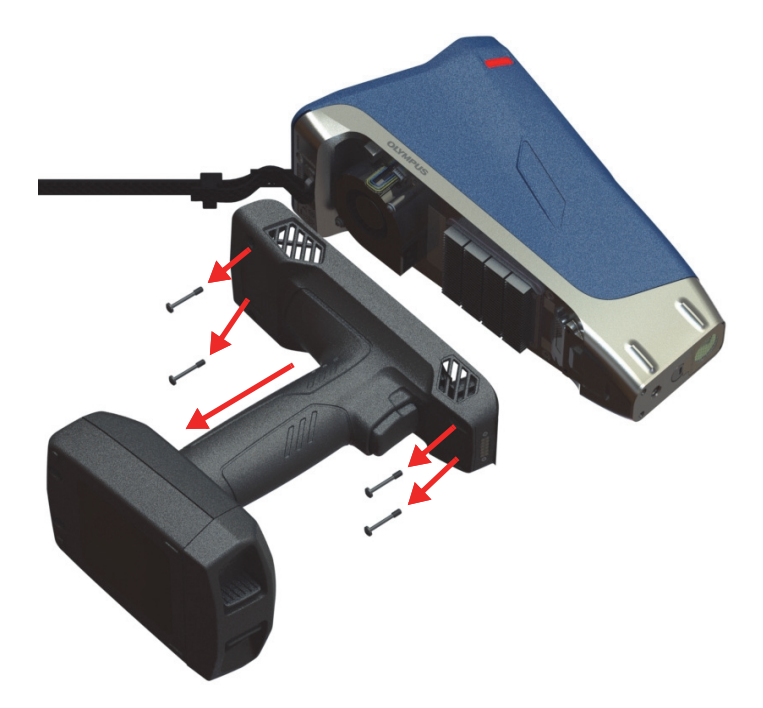

**図 4-4 ハンドルの取り外し**

- <span id="page-99-0"></span>4. 内部ファンの電気プラグをファンソケットに合わせ、プラグをソケットにしっか りと挿入します(101 [ページの図](#page-100-0) 4-5 参照)。
- 5. 付属の 2 本のネジをファンのネジ穴に差し込み、プラスドライバを使用して Vanta 本体に対して締め付けます。

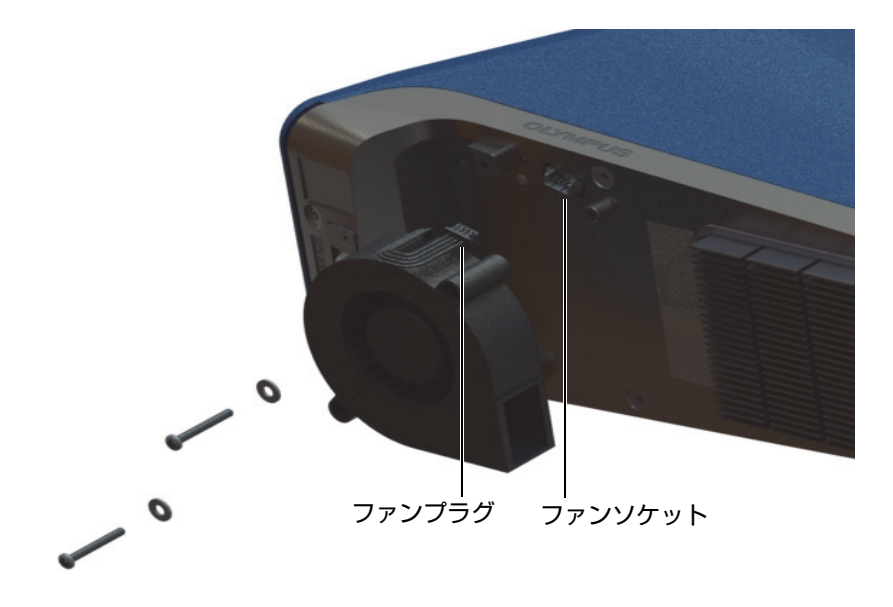

**図 4-5 ファンの取り付け**

<span id="page-100-0"></span>6. 4 つのねじを再度取り付けて、ハンドルを Vanta 本体に固定します (102 [ページ](#page-101-0) [の図](#page-101-0) 4-6 参照)。

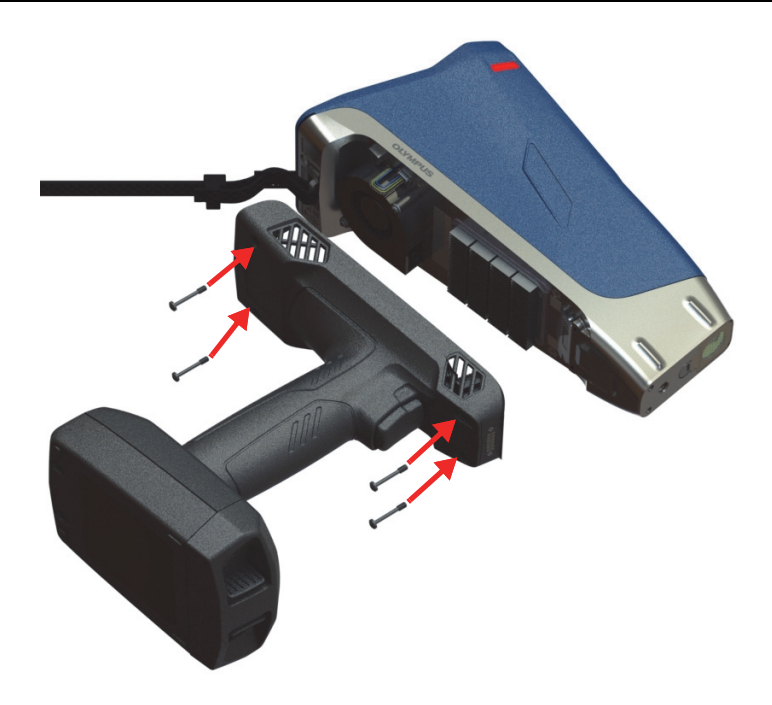

**図 4-6 ハンドルの交換**

<span id="page-101-0"></span>7. バッテリーを再び取り付けます。

# **4.3 トラブルシューティング**

この項では、Vanta の使用中に発生する可能性がある問題の解決法を記述します (103 [ページの表](#page-102-0) 11 参照)。これらの方法で Vanta の機能が回復しない場合は、 Evident のアフターサービス窓口にご連絡ください。サービスセンターご連絡の際 は、装置のモデル、シリアル番号、現在のソフトウェアバージョン、問題の簡単な 説明をお知らせください。装置の情報は、[About Device]画面でご覧になれます。

**表 11 トラブルシューティングガイド**

<span id="page-102-0"></span>

| 問題                       | 解決法                                                                                                    |  |  |  |
|--------------------------|----------------------------------------------------------------------------------------------------|--|--|--|
| Vanta の電源がオンにならな<br>い。   | 充電されたバッテリが確実に取り付けられて<br>いることを確認してください。<br>または<br>AC アダプタを使用して、Vanta の電源がオ<br>ンになるか試してください。                                                                                                    |  |  |  |
| ユーザーインターフェースが<br>フリーズする。 | Vanta の電源をオフにして、再度オンにして<br>ください。(電源ボタンを押し続け、強制<br>シャットダウンしてオフにしてください。)                                                                                                    |  |  |  |
| タッチ画面が機能しない。             | ユーザーインターフェースを使用して操作し<br>てください。                                                                                                    |  |  |  |
| トリガーが機能しない。              | タッチ画面の [Start] ボタンを使用します。<br>[Start] ボタンがロックアイコン ( c ) に<br>置き換えられた場合、X線が無効になってい<br>ます。ロックを解除するには:<br>画面の左上からスワイプダウンして、シ<br>1 <sup>1</sup><br>ステムトレイを表示させ解除します。<br>2. トリガーロックボタン ( d ) をタップ<br>して、トリガーのロックを解除します。 |  |  |  |
| 分析結果が期待値と異なる。            | 認証された標準試料と比較してください。<br>測定ウインドウが、汚染されていないこ<br>とを確認してください。<br>測定物が均一で、汚染がないことを確認<br>してください。<br>対象元素のスペクトルを確認し、対象元<br>素のピークがあることを確認してくださ<br>い。                                                                       |  |  |  |

# **付録 A:仕様**

この付録は、Vanta 蛍光 X 線分析計 、ワークステーション、付属品の仕様について 記述しています(105 [ページの表](#page-104-0) 12 と 106 [ページの表](#page-105-0) 13 参照)。

<span id="page-104-0"></span>

|                  | 什様                                                               |
|------------------|------------------------------------------------------------------|
| 寸法(幅 × 高さ × 奥行き) | Vanta Core および Max $-10.4$ cm × 29.6cm × 24.1cm                  |
| 重量               | Vanta Core — 1.85kg (バッテリ一含む)、1.62kg<br>(バッテリーなし)                |
|                  | Vanta Max — 1.9kg (バッテリー含む)、1.67kg<br>(バッテリーなし)                  |
| 励振源              | X 線管 — 電力:最大 4W、陽極:銀、ロジウム、タングステン<br>(アプリケーションによる)、管電流: 5 ~ 200μA |
|                  | Max ロジウム、Max タングステン、Core 銀: 8 ~ 50keV                            |
|                  | Core ロジウムおよび Core タングステン : 8 ~ 40keV                             |
| 1次ビームフィルター       | 自動 8 ポジションフィルター切り替え /( ビーム毎 )、( 分析メ<br>ソッド毎)                     |
| 検出器              | Max シリーズ:大型シリコンドリフトディテクター                                        |
|                  | Core シリーズ:シリコンドリフトディテクター                                         |
| 電源               | 着脱式リチウムイオンバッテリ、または、AC 電源アダプタ<br>(18VDC)                          |
| 元素範囲             | Max ロジウム、Core シリーズ = Mg–U、Max および Core タン<br>グステン=AI–U           |
| AC アダプタの電源要件     | $100 \sim 240$ VAC、50 $\sim 60$ Hz、最大 70W (P/N: U8020997)        |
| ディスプレイ           | 16 ビットカラー、半透過型静電容量タッチスクリーン<br>(800×480、WVGA)ジェスチャーコントロールサポート     |

**表 12 Vanta 蛍光 X 線分析計の仕様**

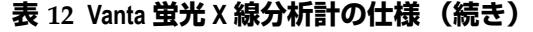

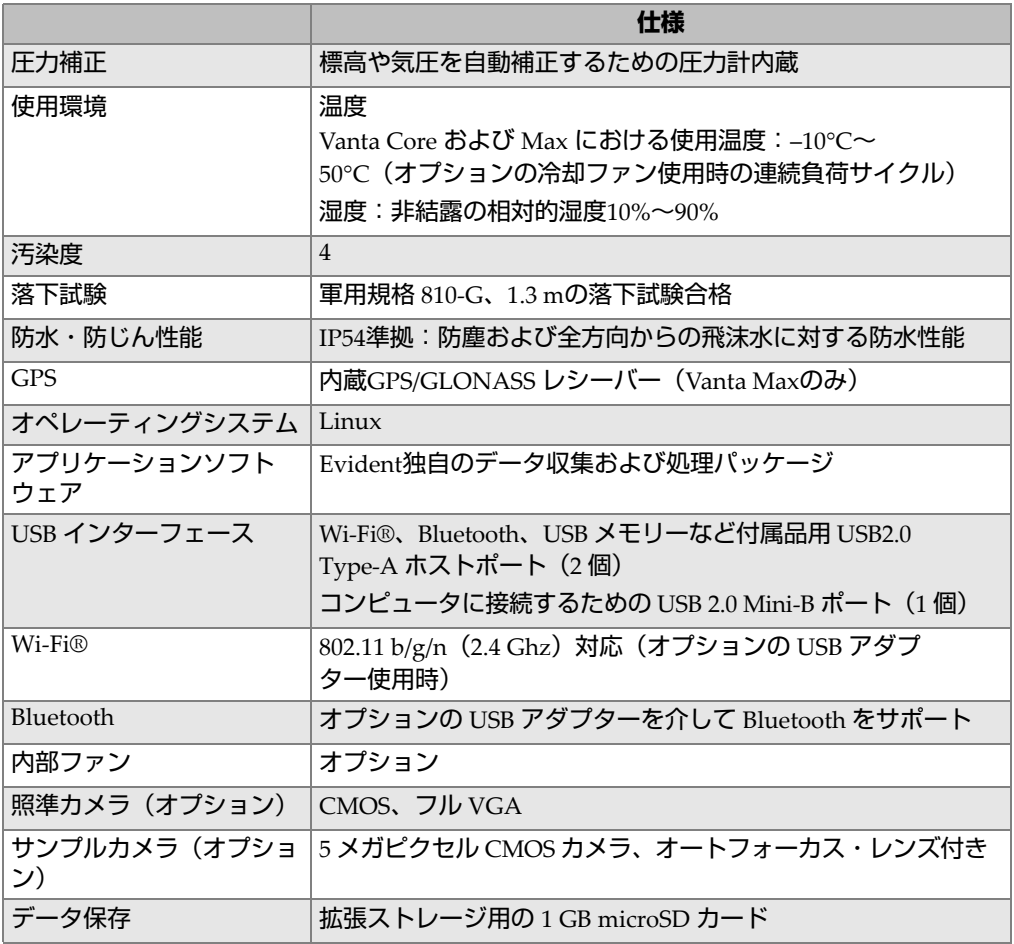

# **表 13 付属品の仕様**

<span id="page-105-0"></span>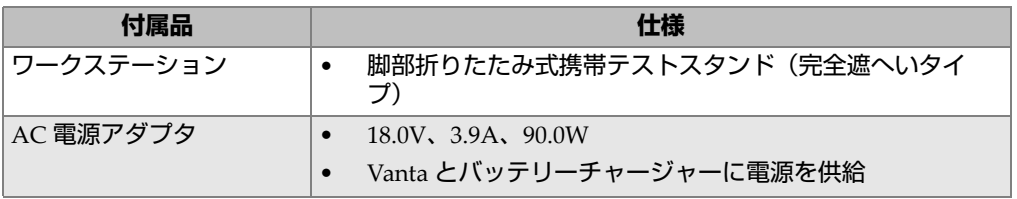

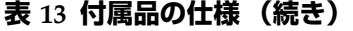

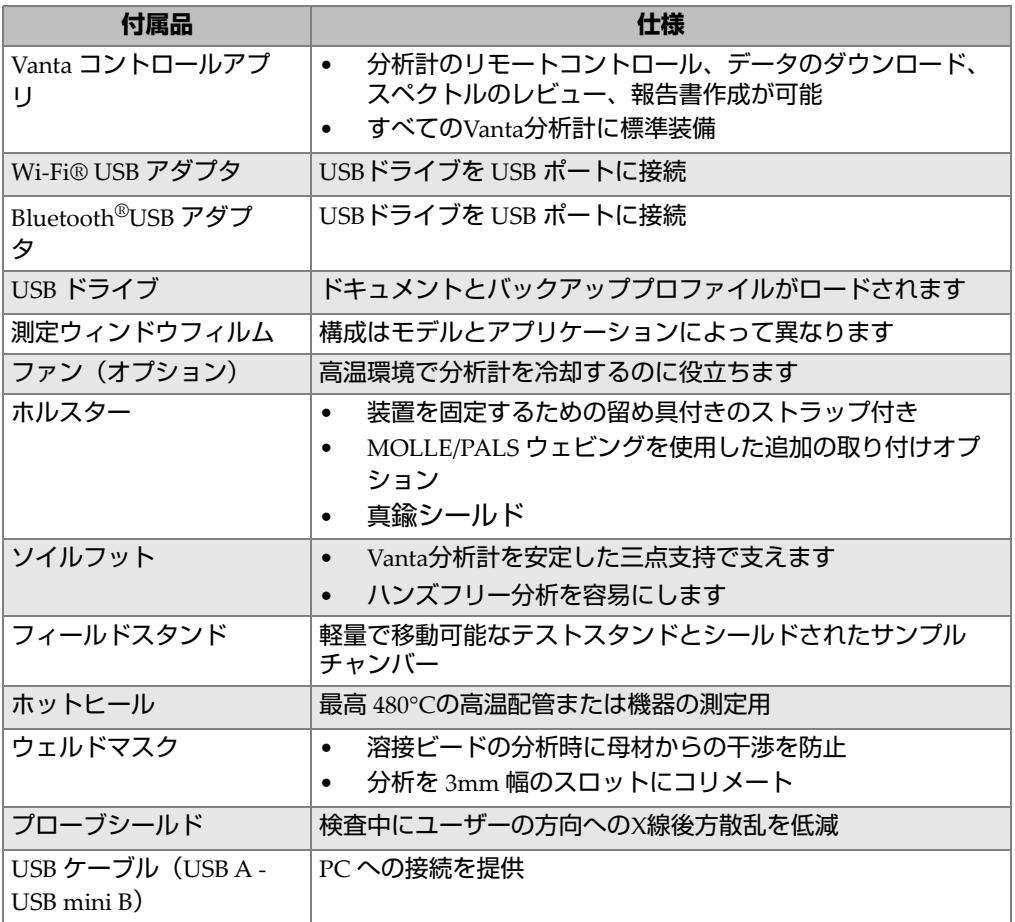
# **付録 B:Vanta ワークステーション**

Vanta ワークステーションは、ベンチトップフィールドテスト用に完全にシールドさ れた頑丈なテストスタンドを提供します。

### **B.1 パッケージの中身**

完全な Vanta ワークステーションは以下で構成されています。

- 脚部
- ワークステーション試料室

#### **おかし 参考** あかし あかし あいしゃ

Vanta ワークステーションに接続すると、Vanta オープンビームハンドヘルド蛍光 X 線分析計は、完全遮へいタイプの X 線システムと同じ安全レベルで動作します。

<span id="page-109-0"></span>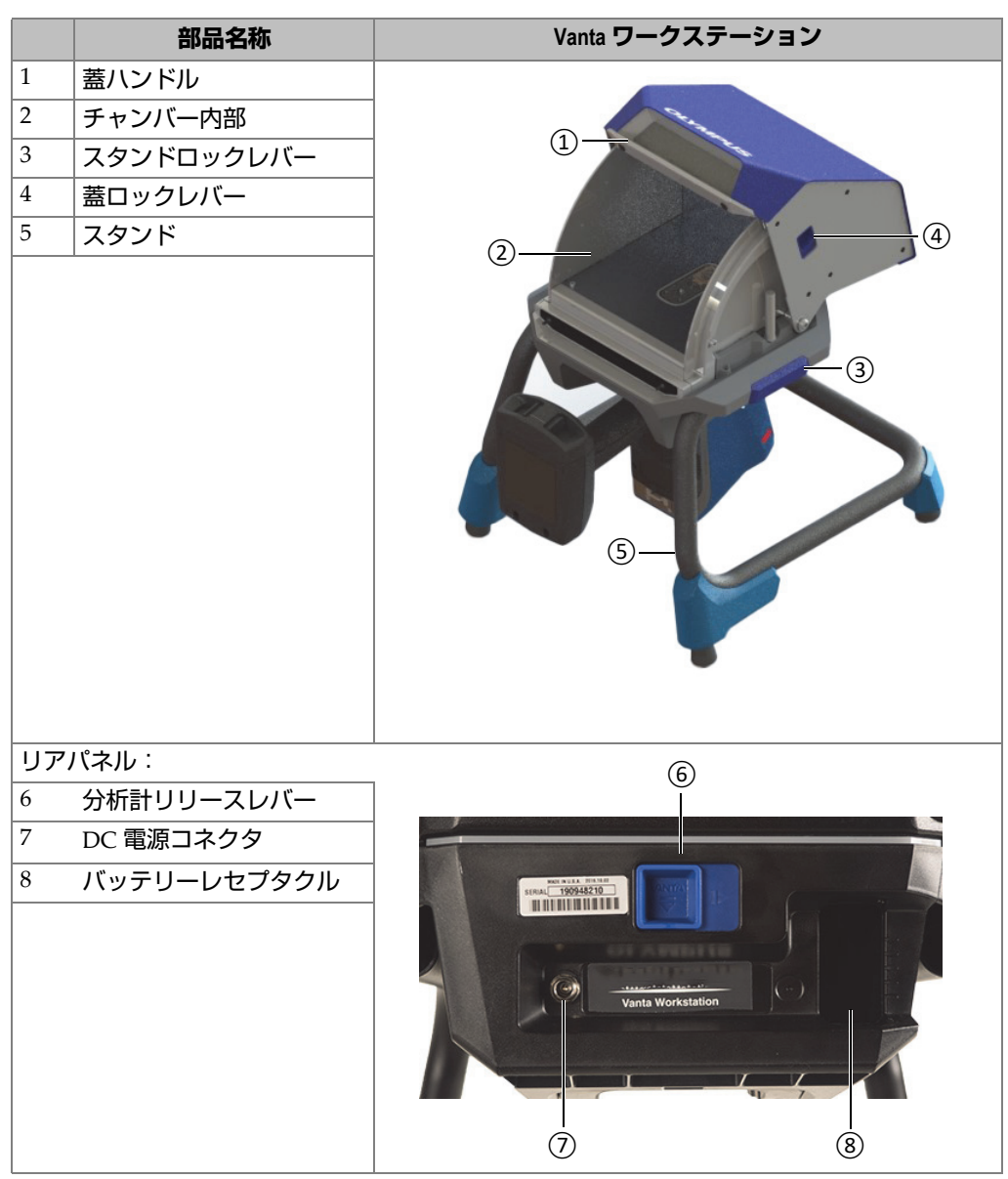

**表 14 Vanta ワークステーション**

### **B.2 付属品**

Vanta ワークステーションのオプションの付属品は、 111 [ページの表](#page-110-0) 15 にリストされ ています。

<span id="page-110-0"></span>

| 部品名称                                                                       | 付属品             |
|----------------------------------------------------------------------------|-----------------|
| AC 電源アダプタ (18VDC、3.9A)<br>[U8020997]<br>(この電源アダプタは、Vanta分析計の標準アイ<br>テムです。) |                 |
| キャリーケース (Q0203583)                                                         | <b>Contract</b> |

**表 15 Vanta ワークステーションの付属品**

### **B.3 安全性について**

このセクションでは、ワークステーションの安全機能について説明します。

### **B.3.1 放射線安全性**

Vanta ワークステーションは、推奨された測定手法、安全な手順にて使用した場合 は、信頼性の高い安全なシステムです。ワークステーションの外側での X 線量は、 規定された数値以下になります。

Vanta Max および Core シリーズ装置は、Vanta ワークステーションに正しく取り付 けられている場合、Vanta 分析計およびワークステーションとの接点における漏えい X 線量は 1.0 µSv/hr 未満です。したがって、漏えい X 線レベルは、10 cm の距離で 1.0 µSv/hr に設定されている局地的な基準を下回っています。

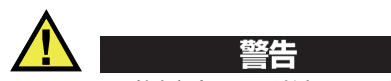

- Vanta 分析計は、訓練および許可を得た作業者が適正な安全手順に従ってのみ使 用することができます。不適切な使用は安全性を損ない、潜在的な悪影響を引き 起こす可能性があります。
- 全ての警告文とラベルを読んでください。
- 何らかの損傷が認められた場合、予期しない X 線の漏えいの可能性があるため、 Vanta ワークステーションは絶対に使用しないでください。損傷がある場合、分 析計を使用する前に、必ず認定された専門技術者による安全試験と修理を実施し てください。

### **B.3.2 AC 電源アダプタ**

装置およびワークステーションには、AC 雷源アダプタ 2 個が付属しています。 Vanta ワークステーションの電源または Vanta 分析計の充電には、いずれかの AC 電 源アダプタ(18VDC)のみを使用してください。両方の AC 電源アダプタを同時に 使用すると、電気的な故障につながります。ワークステーション経由で Vanta 分析 計に電源を供給することを推奨します。

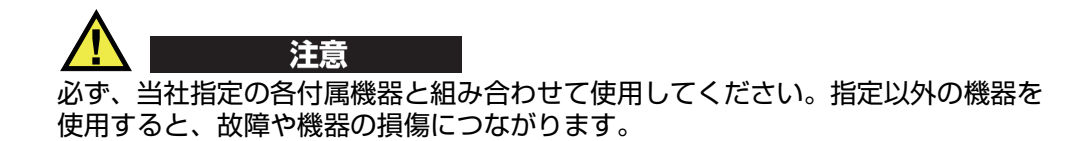

### **B.3.3 セーフティインターロック**

セーフティインターロックにより、Vanta ワークステーションを完全遮へいタイプの X 線システムと同じ安全レベルで操作できます。測定を開始する前に、チャンバーの 蓋を閉じる必要があります。

セーフティインターロック機能の例:

- 蓋が開いている(完全に閉じていない)場合、セーフティインターロックがかか り、Vanta の[検査開始]ボタンが無効になります(グレー表示)。その場合、X 線を強制的にオンにすることはできません。
- 有効な測定中に蓋が開いた場合、セーフティインターロックがかかり、Vanta の X 線管は直ちにオフになります。「**検査中止**」メッセージが PC またはワイヤレ スデバイスに表示されます。

### 参考

セーフティインターロックを機能させるには、ワークステーションに電力を供給す る必要があります。

### **B.3.4 X 線インジケータ**

X 線インジケータは、ワークステーションのベース(前面と背面)に沿って配置さ れています。 インジケータが黄色に点滅し、分析計が測定ウィンドウから X 線を放 射していることを示します(117 [ページの図](#page-116-0) B-4 参照)。

参考

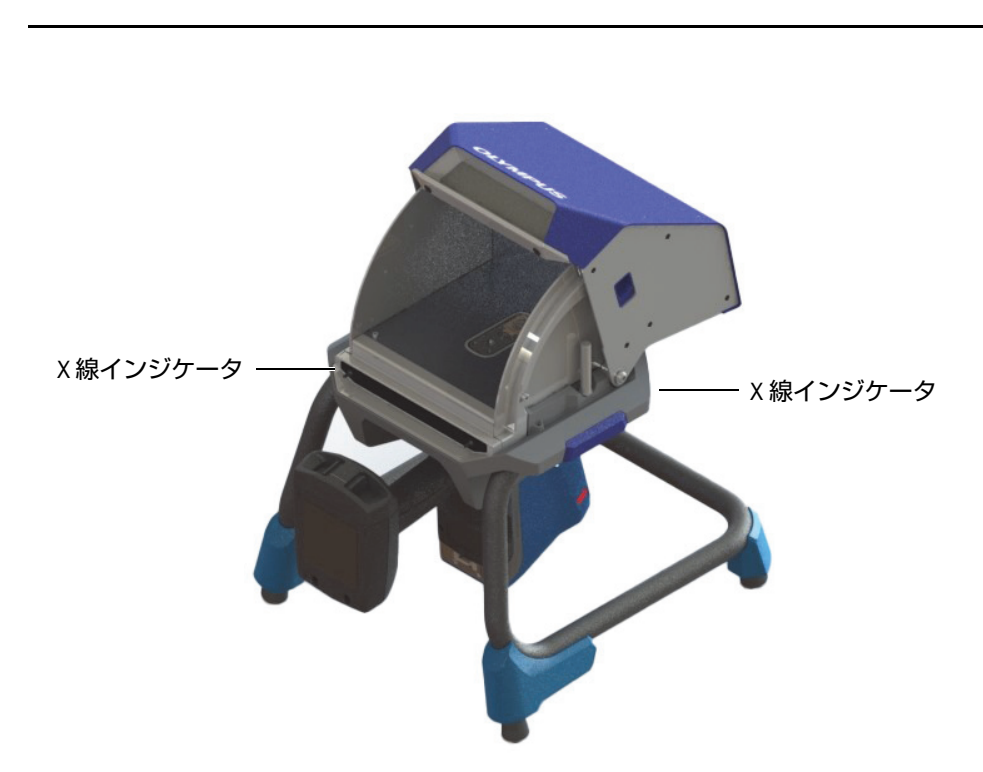

ワークステーションに電源が投入されると、インジケータが 1 回点滅します。

**図 B-1 Vanta X 線インジケータ**

### <span id="page-113-0"></span>**B.3.5 緊急時のシャットダウン**

Vanta 分析計が X 線オン状態でロックされていると思われ、X 線インジケータが点 滅し続ける場合は、次の手順を実行します。

### **緊急時に Vanta 分析計をシャットダウンするには**

◆ PC またはモバイルデバイスの画面で [ 検査停止 ] ボタンを押します。

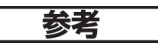

蓋を開けても測定したデータに影響することはありません。

### **B.4 設置条件**

Vanta ワークステーションのサイズと固有の要件のため、物理的な場所を選択すると きは、それに応じて計画する必要があります。バッテリーが取り付けられた Vanta ワークステーションの重量は、Vanta 分析計とバッテリーを搭載した状態で 9.9kg で す。

### **B.4.1 物理的サイズ**

ワークステーションの最小設置面積を確保するには、実際の幅 32.6cm および奥行き 34.6cm に少なくとも 5.1cm を追加します (115 [ページの図](#page-114-0) B-2 参照)。

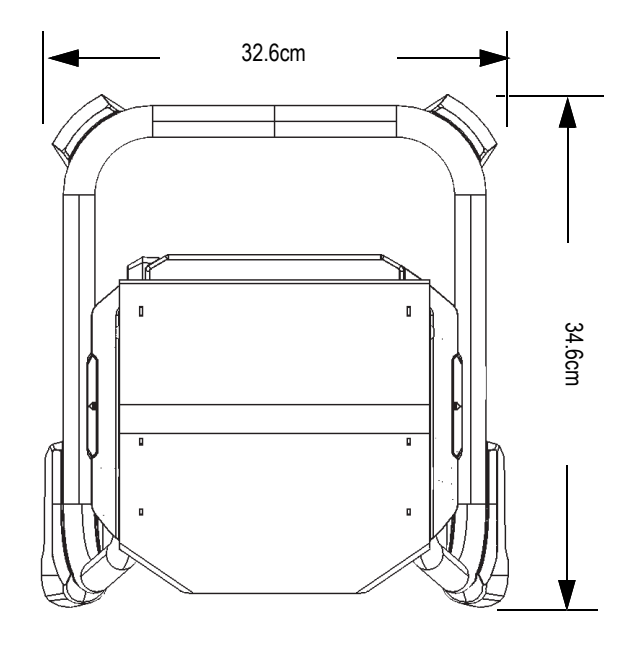

#### <span id="page-114-0"></span>**図 B-2 ワークステーション上面図**

蓋を完全に開いた状態を想定し、の高さは 42.1cm を確保してください(117 [ページ](#page-116-0) [の図](#page-116-0) B-4 参照)。このとき、ワークステーションの蓋のラッチや試料室内部へのアク セスが容易になります。

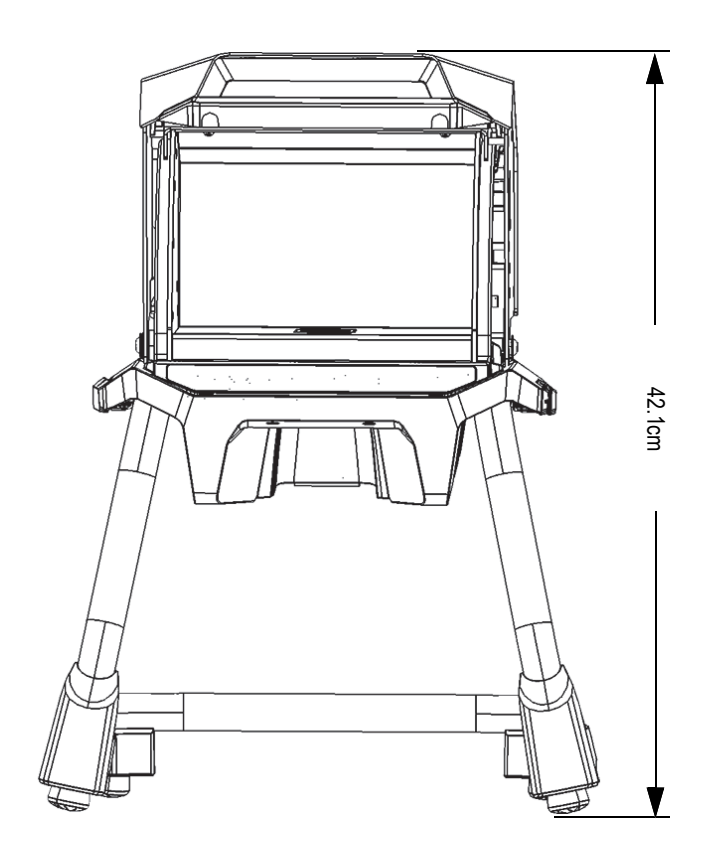

**図 B-3 ワークステーション — 正面図(上部を開いた状態)**

### <span id="page-115-0"></span>**B.4.2 ワークステーション試料室の寸法**

ワークステーション試料室の内寸は、117 [ページの図](#page-116-0) B-4 および 117 [ページの図](#page-116-1) B-5 に表示されます。

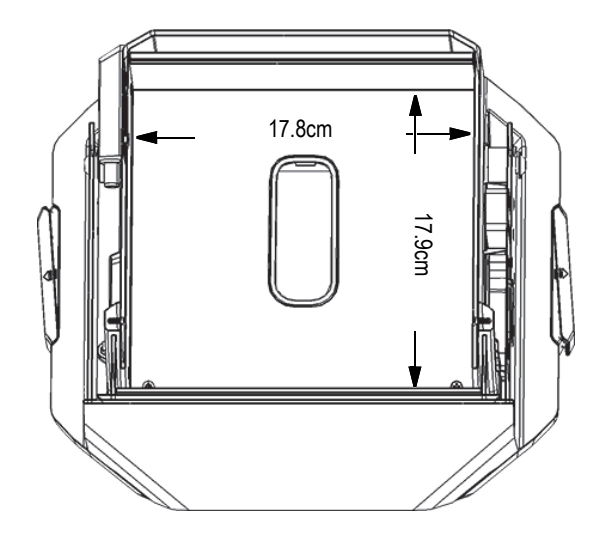

<span id="page-116-0"></span>**図 B-4 ワークステーション試料室 — 上部断面図**

<span id="page-116-1"></span>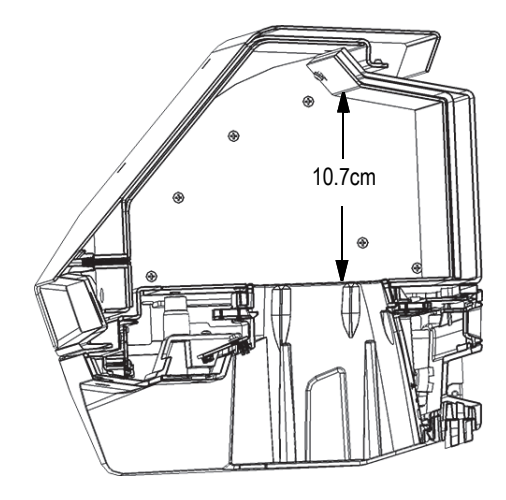

**図 B-5 ワークステーション試料室 — 側断面図**

#### **B.4.3 電源要件**

Vanta ワークステーションは、Vanta の AC 電源アダプタまたは Vanta 分析計のバッ テリーで電力を供給できます。AC 電源アダプタは、Vanta ポータブル蛍光 X 線分析 計と Vanta ワークステーションのオプションの両方に付属しています。

### 参考

ワークステーションにバッテリーが取り付けられており、Vanta 蛍光 X 線分析計の ハンドルにバッテリーが取り付けられていない場合、電源を入れると分析計がオン になるまでに 5 秒の遅延が発生します。

### 参考

ハンドルにバッテリーが取り付けられている Vanta 分析計は、Vanta ワークステー ションに電力を供給しません。

### 参考

Vanta ワークステーションが AC 電源に接続されている場合、Vanta ハンドルのバッ テリーとワークステーションのバッテリーの両方が充電されます。

### **B.5 ワークステーションの組み立て**

Vanta ワークステーションの組み立てには、ワークステーションのセットアップと Vanta 分析計の設置が含まれます。

#### **ワークステーションをセットアップするには**

1. ワークステーションの脚部と試料室をテーブルやベンチに並べて置きます([119](#page-118-0) [ページの図](#page-118-0) B-6 参照)。

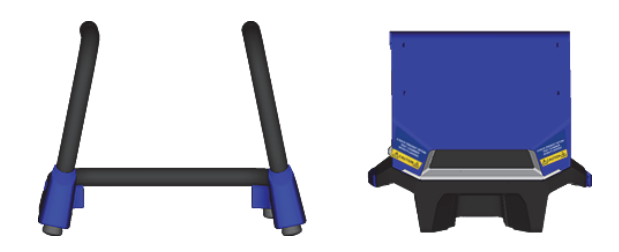

**図 B-6 ワークステーションの脚部と試料室**

- <span id="page-118-0"></span>2. ワークステーション試料室を持ち上げ、脚部の上に置きます (119 [ページの図](#page-118-1) B-[7](#page-118-1) 参照)。
- 3. 脚部上に試料室を下げます。

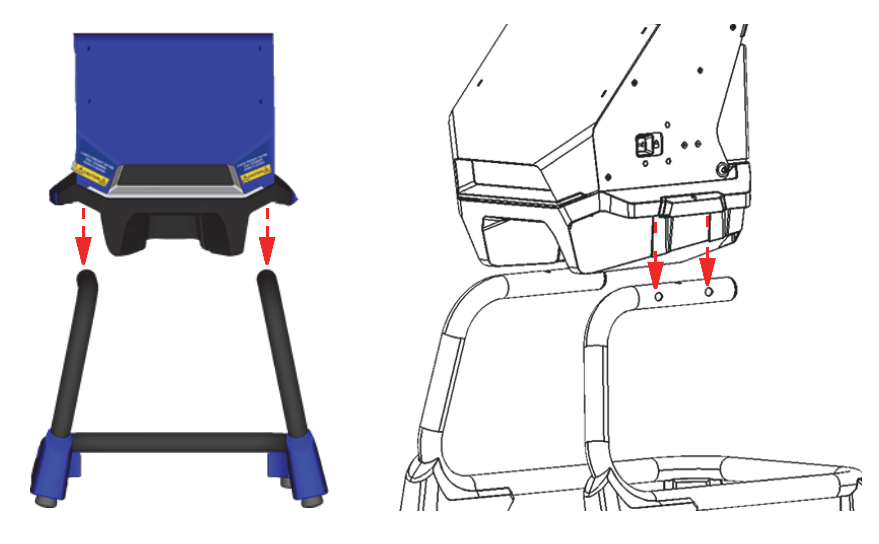

**図 B-7 脚部上に配置されたワークステーション試料室**

<span id="page-118-1"></span>4. ワークステーションチャンバーを前後にスライドさせ、ピンの音がカチッと音を 立てて脚部にロックされるまで、脚部の穴をチャンバーのピンに合わせます (120 [ページの図](#page-119-0) B-8 参照)。

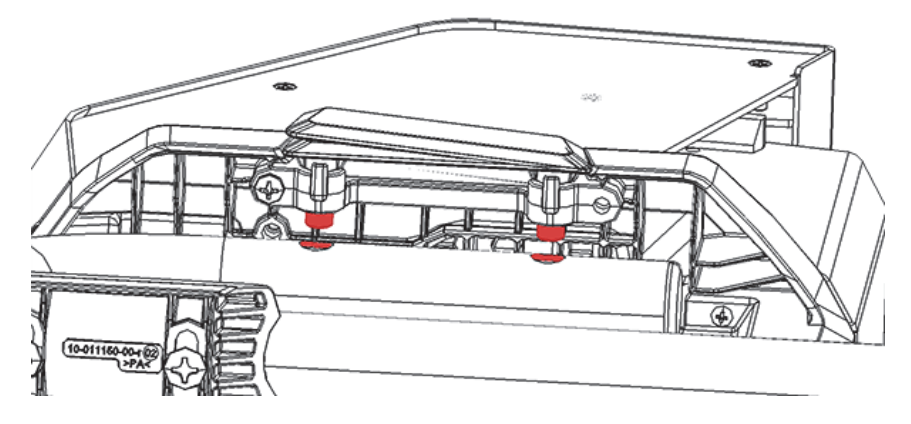

**図 B-8 下から見たワークステーション試料室の眺め**

<span id="page-119-0"></span>5. 必要に応じて、水平調整脚を使用してワークステーションを安定させます ([120](#page-119-1) [ページの図](#page-119-1) B-9 参照)。

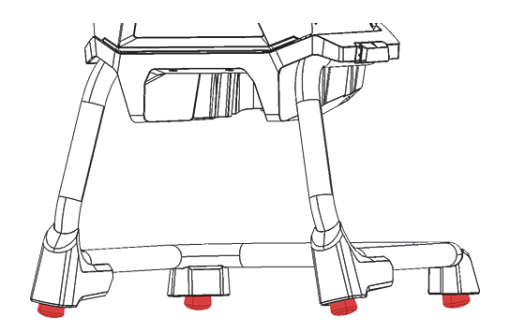

**図 B-9 ワークステーションの水平調整脚**

### <span id="page-119-1"></span>**蓋のロックを解除して開くには**

- 1. 蓋ロックレバーを右にスライドさせて、蓋のロックを解除します (121 [ページの](#page-120-0) 図 [B-10](#page-120-0) 参照)。
- 2. ハンドルで蓋をつかんで完全に開けます。

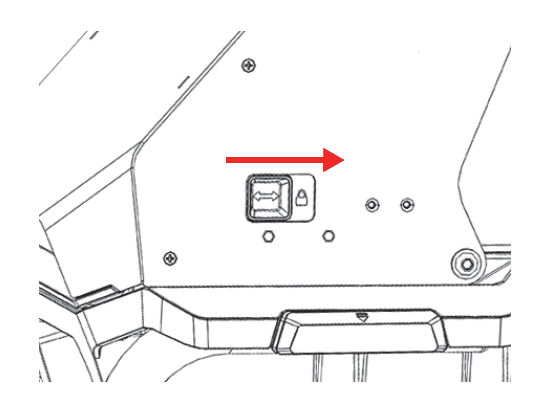

**図 B-10 ロック位置にある蓋ロックレバー**

### <span id="page-120-0"></span>**バッテリー電源を接続するには**

◆ Vanta バッテリーをワークステーションの背面にあるバッテリーレセプタクルに 挿入します(120 [ページの図](#page-119-0) B-8 参照)。

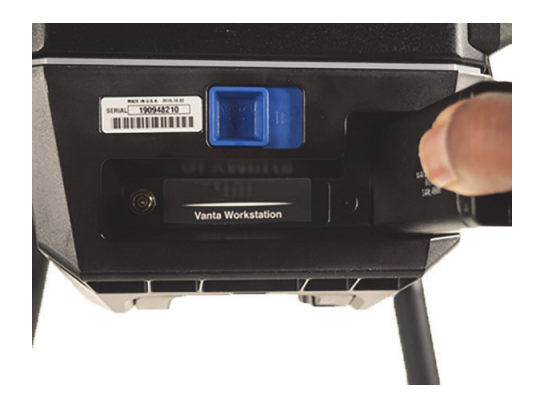

**図 B-11 バッテリー挿入**

### <span id="page-120-1"></span>**DC 電源を接続するには**

◆ AC 電源アダプタの DC 電源プラグをワークステーションの背面にある DC 電源 コネクタに接続します (120 [ページの図](#page-119-0) B-8 参照)。

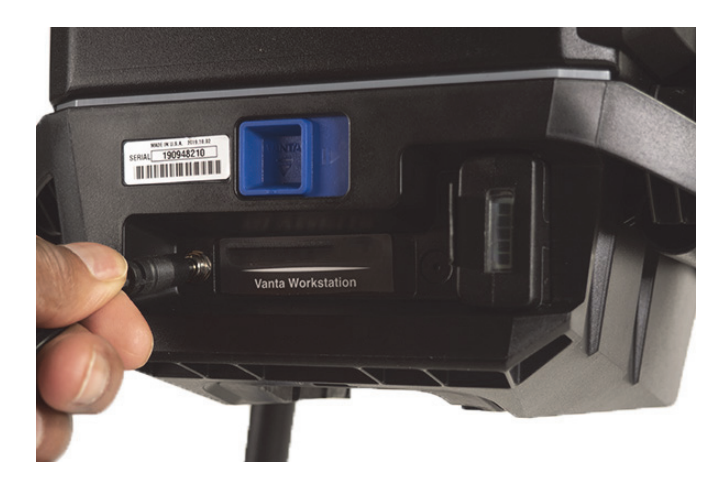

**図 B-12 DC 電源を接続する**

### <span id="page-121-0"></span>**Vanta 分析計を取り付けるには**

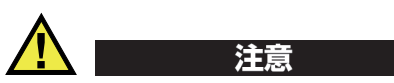

Vanta 分析計をワークステーションに取り付ける前に、分析計の電源がオフになって いることを確認してください。分析計の電源をオフにしないで取り付けると、意図せ ず動作してしまう原因となります。

1. 123 [ページの図](#page-122-0) B-13 のシーケンスに示すように、Vanta 分析計のハンドルを持っ て、正面からワークステーションに挿入し、しっかりと押し上げて入れます  $((1), (2), 3)$ および)。 (3)). Vanta 分析計がワークステーションにロックされると、「カチッ」という音が聞 こえます。

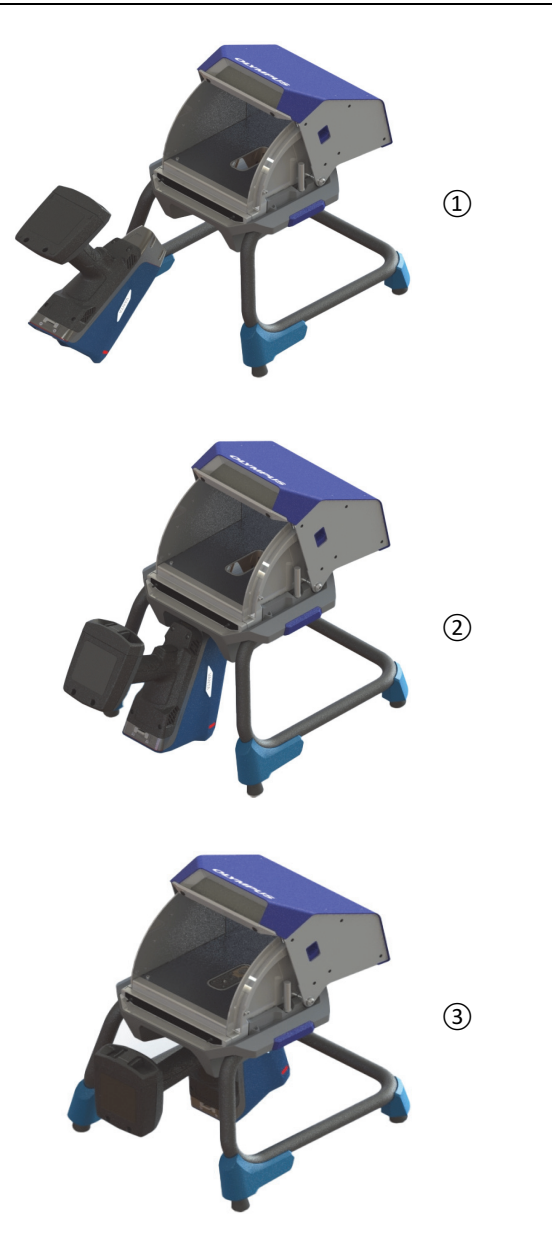

<span id="page-122-0"></span>**図 B-13 シーケンス — ワークステーションへの Vanta 分析計の挿入**

2. Vanta のプローブのフェイスプレートがワークステーション試料室の床と同じ高 さであることを確認します(124 [ページの図](#page-123-0) B-14 参照)。

Vanta 分析計のプローブには、Vanta ワークステーションのロックメカニズムに ラッチする2つのノッチ (前部と後部) があります。 Vanta プローブのフェイス プレートがワークステーション試料室の床と同じ高さの場合、両方の分析計の ノッチが所定の位置に固定されます。

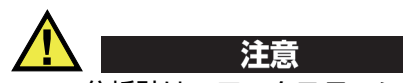

Vanta 分析計は、ワークステーション試料室内の所定の位置に適切にロックされてい る必要があります。そうでない場合、ワークステーションから落下して作業者が怪 我したり、または標本や試料の損傷を引き起こす可能性があります。

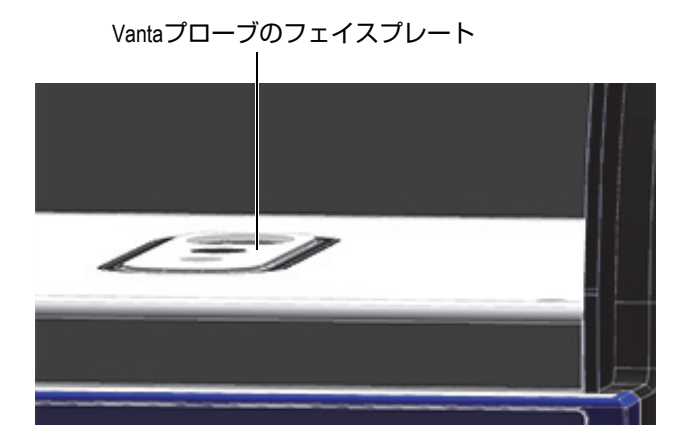

<span id="page-123-0"></span>**図 B-14 ワークステーション試料室の床と同じ高さの Vanta プローブのフェイスプ レート**

ワークステーションの蓋は重いです。完全に閉じる前に手を離すと、蓋による怪我や 試料の損傷を引き起こす可能性があります。試料をワークステーションにロードして 蓋を閉じるときは注意してください。 注意

### **B.6 コンピュータまたはモバイルデバイスへの Vanta の接続**

測定前のリモート操作のために、Vanta 分析計を Vanta ワークステーションに接続し た状態で、PC またはモバイルデバイスに接続する必要があります。 Mini USB コネク タを使用して PC に接続するか、Wi-Fi® を介して PC またはモバイルデバイスに接 続できます。

参考

検査を開始する前に、 Vanta ワークステーションの蓋を閉じる必要があります。

#### **Mini USB コネクタを使用してコンピュータを Vanta 分析計に接続するには**

- 1. Vanta の電源ボタンを使用して、分析計の電源を入れます。
- 2. Vanta で、データポートカバーを開き、Mini USB ケーブルを Mini USB コネクタ に接続します。

#### **Wi-Fi® を使用してコンピュータまたはモバイルデバイスを Vanta 分析計に接続するには**

- 1. Vanta の電源ボタンを使用して、分析計の電源を入れます。
- 2. コンピュータまたはモバイルデバイスで、Vanta 分析計で実行されている Wi-Fi® に接続します。

### **B.7 Vanta 分析計がワークステーションに接続されているとき の操作**

Vanta 分析計が Vanta ワークステーションに接続されている場合、分析計は Vanta PC ソフトウェア (PCSW) または Vanta モバイルアプリケーションによって制御で きます。

### 参考

Vanta 分析計のトリガーを使用して測定を開始および停止できますが、分析計がワー クステーションに接続されているときはタッチスクリーンにアクセスできません。

### **ワークステーションに接続されているときに Vanta を操作するには**

 PC ソフトウェアまたは Vanta モバイルアプリケーションのナビゲーターを使用 して、Vanta 分析計を制御します。

Vanta の操作の詳細については、Vanta シリーズ蛍光 *X* 線分析計 *PC* ソフトウェア ユーザーインターフェースガイドまたは Vanta シリーズ蛍光 *X* 線分析計ユーザーイ ンターフェースガイ ドを参照してください。

### **B.8 ワークステーションの分解**

ワークステーションを分解する前に、次のことを行ってください:

- 1. Vanta 分析計で、Mini USB ケーブルを取り外します(接続されている場合)。
- 2. ワークステーションの背面にある DC 電源コネクタから DC 電源プラグを外しま す(120 [ページの図](#page-119-0) B-8 参照)。

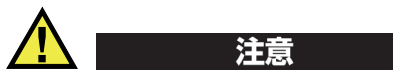

Vanta 分析計をオフにしてから、ワークステーションから取り外します。 Vanta 分析 計の電源をオフにしないで取り外すと、意図しない操作の原因となります。

### **Vanta 分析計をワークステーションから取り外すには**

- 1. Vanta 分析計をハンドルでしっかりと握ります。
- 2. ワークステーションの背面にあるラッチを右にスライドさせて Vanta 分析計を 解除します (127 [ページの図](#page-126-0) B-15 参照)。

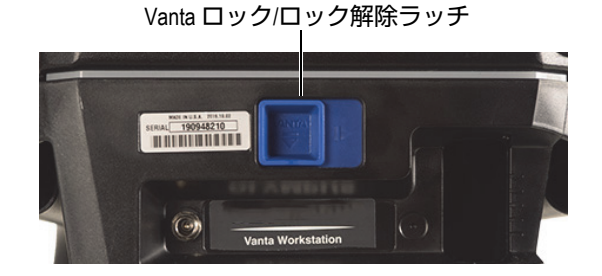

**図 B-15 Vanta のロックおよびロック解除ラッチ**

### <span id="page-126-0"></span>**ワークステーション試料室を取り外すには**

1. ワークステーションの試料室リリースハンドルを引き出し、試料室を脚部から持 ち上げます(128 [ページの図](#page-127-0) B-16 参照)。

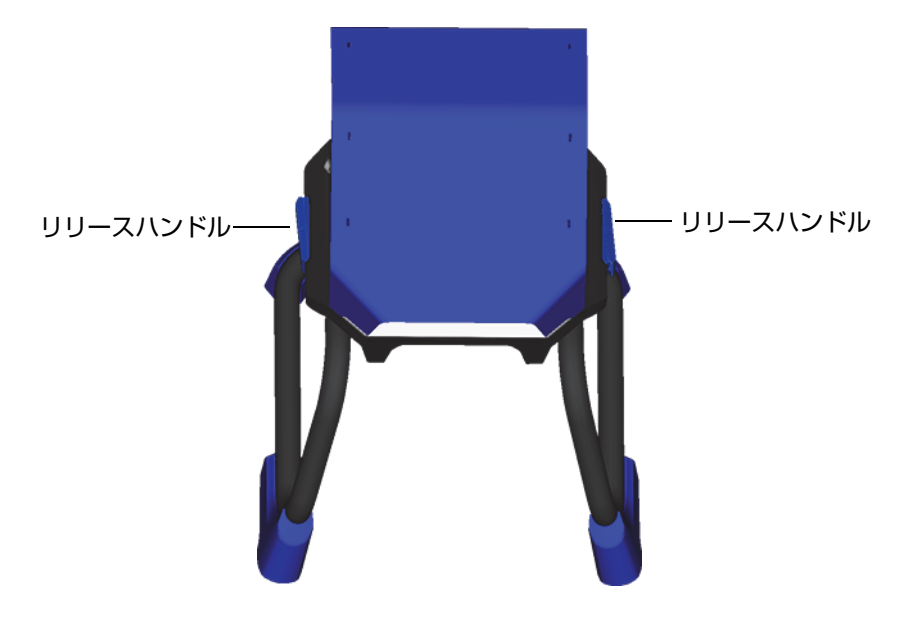

#### **図 B-16 ワークステーション試料室のリリース**

<span id="page-127-0"></span>2. ワークステーション試料室をワークステーション脚部の内側 (128 [ページの図](#page-127-1) B-[17](#page-127-1) 参照)またはオプションのキャリングケース (129 [ページの図](#page-128-0) B-18 参照)に 保管します。

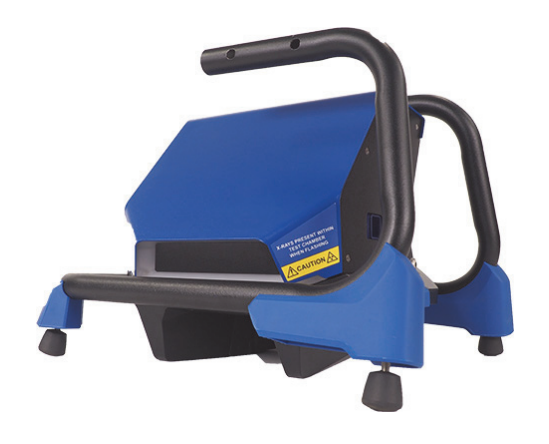

<span id="page-127-1"></span>**図 B-17 ストレージ構成**

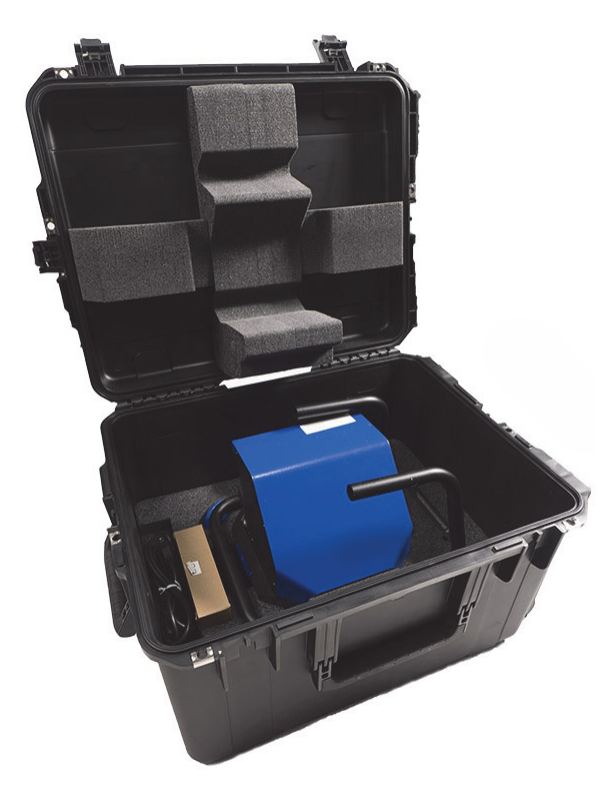

<span id="page-128-0"></span>**図 B-18 オプションのキャリーケース**

## **付録 C:蛍光 X 線分析計の概要**

蛍光 X 線分析計は、材料の元素組成を判別します。このメソッドでは、物質内の元 素を識別し、存在するそれらの元素の量を定量化します。元素は、その特性 X 線放 出エネルギー(E)によって定義されます。存在する元素の量は、その特性線の強度 を測定することによって決定されます。

XRF 分光法では、一次 X 線光子が線源(X 線管)から放出され、試料に当たります。 X 線源からの一次光子は、最も内側の軌道から電子をノックアウトするのに十分な エネルギーを持っています。外側の軌道の電子は、空いた内側の軌道に移動します。 外部軌道からの電子が内部軌道空間に移動すると、二次 X 線光子と呼ばれるエネル ギーを放出します。

この現象は蛍光と呼ばれます(131 [ページの図](#page-130-0) C-1 参照)。発生する二次 X 線は特定 の元素に特徴的です。

事象 1 キュー インディング 事象 2 キュー かんきょう

<span id="page-130-0"></span>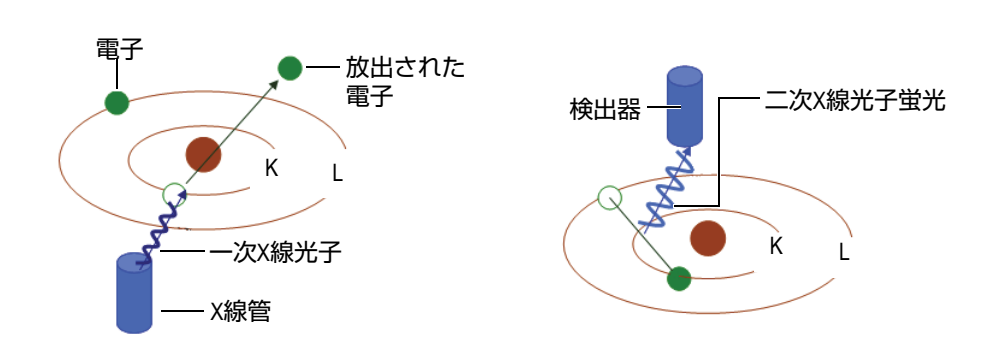

**図 C-1 蛍光原理**

#### **二次 X 線の生成:光子蛍光**

エネルギー分散型蛍光 X 線 (EDXRF) 分光測定の一般的なスペクトルは、エネル ギー(E)と強度(I)のプロットとして表示されます [132 [ページの図](#page-131-0) C-2 参照 ]。

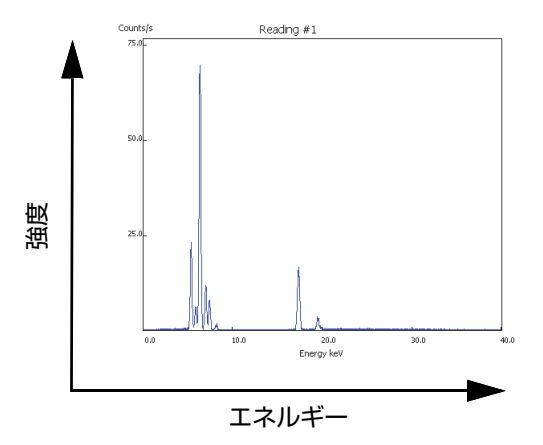

<span id="page-131-0"></span>**図 C-2 典型的なスペクトルプロット:エネルギー対強度**

# **付録 D:合金グレードライブラリ**

Vanta 蛍光 X 線分析計の全モデルに、4 種類のライブラリが提供されています。

- すべてのモデルに固有の標準グレードライブラリ
- ユーザーライブラリ #1
- ユーザーライブラリ #2
- 残留元素(トランプ)設定

#### 参考

ライブラリは編集可能です。ただし、Evident では、ユーザーが標準グレードライブ ラリを編集することを推奨しません。標準ライブラリを編集する場合は、標準ライブ ラリをユーザーライブラリにコピーして編集してください。

### **D.1 残留元素**

すべての Vanta 蛍光 X 線分析計は、7 つの基本合金で構成される残留元素(トラン プ)設定で出荷されます(134 [ページの表](#page-133-0) 16 参照)。残留元素設定は、他のグレード のライブラリをサポートします。

検出限界は、元素ごと、合金ベースごとに、特定の要件を満たすよう設定すること ができます。

シングルクリックで、残留元素検出機能をグローバルに選択または選択解除できま す。

### **残留元素検出設定のしくみ**

- 1. 残留グレードは、特定の品種ではなく合金ベースに関連付けられています。
	- それぞれの試料は、7 種の合金のひとつとして判定されます(下のリストを 参照)。
	- 分析計は、合致する品種に基づいて、品種 / 合金ベース固有の検出限界を適 用します。
- 2. これらの残留元素または「合金ベース固有」の制限は、特定のグレードで成分が 検出されたときに適用されます。
	- しかし、最も近いグレードの一致にはその元素の仕様がありません。
	- 試料の成分値が元素のしきい値を超えません。
- 3. ステップ 2 の条件が満たされると、Vanta の画面に報告される元素:
	- グレード比較表に残留元素として表示されます。
	- 品種判定が厳しくなることはありません。

#### **残留元素検出機能を使うことの利点**

- 高速な品種判定
- 不正確な品種判定の抑制
- 品種ライブラリの精度向上
- 残留元素の明確なラベリング

#### **表 16 各ベース合金の残留元素の設定**

<span id="page-133-0"></span>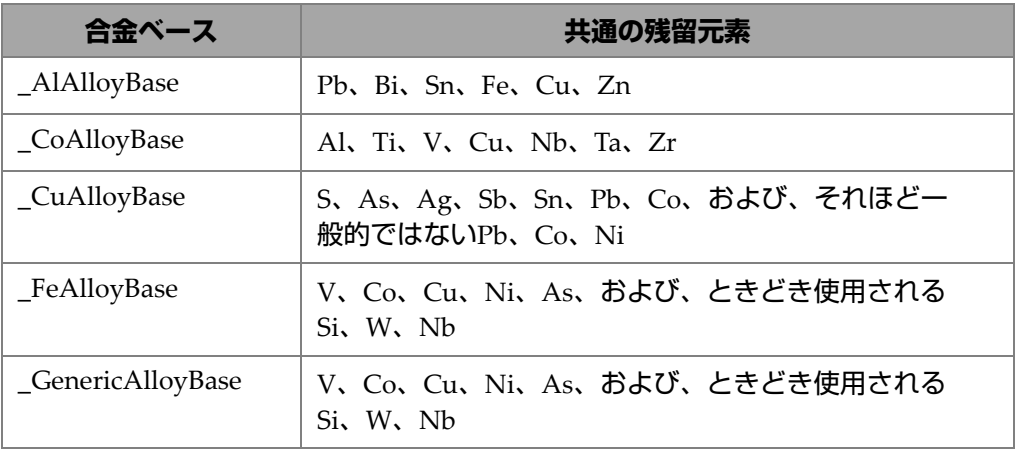

| 合金ベース        | 共通の残留元素                                   |
|--------------|-------------------------------------------|
| _NiAlloyBase | V、Co、W、Zr、Nb、および、ときどき使用される<br>Ta、Mo、Cr、Cu |
| _TiAlloyBase | Feは一般的であり、 CuおよびSiが低濃度で現れること<br>もあります。    |

**表 16 各ベース合金の残留元素の設定 (続き)**

### **D.2 初期設定品種ライブラリ : Max シリーズおよび Core シ リーズ**

**表 17 鋳造アルミニウム合金 —Max および Core シリーズ**

<span id="page-134-0"></span>

| 201 | 203 | 204 | 206 | 240 | 242 |
|-----|-----|-----|-----|-----|-----|
| 295 | 296 | 301 | 302 | 303 | 308 |
| 318 | 319 | 333 | 336 | 354 | 355 |
| 356 | 357 | 358 | 359 | 360 | 361 |
| 363 | 364 | 365 | 369 | 380 | 381 |
| 383 | 384 | 385 | 390 | 392 | 393 |
| 408 | 409 | 411 | 423 | 435 | 443 |
| 444 | 511 | 512 | 513 | 514 | 515 |
| 516 | 518 | 520 | 535 | 705 | 707 |
| 710 | 711 | 712 | 713 | 771 | 850 |
| 851 | 852 | 853 |     |     |     |

**表 18 コバルト合金 —Max および Core シリーズ**

<span id="page-134-1"></span>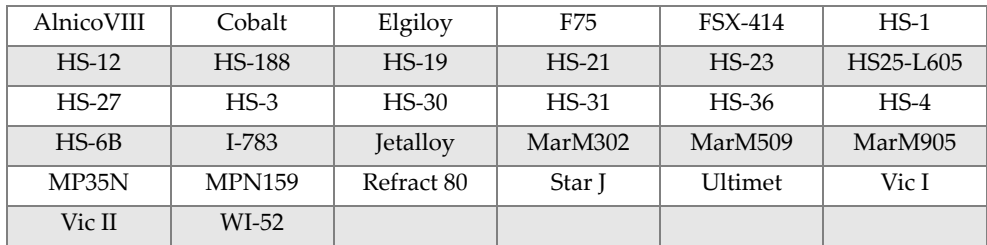

合金グレードライブラリ 135

<span id="page-135-1"></span>

| Be Cu            | $\rm C$ 110      | C 122            | C <sub>151</sub> | $\rm C$ 155      | $\mathop{\rm C}$ 186 |
|------------------|------------------|------------------|------------------|------------------|----------------------|
| C 190            | C 194            | C 195            | C 197            | C <sub>210</sub> | C <sub>220</sub>     |
| $\rm{C}$ 226     | C <sub>230</sub> | C <sub>240</sub> | C <sub>260</sub> | C 270            | C <sub>274</sub>     |
| C <sub>280</sub> | C 310            | C <sub>314</sub> | C 330            | C 332            | C 340                |
| C <sub>342</sub> | C <sub>353</sub> | C <sub>360</sub> | C 377            | C <sub>405</sub> | C <sub>411</sub>     |
| C <sub>413</sub> | C 422            | C 425            | C 443            | C <sub>464</sub> | C 482                |
| C <sub>485</sub> | $\rm C$ 505      | C510             | C <sub>511</sub> | C 519            | C <sub>521</sub>     |
| C <sub>524</sub> | C 534            | C 544            | C <sub>623</sub> | C 630            | C638                 |
| C <sub>642</sub> | C <sub>654</sub> | C <sub>655</sub> | C <sub>663</sub> | C 664            | C <sub>667</sub>     |
| C 669            | C 673            | C 675            | C 687            | C688             | $\rm C$ 704          |
| $\rm C$ 706      | C 710            | C 713            | C 715            | C 722            | C 725                |
| C 735            | C740             | C 743            | C 745            | C 752            | C 757                |
| C <sub>762</sub> | C 770            | C 782            | C814             | C833             | C 83450              |
| C836             | C838             | C 842            | $\rm{C\,844}$    | $\rm{C}$ 848     | C852                 |
| C854             | C857             | C861             | C862             | C863             | C864                 |
| C865             | C867             | C868             | C 875            | C 8932           | C 89835              |
| $C$ 903          | C 907            | C 910            | C 917            | C 922            | C 927                |
| C 932            | C 937            | C 941            | C 943            | C 952            | C 954                |
| C <sub>955</sub> | C <sub>958</sub> | C 964            | C 973            | C 976            | C 978                |
| C14500           | C14700           | C17300           | C17450           | C17455           | C17460               |
| C17465           | C17500           | C17510           | C17530           | C17600           | C18150               |
| C18200           | NarloyZ          | SeBiLOYI         | SeBiLOYII        | SeBiLOYIII       |                      |

**表 19 銅合金 —Max および Core シリーズ**

**表 20 ニッケル合金 —Max および Core シリーズ**

<span id="page-135-0"></span>

| Alloy 925       | $C-101$    | CMSX-2また<br>はい | $CMSX-4$  | $CMSX-6$   | D 979             |
|-----------------|------------|----------------|-----------|------------|-------------------|
| $D-205$         | Damron     | Haynes 242     | Haynes 59 | HW6015     | M <sub>252</sub>  |
| Monel 401       | N4M2       | Duraloy22H     | Super22H  | Nim105     | Nim115            |
| <b>PWA 1475</b> | Refract 26 | Rene 85        | Thetalloy | Udimet 720 | Hast BC1          |
| GTD222          | Ni 200     | Monel400       | MonelK500 | HastF      | HastX             |
| NichromeV       | HastG      | HastC22        | $I-602$   | HastG30    | Nim <sub>75</sub> |

| $I-102$             | HastC2000          | Haynes230             | RA333                 | HastC4             | $I-600$    |
|---------------------|--------------------|-----------------------|-----------------------|--------------------|------------|
| $I-601$             | $I-617$            | $I-625$               | HastS                 | $I-686$            | $I-690$    |
| HastG2              | HastG3             | Waspaloy              | Rene41                | Nim 80A            | Nim 90     |
| Haynes214           | Nim263             | Udimet <sub>500</sub> | Udimet <sub>520</sub> | $I-702$            | $I-713$    |
| $I-718$             | $I-720$            | $I-722$               | I-725                 | I-750              | I-754      |
| 20M <sub>04</sub>   | $I-800$            | $I-801$               | $I-825$               | $I-706$            | $I-901$    |
| HastB               | HastN              | HastW                 | HastC276              | Hast <sub>B2</sub> | HastB3     |
| MarM200             | <b>IN100</b>       | Alloy 52              | $I-903$               | I-907-909          | Colmonoy 6 |
| HastR               | <b>HR160</b>       | HyMu80                | $I-49$                | I-700              | I-738      |
| $I-792$             | $I-939$            | MarM002               | MarM246               | MarM247            | MarM421    |
| Monel411            | MuMetal            | Nim101                | <b>PWA1480</b>        | <b>PWA1484</b>     | Rene125    |
| Rene <sub>142</sub> | Rene220            | Rene <sub>77</sub>    | Rene <sub>80</sub>    | Rene <sub>95</sub> | Supertherm |
| Udimet700           | B 1900             | B-1900 Hf             | $C-1023$              | GMR235             | Alloy D    |
| Duranickel          | Permanickel<br>300 | GH99                  |                       |                    |            |

**表 20 ニッケル合金 —Max および Core シリーズ (続き)**

**表 21 低合金および工具鋼 — Max および Core シリーズ**

<span id="page-136-0"></span>

| 1 1-4 Cr       | 2 1-4 Cr | 5 Cr   | 7 <sub>Cr</sub> | 9Cr      | $9Cr+V$       |
|----------------|----------|--------|-----------------|----------|---------------|
| 9 Cr+VW        | 3310     | 4130   | 4140            | 4340     | 4820          |
| 8620           | 9310     | 12L14  | 86L20           | Alloy 53 | Carb 1-2 Moly |
| Carbon Steel   | $A-10$   | $A-2$  | $A-6$           | $A-7$    | $A-9$         |
| $D-2$ or $D-4$ | $D-7$    | $H-11$ | $H-12$          | $H-13$   | $H-14$        |
| $H-21$         | $M-1$    | $M-2$  | $M-3$ Class 1+2 | $M-34$   | $M-35$        |
| $M-36$         | $M-4$    | $M-42$ | M-48            | $M-50$   | $M-52$        |
| $O-1$          | $O-2$    | $O-6$  | $O-7$           | $S-1$    | $S-5$         |
| $S-6$          | $S-7$    | $T-1$  | $T-15$          | $T-4$    | $T-5$         |
|                |          |        |                 |          |               |

### **表 22 高合金およびステンレス鋼 — Max および Core シリーズ**

<span id="page-136-1"></span>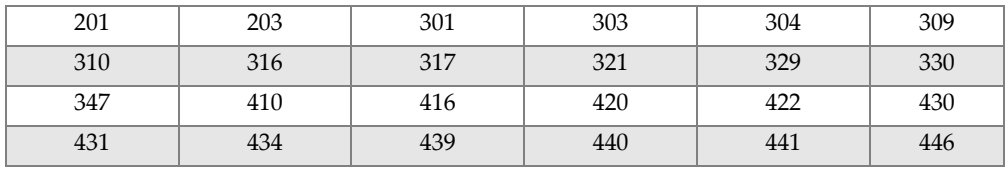

合金グレードライブラリ 137

| 2003                | 2101         | 2205                  | 2304                | 2507                | $13-8$ Mo              |
|---------------------|--------------|-----------------------|---------------------|---------------------|------------------------|
| 14-4PH              | 15-5 PH      | $15-7$ Mo             | $15Mn-17Cr$         | 17-4 PH             | 17-7 PH                |
| 19-9DL              | $19-9DX$     | 20 <sub>Ch3</sub>     | 20M <sub>06</sub>   | CN7M                | $25 - 4 - 4$           |
| 254SMO              | $26-1$       | $29-4$                | $29-4-2$            | 302HO               | 303Se                  |
| 410 Cb              | $654$ SMO    | 904L                  | $A-286$             | Aermet100           | AL6XN                  |
| Alloy <sub>42</sub> | AlnicoII     | AlnicoIII             | AlnicoV             | AMS350              | AMS355                 |
| CD4MCU              | Cronidur3    | Custom450             | Custom455           | Custom465           | E-brite                |
| Ferallium255        | GreekAscoloy | Haynes <sup>556</sup> | HC                  | HD                  | <b>HE</b>              |
| HL                  | HN           | $I-840$               | Invar <sub>36</sub> | Invar <sub>39</sub> | Kovar                  |
| M <sub>152</sub>    | Maraging350  | MaragingC200          | MaragingC250        | MaragingC300        | N-155                  |
| Ni-hard#1           | Ni-hard#4    | Ni-Resist1            | Ni-Resist2          | Ni-Resist3          | Ni-Resist4             |
| Ni-Resist5          | Ni-Span902   | Nitronic32            | Nitronic33          | Nitronic40          | Nitronic <sub>50</sub> |
| Nitronic60          | <b>RA85H</b> | ZeCor                 | Zeron100            |                     |                        |

**表 22 高合金およびステンレス鋼 — Max および Core シリーズ (続き)**

**表 23 チタン合金 —Max および Core シリーズ**

<span id="page-137-0"></span>

| CP Ti Gr 1     | CP Ti Gr 2お<br>よび3 | CP Ti Gr 4          | CP Ti Gr 11    | CP Ti Gr 17 | Ti Pd - Gr 7    |
|----------------|--------------------|---------------------|----------------|-------------|-----------------|
| $CP$ Ti Gr $7$ | $CP$ Ti Gr 16      | Ti Gr 12            | $CP$ Ti Gr 13  | $Ti 5-2'5$  | $Ti$ 5-5-5      |
| $Ti 6-2-4-2$   | Timetal 62S        | Timetal 62S w<br>Pd | Ti 2'25-11-5-1 | $Ti$ 8-1-1  | $Ti 5-1-1-1$    |
| Ti 8           | $Ti 6-2-1-1$       | Ti 6-22-22          | $Ti 6-2-4-6$   | $Ti$ 3-2'5  | Ti $3-2'5$ w Pd |
| Ti 3-2'5 w Ru  | $Ti6-4$            | Ti 6-4 w Pd         | Ti 6-4 w Ru    | Ti 6-4 w Pd | Ti 10-3-2       |
| $Ti$ 4-3-1     | $Ti 6-6-2$         | Ti 6Al-7Nb          | Ti 7-4         | Ti 13-11-3  | Ti Beta III     |
| $Ti$ 12-6-2    | Ti 13-13           | Ti 15-3-3-3         | Ti $15-3-2'5$  | TiBetaC     | Ti Beta C w Pd  |
| $Ti 5-22-44$   | $Ti$ 5-5-5-3       | $Ti 8-8-2-3$        |                |             |                 |

### **表 24 CP およびその他の合金 — Max および Core シリーズ**

<span id="page-137-1"></span>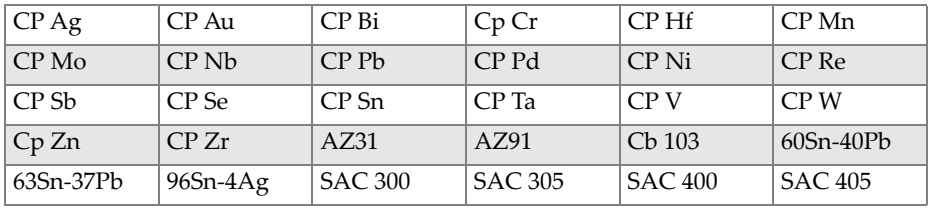

| <b>SN 100C</b> | 90Ta 10W | 70W 30 Mo               | Densalloy          | Hevimet     | <b>Mal 1000B</b> |
|----------------|----------|-------------------------|--------------------|-------------|------------------|
| Mal 3000       | Mal 3950 | TungCarb C   TungCarb S |                    | 90Zn 10Al   | Zr2              |
| Zr4            | Zr 702   | Zr 704                  | Zr 705             | B23 Babbitt | $97-3$           |
| CB752          | Pewter   | ZAMAK <sub>2</sub>      | ZAMAK <sub>3</sub> | $ZA-8$      | $ZA-12$          |
| $ZA-27$        |          |                         |                    |             |                  |

**表 24 CP およびその他の合金 — Max および Core シリーズ (続き)**

### **表 25 鍛造アルミニウム合金 —Max および Core シリーズ**

<span id="page-138-0"></span>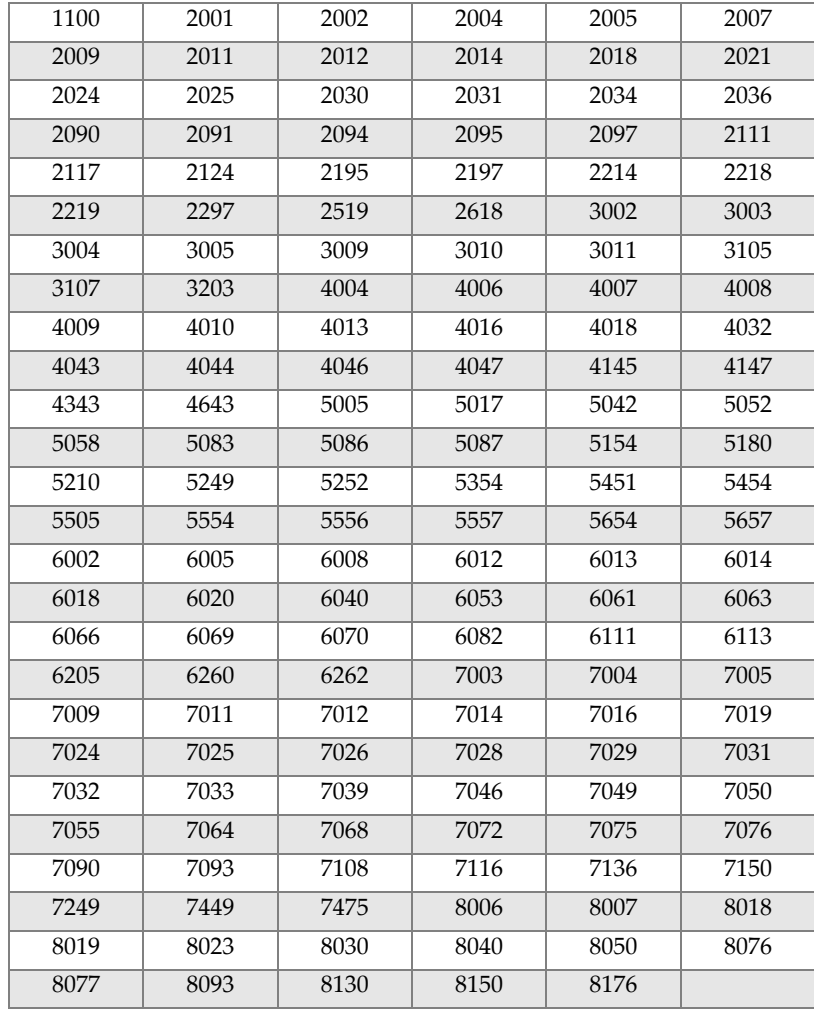

合金グレードライブラリ 139

図一覧

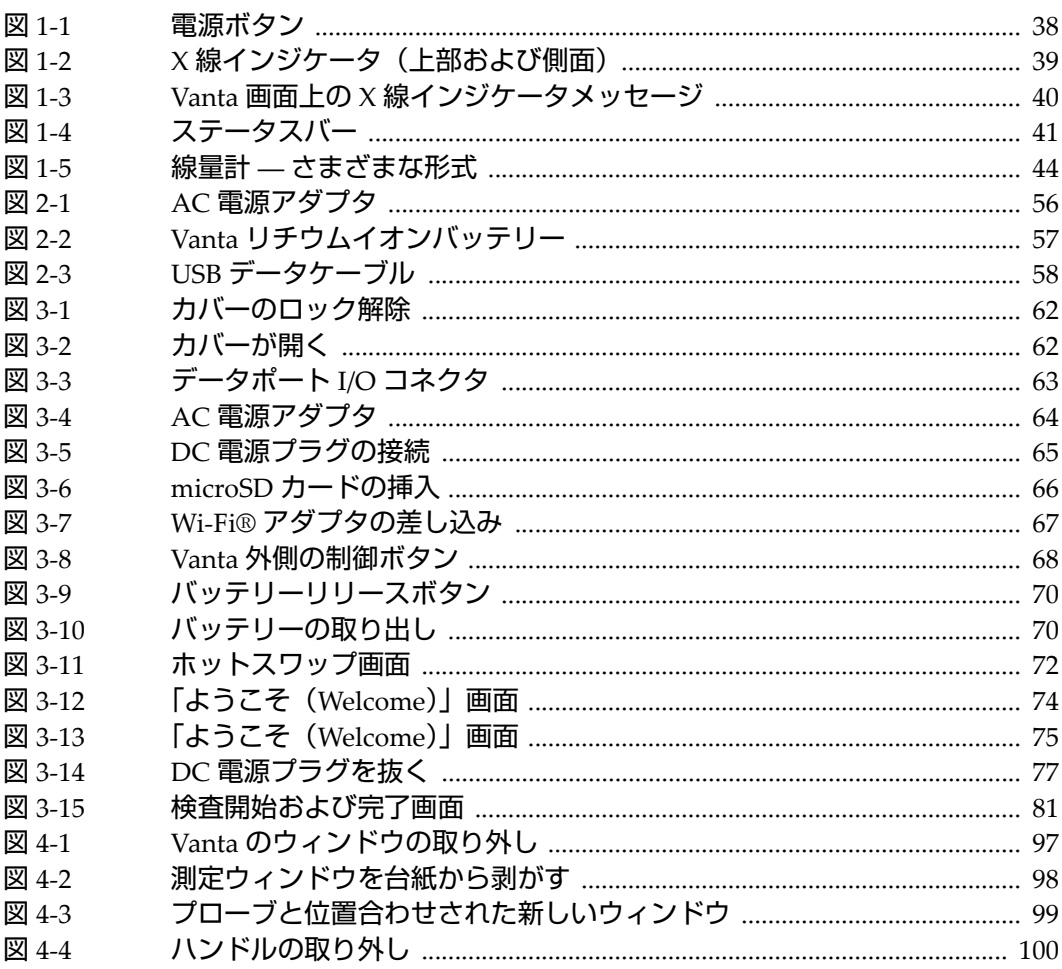

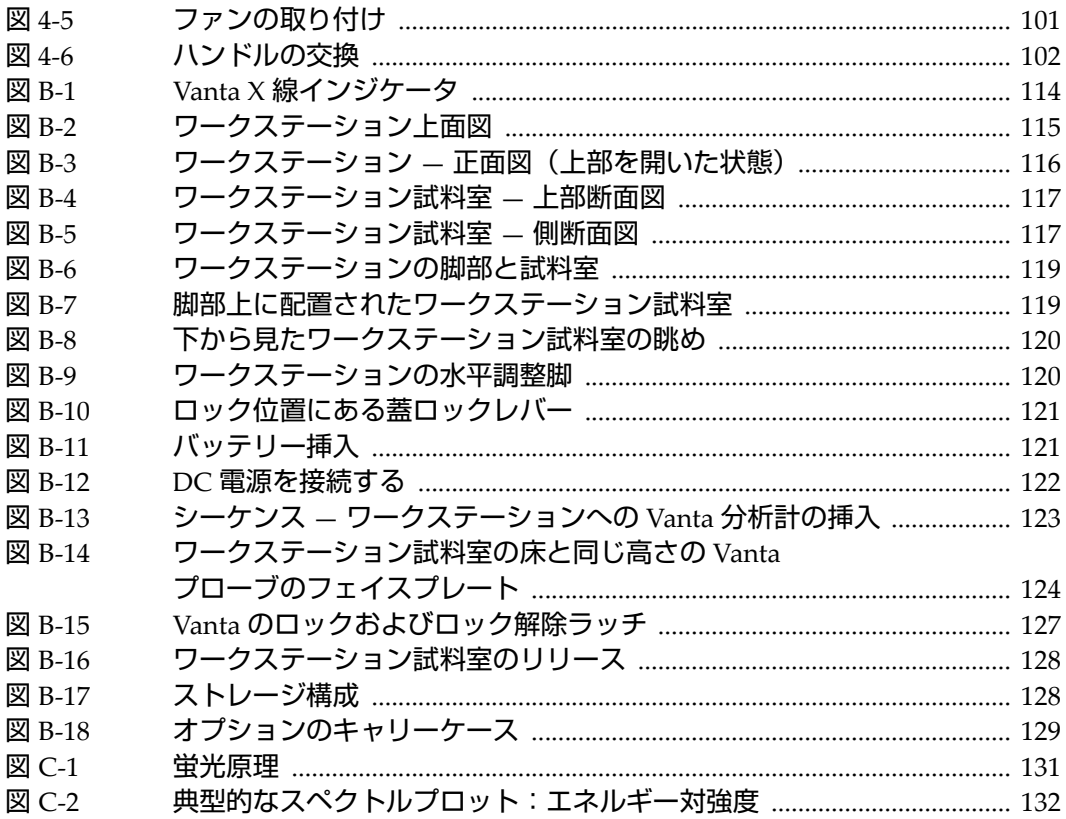

表一覧

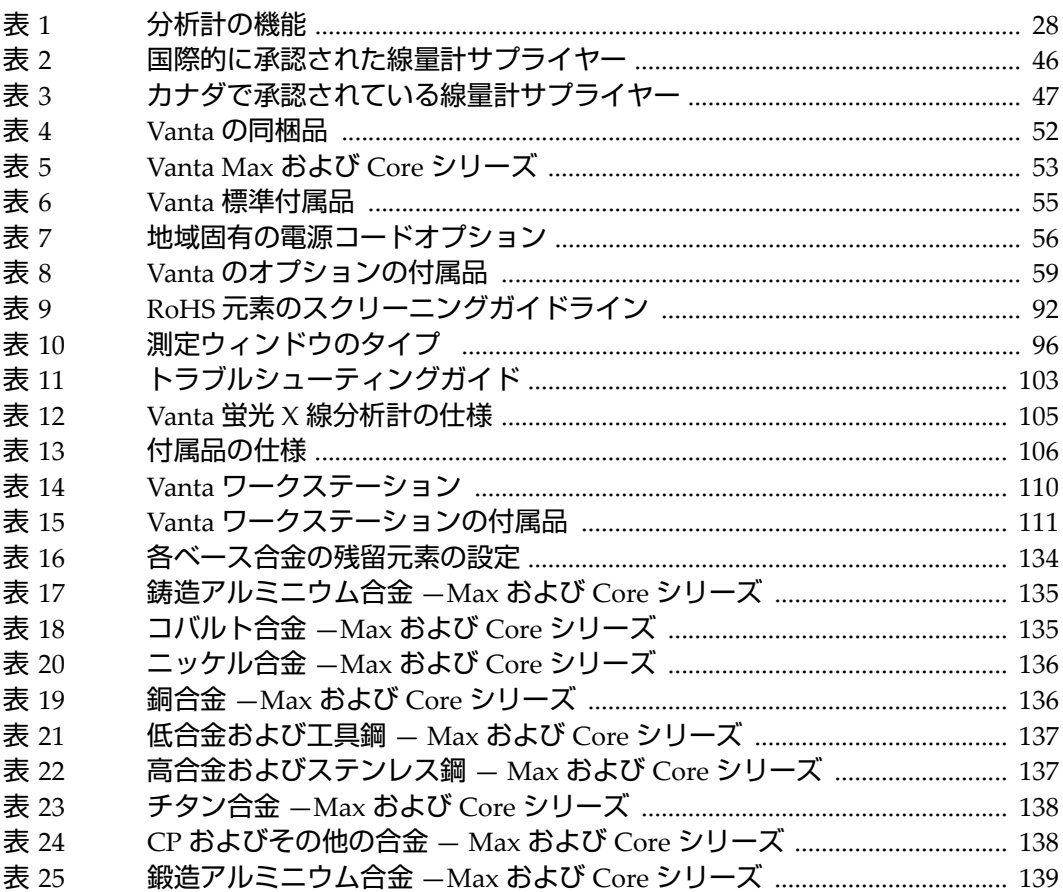